# **2e atelier de transfert des connaissances**  sur les eaux souterraines en Montérégie Est

# CAHIER DU PARTICIPANT

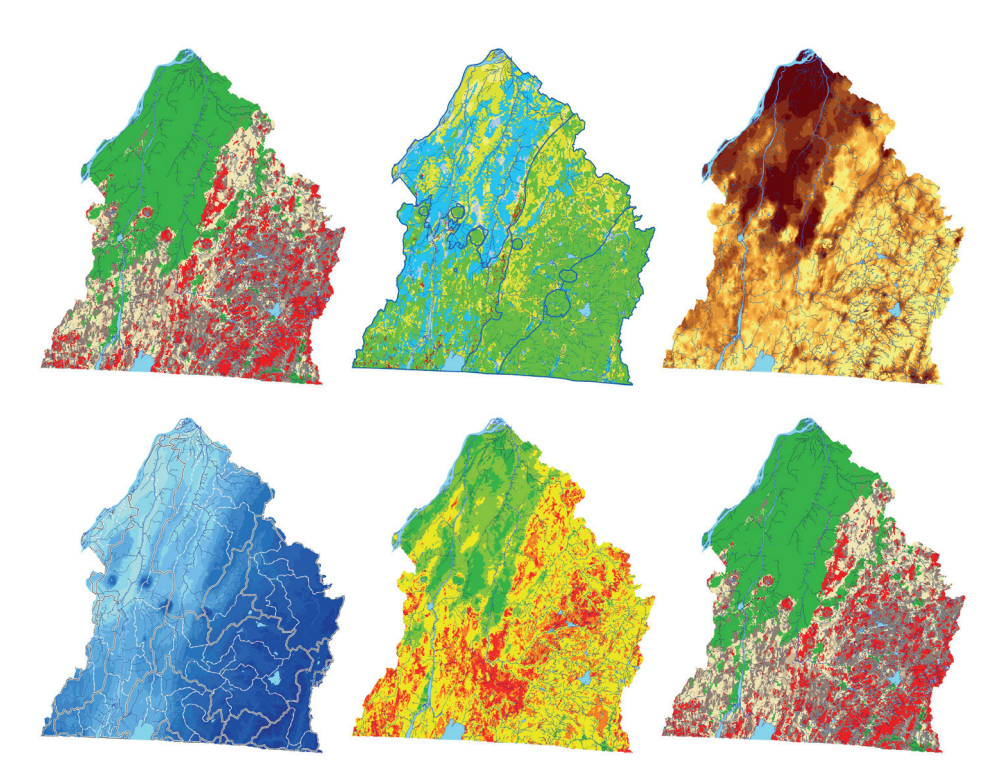

Atelier organisé par : le Réseau québécois sur les eaux souterraines, le Centre Eau Terre Environnement de l'INRS, la Commission géologique du Canada, et l'Université du Québec à Trois-Rivières Mars 2016

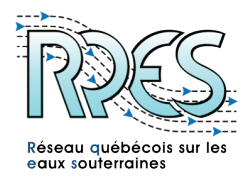

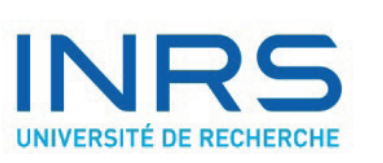

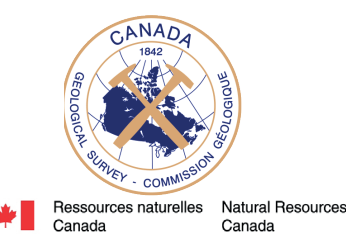

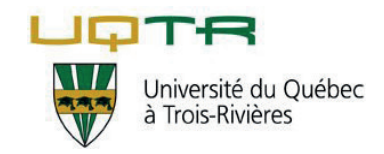

Ce 2<sup>e</sup> atelier de transfert des connaissances issues du Projet d'acquisition de connaissances sur les eaux souterraines (PACES) en Montérégie Est est mis en œuvre dans le cadre du projet Protéger et gérer les eaux souterraines, rendu possible grâce au financement du Programme de soutien à la valorisation et au transfert du ministère de l'Économie, de l'Innovation et des Exportations. Il est le résultat d'un travail conjoint entre le Réseau québécois sur les eaux souterraines (RQES), le Centre Eau Terre Environnement de l'Institut national de la recherche scientifique (INRS-ETE), la Commission géologique du Canada (CGC) et la Chaire de recherche UQTR en écologie du paysage et aménagement :

- Christine Rivard, chercheure en hydrogéologie, CGC, responsable du projet Richelieu-Yamaska (projet de la CGC réalisé conjointement avec le PACES)
- René Lefebvre, professeur en hydrogéologie, INRS-ETE, coordonnateur du PACES en Montérégie Est
- Jean-Marc Ballard, professionnel de recherche en hydrogéologie, INRS-ETE, chargé de projet pour le PACES en Montérégie Est
- Yohann Tremblay, agent de transfert, RQES, organisateur et animateur de l'atelier de transfert
- Anne-Marie Decelles, agente de transfert, RQES, organisatrice et animatrice de l'atelier
- Sylvain Gagné, agent de transfert, RQES, animateur de l'atelier
- Julie Ruiz, professeure et titulaire de la Chaire de recherche UQTR en écologie du paysage et aménagement, conceptrice de l'atelier de transfert de connaissances

#### **Références à citer**

L'ensemble des informations hydrogéologiques provient du rapport final du PACES en Montérégie Est et des cartes associées. Ces documents doivent être cités comme suit :

*Carrier, M.-A., Lefebvre, R., Rivard, C., Parent, M., Ballard, J.-M., Benoit, N., Vigneault, H., Beaudry, C., Malet, X., Laurencelle, M., Gosselin, J.-S., Ladevèze, P., Thériault, R., Gloaguen, E., Beaudin, I., Michaud, A., Pugin, A., Morin, R., Crow, H. Bleser, J., Martin, A., Lavoie, D. (2013) Portrait des ressources en eau souterraine en Montérégie Est, Québec, Canada. Projet réalisé conjointement par l'INRS, la CGC, l'OBV Yamaska et l'IRDA dans le cadre du Programme d'acquisition de connaissances sur les eaux souterraines du MDDEFP et du Programme de Cartographie des eaux souterraines de la CGC, Rapport final INRS R-1433, soumis en juin 2013.*

L'ensemble des informations sur les notions hydrogéologiques fondamentales provient d'un travail de vulgarisation réalisé par un comité de travail du RQES. Toute utilisation de ces notions doit citer le document suivant :

*Ferlatte, M., Tremblay, Y., Rouleau, A. et Larouche, U. F. 2014. Notions d'hydrogéologie \$ Les eaux souterraines pour tous. Première Édition. Réseau québécois sur les eaux souterraines (RQES). 63 p.*

Le cahier du participant du 1er atelier de transfert des connaissances résulte d'un travail de vulgarisation des connaissances sur les eaux souterraines issues du PACES en Montérégie Est. Il doit être cité comme suit :

Tremblay, Y., Ruiz, J., Rivard, C. et Carrier, M.-A. 2015. 1er atelier de transfert des connaissances sur les eaux souterraines en Montérégie Est, cahier du participant. Document préparé par le RQES, avec la contribution de l'INRS-ETE, de la CGC et de l'UQTR, pour les acteurs de l'aménagement du territoire.

Le présent document doit être cité comme suit :

Tremblay, Y., Ruiz, J., Decelles, A.M., Rivard, C., Lefebvre, R., Gagné, S. 2016. 2e atelier de transfert des connaissances sur les eaux souterraines en Montérégie Est, cahier du participant. Document préparé par le RQES, avec la contribution de l'INRS-ETE, de la CGC et de l'UQTR, pour les acteurs de l'aménagement du territoire.

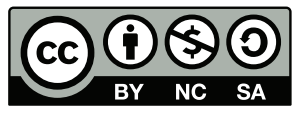

Ce document est sous licence Creative Commons Attribution - Pas d'utilisation commerciale - Partage dans les mêmes conditions 4.0 International. Pour accéder à une copie de cette licence, merci de vous rendre à l'adresse suivante http:// creativecommons.org/licenses/by-nc-sa/4.0/ ou envoyez un courrier à Creative Commons, 444 Castro Street, Suite 900, Mountain View, California, 94041, USA.

## Les organisateurs de l'atelier

#### **Le Réseau québécois sur les eaux souterraines (RQES)**

Le RQES a pour mission de consolider et d'étendre les collaborations entre les équipes de recherche universitaires et le Ministère du Développement Durable, de l'Environnement et de la Lutte contre les changements climatiques (MDDELCC) d'une part, et les autres organismes gouvernementaux et non gouvernementaux, les consultants, les établissements d'enseignement et autres organismes intéressés au domaine des eaux souterraines au Québec, en vue de la mobilisation des connaissances scientifiques sur les eaux souterraines.

Le RQES poursuit les objectifs spécifiques suivants :

- Identifier les besoins des utilisateurs en matière de recherche, d'applications concrètes pour la gestion de la ressource en eau souterraine, et de formation;
- Faciliter le transfert des connaissances acquises vers les utilisateurs afin de soutenir la gestion et la protection de la ressource;
- Servir de support à la formation du personnel qualifié dans le domaine des eaux souterraines pouvant répondre aux exigences du marché du travail actuel et futur en recherche, en gestion et en consultation.

#### **Pour en savoir plus : rqes.ca**

#### **Le Centre Eau Terre Environnement de l'INRS**

En 1969, le gouvernement du Québec a créé l'Institut national de la recherche scientifique (INRS), une des composantes du réseau de l'Université du Québec (UQ). L'INRS est composé de quatre centres de recherche et compte 150 professeurs. L'INRS est une université non conventionnelle dédiée à la recherche scientifique grâce à ses programmes de formation concentrés aux 2<sup>e</sup> et 3<sup>e</sup> cycles (maîtrise et doctorat). Les 36 professeurs du Centre Eau Terre Environnement (INRS-ETE), situé à Québec, contribuent à l'avancement des connaissances en vue d'améliorer la protection, la conservation et la mise en valeur des ressources naturelles. Les chercheurs du Centre concentrent leurs activités dans quatre domaines de recherche : hydrologie, assainissement et valorisation, biogéochimie aquatique et terrestre, ainsi que géosciences.

**Pour en savoir plus : www.ete.inrs.ca**

#### **La Commission géologique du Canada**

Rattachée au ministère fédéral Ressources naturelles Canada, la Commission géologique du Canada (CGC) est la plus ancienne organisation scientifique du Canada. Elle a été fondée en 1842 pour assurer l'essor de l'industrie canadienne des minéraux. Au fil du temps, la CGC a dû reformuler les énoncés de sa mission et de sa vision afin de s'adapter aux nouvelles réalités. De nos jours, la CGC est l'organisme national d'information et de recherche dans le domaine géoscientifique du Canada. La CGC contribue à la mise en valeur durable des ressources minérales, énergétiques et hydriques du Canada, à la protection de l'environnement, à la gestion des risques géologiques naturels et des dangers s'y rattachant, ainsi qu'à l'innovation technologique.

**Pour en savoir plus : www.rncan.gc.ca/sciences-terre/sciences/geologie/cgc/17101**

#### **Le Centre géoscientifique de Québec**

Les scientifiques de l'INRS-ETE et de la Division de Québec de la CGC forment le Centre géoscientifique de Québec, un exemple unique de partenariat entre un centre universitaire et un organisme gouvernemental.

# Table des matières

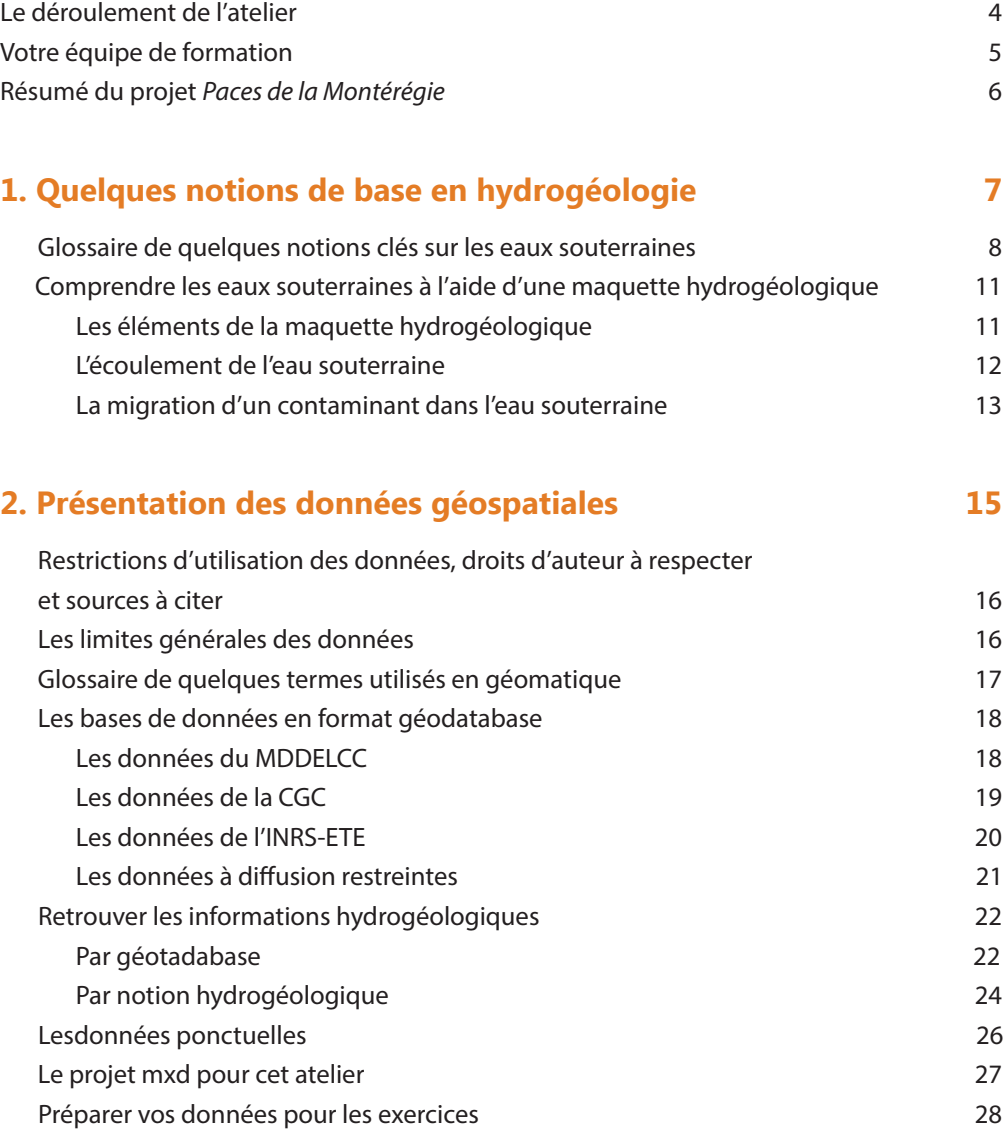

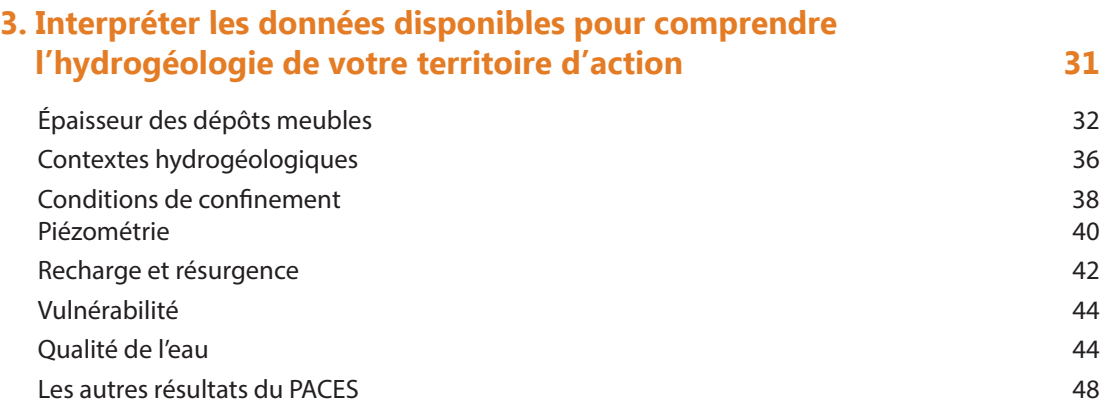

#### **4. Mon territoire d'action face à des enjeux de protection et de gestion des eaux souterraines 51**

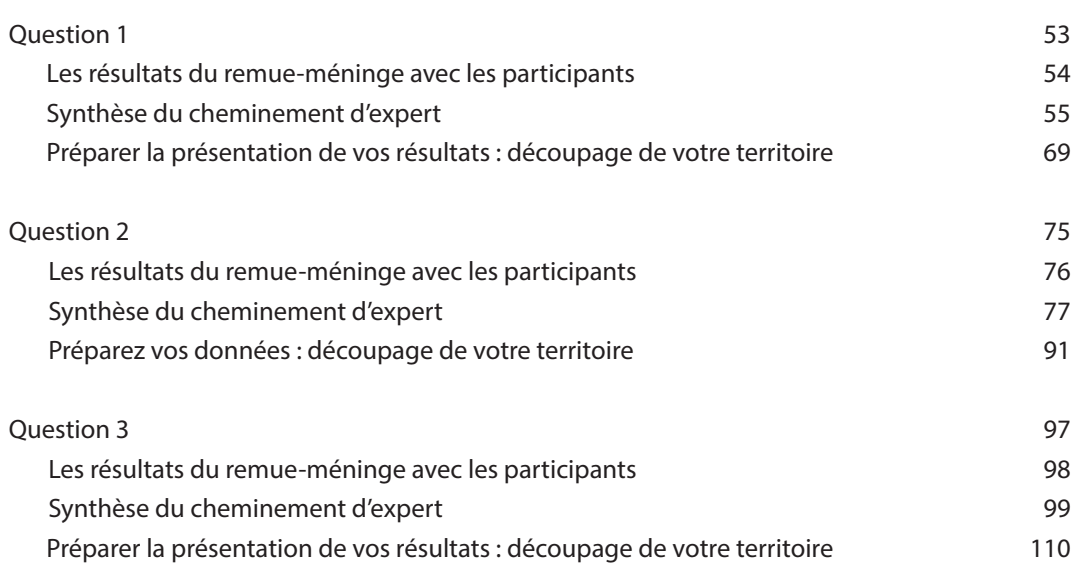

#### **Objectifs**

- S'approprier la base de données géospatiales sur les eaux souterraines de son territoire d'action
- Mieux comprendre les caractéristiques hydrogéologiques spécifiques à son territoire d'action
- Apprendre à analyser les données géospatiales sur les eaux souterraines de son territoire d'action afin de répondre à un enjeu de gestion et de protection des eaux souterraines

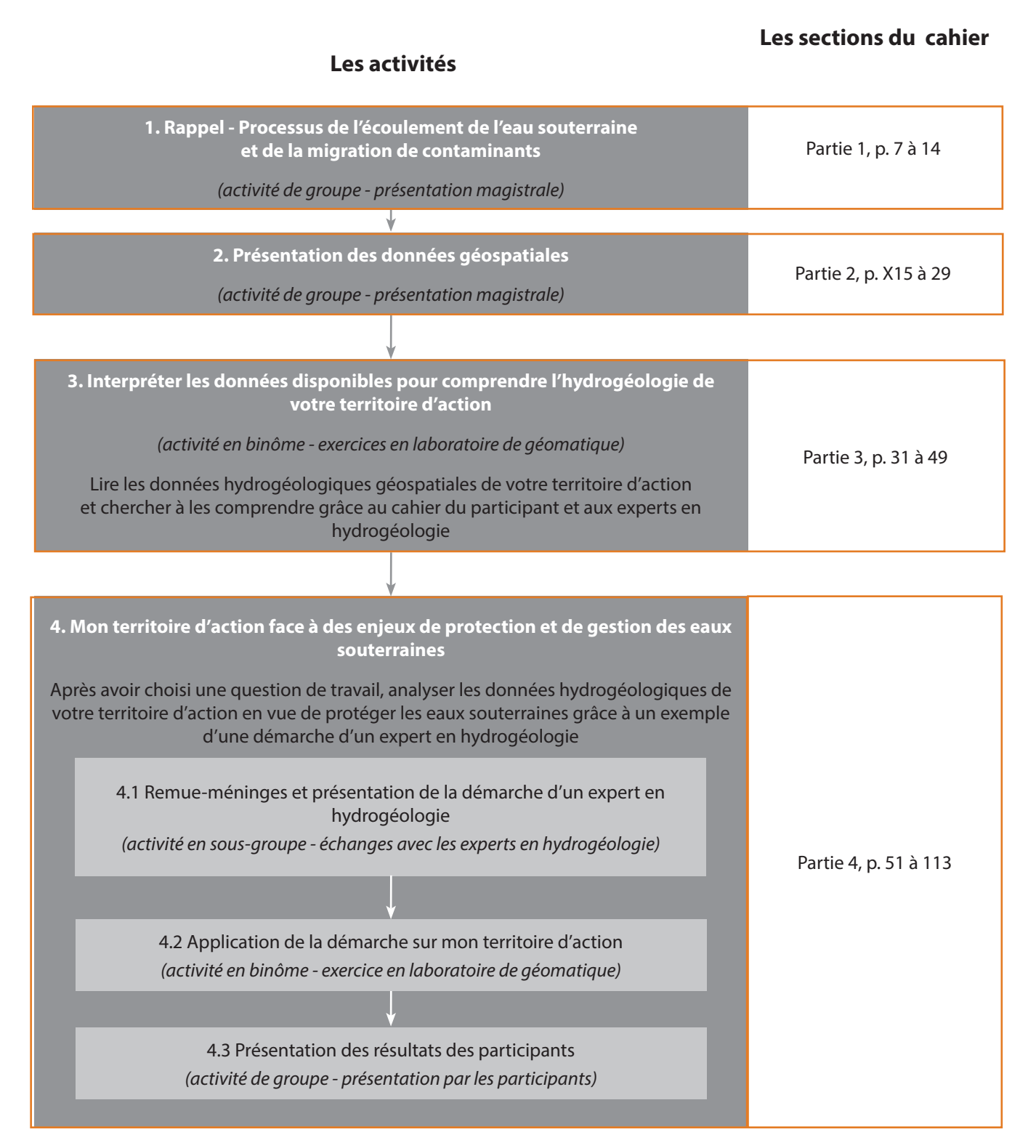

# Votre équipe de formation

#### **Vos animateurs**

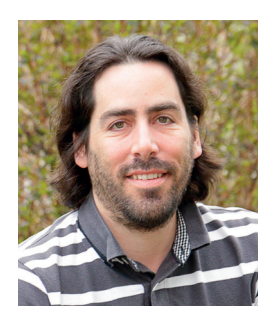

**Yohann Tremblay** M.Sc. Sciences de l'eau Agent de transfert du RQES Département de géologie et génie géologique, Université Laval 1065 av. de la Médecine Québec (Qc) G1K 7P4 418-656-2131 poste 5595 ytremblay.rqes@gmail.com

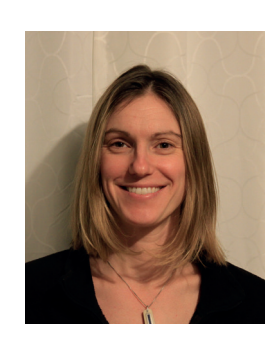

#### **Anne-Marie Decelles**

M.A. Développement régional Agente de transfert du RQES Département des sciences de l'environnement, Université du Québec à Trois-Rivières CP 500, Trois-Rivières (Qc) G9A 5H7 819-376-5011 poste 3238 Anne-Marie.Decelles1@uqtr.ca

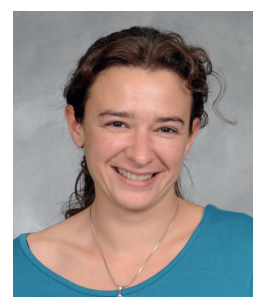

#### **Julie Ruiz**

Ph.D. Aménagement Professeure Département des sciences de l'environnement, Université du Québec à Trois-Rivières CP 500, Trois-Rivières (Qc) G9A 5H7 819-376-5011 poste 3676 Julie.Ruiz@uqtr.ca

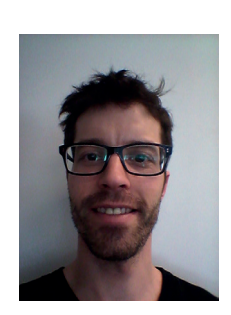

#### **Sylvain Gagné**

M.Sc. Hydrogéologie Agent de transfert du RQES Département des sciences de la Terre et de l'Atmosphère Université du Québec à Montréal CP 8888, succ. Centre-ville Montréal (Qc) H3C 3P8 514-987-3000 poste 0252 gagne.sylvain@uqam.ca

#### **Vos experts en eaux souterraines**

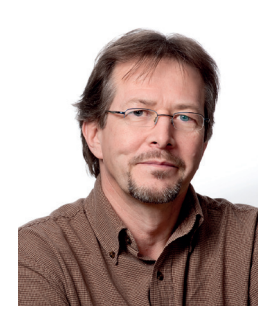

#### **René Lefebvre**

Ph.D. Professeur titulaire Centre Eau Terre Environnement Institut national de la recherche scientifique 490 rue de la Couronne Québec (Qc) G1K 9A9 418-654-2651 rene.lefebvre@ete.inrs.ca

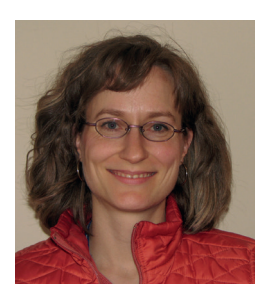

#### **Christine Rivard** Ph.D. Hydrogéologie Chercheure Commission géologique du Canada Ressources naturelles Canada 490 rue de la Couronne Québec (Qc) G1K 9A9 418-654-3173 crivard@nrcan.gc.ca

# Résumé du PACES en Montérégie-Est

Le portrait régional de la ressource en eaux souterraines a été réalisé pour le territoire municipalisé des bassins versants des rivières Richelieu, Yamaska et de la baie Missisquoi, s'étendant du fleuve Saint-Laurent, au nord, jusqu'aux États-Unis, au sud. Ce territoire couvre une superficie totale de 9 032 km<sup>2</sup> et comprend entièrement ou en partie 15 municipalités régionales de comté (MRC), 148 municipalités et deux territoires non organisés. La population y est d'environ 792 000 habitants, dont à peu près 20 % utilisent l'eau souterraine comme source d'approvisionnement. La mauvaise qualité des eaux de surface dans la région était connue, mais peu d'information était disponible sur l'eau souterraine avant la réalisation de ce projet.

La plupart des puits résidentiels dans cette région sont au roc. Au niveau municipal, 75 puits municipaux exploitent l'eau souterraine, dont environ un tiers captent de l'eau dans les dépôts meubles, le reste captant d'eau dans l'aquifère de roc fracturé. La capacité des puits dans les dépôts meubles s'avère significativement plus importante que celle des puits au roc, mais l'extension des aquifères granulaires est très limitée. En plus de la faible productivité des puits au roc, une zone d'eau saumâtre (2200 km2) est présente au nord-ouest de la région d'étude, ce qui en fait une zone d'eau non potable.

Le principal objectif de ce projet consistait à collecter, acquérir, interpréter et synthétiser les informations requises pour une gestion durable des ressources en eaux souterraines en Montérégie Est. Plus spécifiquement, le projet visait à :

- Compiler les informations disponibles dans une base de données,
- Définir et synthétiser les contextes géologiques et hydrogéologiques régionaux,
- Établir le bilan hydrique de la région, incluant l'évaluation de l'utilisation de l'eau souterraine et de la recharge,
- Évaluer la qualité de l'eau souterraine,
- Évaluer la vulnérabilité de l'aquifère régional et l'impact potentiel de diverses activités sur celui-ci,
- Estimer les débits « durables » pour assurer la pérennité de la ressource,
- Établir une liste de priorités pour la gestion et la protection des ressources régionales en eau souterraine.

La réalisation de ce projet s'est étalée sur une période de 4 ans, soit d'avril 2009 à mars 2013, et a compris trois grandes phases :

- 1) Collecte des données existantes (2009-2010),
- 2) Travaux de terrain complémentaires (2010-2011),
- 3) Analyse, synthèse et transfert de l'information (2011-2013).

La compilation des données existantes a permis de définir cinq contextes hydrogéologiques : les zones nord et sud de la Plate-forme du St-Laurent (Basses-terres), les intrusions montérégiennes, la zone externe des Appalaches (Piedmont) et la zone interne des Appalaches (Hautes-terres). Les données existantes ont été complétées par des levés de terrain complémentaires. En plus de faire un portrait de la ressource en eau souterraine, le projet visait le développement d'une approche efficace et novatrice de caractérisation hydrogéologique, basée sur une combinaison d'approches aux échelles locale et régionale, incluant diverses méthodes géophysiques, des forages et sondages ciblés, une campagne d'échantillonnage d'eau et de sols, des essais hydrauliques et la cartographie des dépôts meubles Quaternaire.

Le portrait régional de la ressource en eaux souterraines en Montérégie Est provient des résultats de deux projets réalisés conjointement par l'INRS-ETE, la CGC, l'Institut de recherche et développement en agroenvironnement (IRDA) et l'OBV Yamaska :

- Le Projet d'acquisition de connaissances sur l'eau souterraine en Montérégie Est a été financé dans le cadre du Programme d'acquisition de connaissances sur les eaux souterraines (PACES) par le MDDELCC et la Conférence régionale des élus (CRÉ) de la Montérégie Est, ainsi que par des contributions en ressources humaines d'organismes partenaires du projet : les Municipalités régionales de comté (MRC) participantes de la Montérégie Est, les organismes de bassins versants de la région (OBV Yamaska, COVABAR, OBVBM), l'Agence géomatique montérégienne, la direction régionale de la Montérégie Est du MAPAQ, la Fédération de l'UPA de Saint-Hyacinthe, les directions régionales de la Montérégie, de l'Estrie et du Centre-du-Québec du MDDELCC, et le Conseil régional de l'environnement de la Montérégie.
- Le projet Caractérisation régionale du système aquifère Richelieu-Yamaska a été financé dans le cadre du Programme de cartographie des eaux souterraines par la CGC.

# <span id="page-8-0"></span>**Quelques notions de base en hydrogéologie**

**1** 

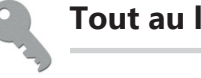

. . . . . . . . . .

**Tout au long du cahier**

Les mots ou expressions en **bleu** sont définis dans le glossaire des notions clés sur les eaux souterraines (p.6 à 8)

*Le glossaire de l'ensemble des notions clés est disponible au lien internet suivant : rqes.ca/fr/glossaire*

#### **Aire d'alimentation**

Portion du territoire à l'intérieur de laquelle toute l'eau souterraine qui y circule aboutira tôt ou tard au point de captage.

#### **Aquifère**

Unité géologique perméable comportant une zone saturée qui conduit suffisamment d'eau souterraine pour permettre l'écoulement significatif d'une nappe et le captage de quantités d'eau appréciables à un puits ou à une source. C'est le contenant.

#### **Aquifère confiné**

Aquifère isolé de l'atmosphère par un aquitard. Il contient une nappe captive. Il n'est pas directement rechargé par l'infiltration verticale et se retrouve ainsi protégé des contaminants provenant directement de la surface.

#### **Aquifère de roc fracturé**

Aquifère constitué de roche et rendu perméable par les fractures qui le traversent. Le pompage de débits importants est parfois difficile.

#### **Aquifère double**

Deux aquifères composés d'unités géologiques distinctes se superposant, séparés ou non par un aquitard.

#### **Aquifère granulaire**

Aquifère constitué de dépôts meubles. Généralement, plus les particules sont grossières (ex. : sable et gravier), plus les pores sont gros, plus ils sont interconnectés et plus l'aquifère granulaire est perméable. Le pompage de débits importants est souvent possible.

#### **Aquifère non confiné**

Aquifère près de la surface des terrains, en contact avec l'atmosphère (pas isolé par un aquitard). Il contient une nappe libre. Il peut être directement rechargé par l'infiltration verticale et est généralement plus vulnérable à la contamination.

#### **Aquifère semi-confiné**

Cas intermédiaire entre l'aquifère confiné et l'aquifère non confiné, il est partiellement isolé de l'atmosphère par une unité géologique peu perméable, discontinue ou de faible épaisseur. Il contient une nappe semi-captive. Il est modérément rechargé et protégé.

#### **Aquitard**

Unité géologique très peu perméable, c'est-à-dire de très faible conductivité hydraulique, dans laquelle l'eau souterraine s'écoule difficilement. Généralement, plus les particules d'un dépôt meuble sont fines (ex. : argile et silt), plus les pores sont petits, moins l'eau est accessible et moins le dépôt meuble est perméable. L'aquitard agit comme barrière naturelle à l'écoulement et protège ainsi l'aquifère sous-jacent des contaminants venant de la surface.

#### **Argile**

Minéraux à grain très fin, de taille inférieure à 0,002 mm; les pores sont également très petits, rendant les dépôts meubles argileux très peu perméables.

#### **Charge hydraulique**

Hauteur atteinte par l'eau souterraine dans un puits pour atteindre l'équilibre avec la pression atmosphérique; généralement exprimée par rapport au niveau moyen de la mer. L'eau souterraine s'écoule d'un point où la charge hydraulique est la plus élevée vers un point où elle est la plus basse.

#### **Concentration maximale acceptable (CMA)**

Seuil de paramètres bactériologiques, physiques ou chimiques que l'eau potable ne doit pas dépasser afin d'éviter des risques pour la santé humaine (provient du Règlement sur la qualité de l'eau potable du Gouvernement du Québec).

#### **Conductivité hydraulique**

Aptitude d'un milieu poreux à se laisser traverser par l'eau sous l'effet d'un gradient de charge hydraulique. Plus les pores sont interconnectés, plus le milieu géologique est perméable et plus l'eau peut pénétrer et circuler facilement.

#### **Contexte hydrostratigraphique**

Séquence type d'unités géologiques stratifiées (ex. : argile en surface reposant sur du till qui à son tour repose sur le socle rocheux).

#### **Débit de base**

Part du débit d'un cours d'eau qui provient essentiellement de l'apport des eaux souterraines en période d'étiage.

#### **Dépôt meuble**

Matériau non consolidé qui provient de l'érosion du socle rocheux et qui le recouvre (ex. : sable, silt, argile, etc.). Synonymes : Mort terrain, Dépôt quaternaire, Dépôt non consolidé, Formation superficielle, Sédiment.

#### **DRASTIC**

Système de cotation numérique utilisé pour évaluer la vulnérabilité intrinsèque d'un aquifère, soit sa susceptibilité de se voir affecter par une contamination provenant directement de la surface. Les sept facteurs considérés sont : la profondeur du toit de la nappe, la recharge, la nature de l'aquifère, le type de sol, la pente du terrain, l'impact de la zone vadose et la conductivité hydraulique de l'aquifère. L'indice DRASTIC peut varier entre 23 et 226; plus l'indice est élevé, plus l'aquifère est vulnérable à la contamination.

#### **Eau souterraine**

Toute eau présente dans le sous-sol et qui remplit les pores des unités géologiques (à l'exception de l'eau de constitution, c'est-à-dire entrant dans la composition chimique des minéraux).

#### **Fracture**

Terme général désignant toute cassure, souvent d'origine tectonique, de terrains, de roches, voire de minéraux, avec ou sans déplacement relatif des parois. Ces ouvertures peuvent être occupées par de l'air, de l'eau, ou d'autres matières gazeuses ou liquides.

#### **Gradient hydraulique**

Différence de charge hydraulique entre deux points, divisée par la distance entre ces deux points. L'eau souterraine s'écoule d'un point où la charge hydraulique est la plus élevée vers un point où elle est la plus basse.

#### **Gravier**

Grain grossier, d'un diamètre compris entre 2 et 75 mm.

#### **Isopièze**

Sur une carte, ligne joignant les points de même charge hydraulique (à la manière des courbes de niveau topographique). L'écoulement de l'eau souterraine s'effectue perpendiculairement aux isopièzes, soit des charges hydrauliques plus élevées vers les plus basses.

#### **Nappe (ou nappe phréatique)**

Ensemble des eaux souterraines comprises dans la zone saturée d'un aquifère et accessibles par des puits. C'est le contenu de l'aquifère.

#### **Nappe captive**

Nappe d'eau souterraine limitée au-dessus par une unité géologique imperméable. Elle est soumise à une pression supérieure à la pression atmosphérique, ce qui fait que lorsqu'un forage perce cette couche, le niveau de l'eau monte dans le tubage, et parfois dépasse le niveau du sol (puits artésien jaillissant). Elle n'est pas directement rechargée par l'infiltration verticale et se retrouve ainsi protégée des contaminants provenant directement de la surface.

#### **Nappe libre**

Nappe d'eau souterraine située la plus près de la surface des terrains, qui n'est pas couverte par une unité géologique imperméable. Elle est en contact avec l'atmosphère à travers la zone non saturée des terrains. Elle peut être directement rechargée par l'infiltration verticale et est généralement plus vulnérable à la contamination.

#### **Nappe semi-captive**

Cas intermédiaire entre la nappe libre et la nappe captive, elle est partiellement limitée au-dessus par une unité géologique peu perméable, discontinue ou de faible épaisseur. Elle est modérément rechargée et protégée.

#### **Niveau piézométrique**

Voir charge hydraulique.

#### **Objectifs esthétiques (OE)**

Recommandation pour des paramètres physiques ou chimiques ayant un impact sur les caractéristiques esthétiques de l'eau (couleur, odeur, goût, etc.), mais n'ayant pas d'effet néfaste reconnu sur la santé humaine (publiés par Santé Canada). Les paramètres dont la présence peut entraîner la corrosion ou l'entartrage des puits ou des réseaux d'alimentation en eau sont aussi visés par ces objectifs.

#### **Pore**

Interstice dans une unité géologique qui n'est occupé par aucune matière minérale solide. Cet espace vide peut être occupé par de l'air, de l'eau, ou d'autres matières gazeuses ou liquides.

#### **Porosité**

Rapport, exprimé en pourcentage, du volume des pores d'un matériau sur son volume total. Plus la porosité est élevée, plus il y a d'espace disponible pour emmagasiner de l'eau.

#### **Potentiel aquifère**

La capacité d'un système aquifère à fournir un débit d'eau souterraine important de manière soutenue.

#### **Propriétés hydrauliques**

L'ensemble des paramètres quantifiables permettant de caractériser l'aptitude d'une unité géologique à contenir de l'eau et à la laisser circuler (ex. : porosité, conductivité hydraulique, etc.).

#### **Recharge**

Renouvellement en eau de la nappe, par infiltration de l'eau des précipitations dans le sol et percolation jusqu'à la zone saturée.

#### **Résurgence**

Émergence en surface de l'eau, au terme de son parcours dans l'aquifère, lorsque le niveau piézométrique de la nappe dépasse le niveau de la surface du sol. Les résurgences sont généralement diffuses, c'est-à-dire largement étendues (ex. : cours d'eau, lacs et milieux humides), et sont parfois ponctuelles, c'est-à-dire localisées en un point précis (source).

#### **Sable**

Grains d'un diamètre compris entre 0,05 et 2 mm.

#### **Silt**

Grain d'un diamètre compris entre 0,002 et 0,05 mm, soit plus large que l'argile et plus petit que le sable. Synonyme: Limon.

#### **Source**

Eau souterraine émergeant naturellement à la surface de la Terre.

#### **Surface piézométrique**

Surface représentant la charge hydraulique en tout point de l'eau souterraine.

#### **Temps de résidence**

Durée pendant laquelle l'eau demeure sous terre, depuis son infiltration jusqu'à sa résurgence. Plus son temps de résidence est long, plus l'eau sera évoluée et minéralisée, c'est-à-dire concentrée en minéraux dissous.

#### **Vulnérabilité**

Sensibilité d'un aquifère à la pollution de l'eau souterraine à partir de l'émission de contaminants à la surface du sol.

#### **Zone non saturée**

Zone comprise entre la surface du sol et le toit de la nappe dans laquelle les pores de l'unité géologique contiennent de l'air et ne sont pas entièrement remplis d'eau. Synonyme : zone vadose.

#### **Zone saturée**

Zone située sous le toit de la nappe dans laquelle les pores de l'unité géologique sont entièrement remplis d'eau.

#### **Zone vadose**

Voir zone non saturée.

# Comprendre les eaux souterraines à l'aide d'une maquette hydrogéologique

*Comme l'eau de surface, l'eau souterraine s'écoule dans un aquifère d'un point haut vers un point bas, mais beaucoup plus lentement que dans les rivières. La maquette hydrogéologique illustrée ci-dessous permet de visualiser le cheminement de l'eau souterraine, contaminée ou non, dans des aquifères granulaires. Cette maquette hydrogéologique est une représentation miniaturisée d'une section verticale sous la surface du sol, qui permet d'illustrer plusieurs concepts liés à l'hydrogéologie.* 

#### **Les éléments de la maquette hydrogéologique**

La maquette mesure environ 50 cm de long, 30 cm de haut et a une profondeur de 20 cm. Les aquifères y sont représentés par un empilement de plusieurs types de sédiments. Ils correspondent aux contextes hydrostratigraphiques suivants :

- 1 Couche de **sable** fin dans la partie supérieure d'un **aquifère** à **nappe libre**, dans le premier tiers près de la surface,
- 2 Couche de **sable** grossier dans la partie inférieure d'un **aquifère** à **nappe libre**, dans le deuxième tiers au centre,
- 3 Couche imperméable représentant un **aquitard**, qui pourrait être de l'**argile**,
- 4 Couche de **sable** grossier dans un **aquifère** à **nappe captive**, dans le troisième tiers à la base de la maquette.

La maquette est remplie d'eau qui occupe les espaces vides des sédiments. Une pompe permet d'assurer un écoulement d'eau en continu à travers les sédiments. Afin de pouvoir visualiser différents scénarios d'écoulement de l'**eau souterraine**, la maquette est munie de huit puits de profondeurs variées, ainsi que d'une fosse septique et de son champ d'épuration dans laquel il est possible d'injecter du colorant et également de pomper l'eau. Le réseau hydrographique est représenté par un lac et une rivière

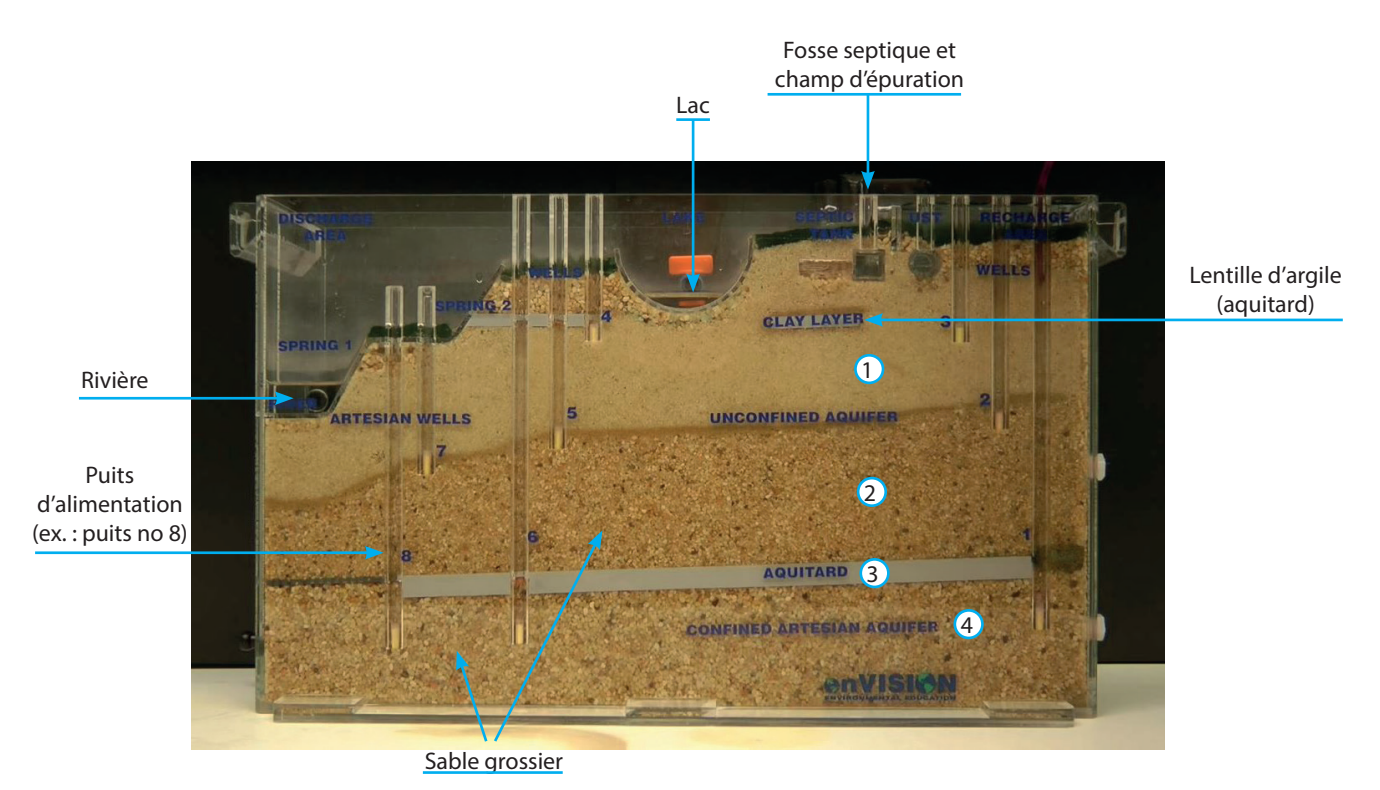

#### **L'écoulement de l'eau souterraine**

 $\bullet$  Injection d'un colorant par trois puits pour visualiser l'écoulement de l'eau dans les aquifères. L'eau remplit les pores (espaces vides) entre les grains.

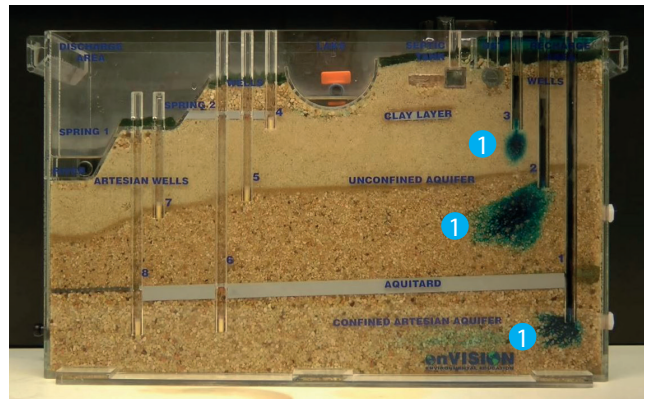

 $4$  II y a pompage dans le puits d'alimentation n°8. L'eau puisée est colorée, indiquant qu'elle provient réellement de l'amont. 5 L'écoulement est plus rapide dans l'aquifère à nappe captive inférieur, indiquant une conductivité hydraulique plus élevée.

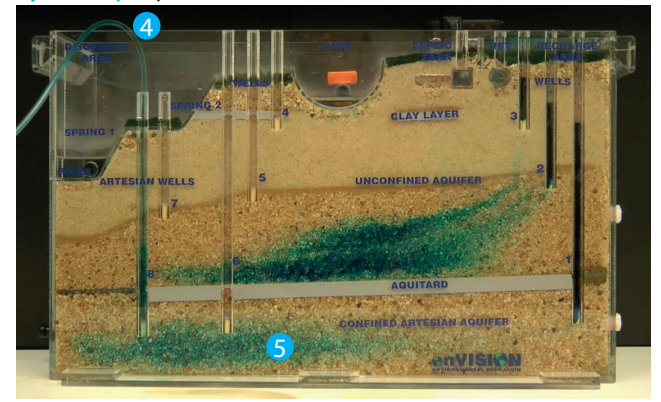

 $8$  II y a pompage dans le puits d'alimentation n°7.  $9$  II y a aussi un « appel » d'eau colorée qui était située plus profondément dans l'image précédente.

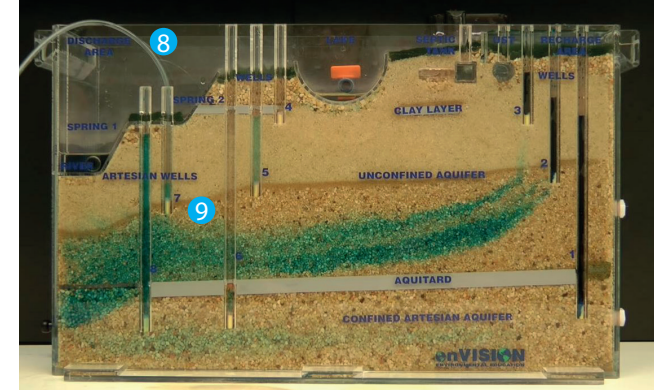

L'écoulement progresse de l'amont vers l'aval. 2 Les eaux des couches supérieures de sable fin et de sable grossier de l'aquifère à nappe libre se mélangent : ces couches sont en lien hydraulique. 3 L'eau de l'aquifère inférieur à nappe captive ne se mélange pas avec celle de l'aquifère supérieur. L'aquitard (en gris) agit comme une barrière naturelle qui isole l'eau de l'aquifère à nappe captive.

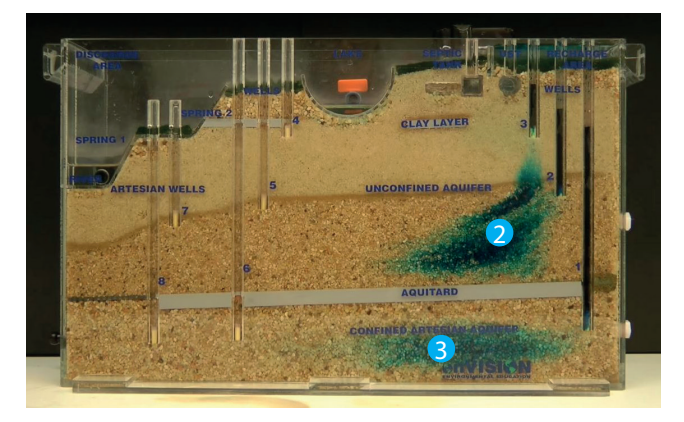

 $\overline{6}$  Il y a pompage dans le puits d'alimentation n°5. 7 Il y a un « appel » d'eau colorée qui était située plus profondément dans l'image précédente.

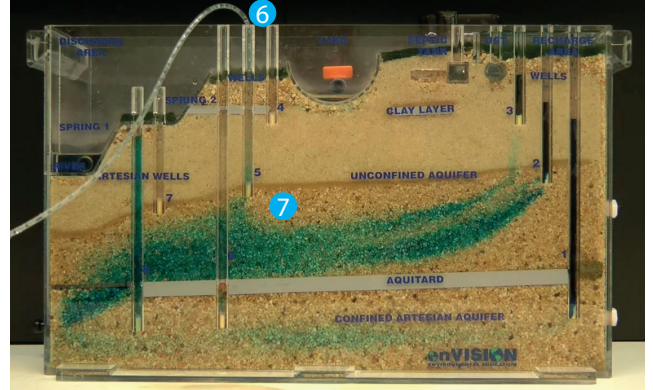

<sup>10</sup> L'eau souterraine fait ultimement résurgence dans la rivière, située en aval, qui devient colorée.  $\blacksquare$  L'eau de l'aquifère à nappe captive de sable grossier s'est presque totalement renouvelée (indiqué par la perte de coloration).

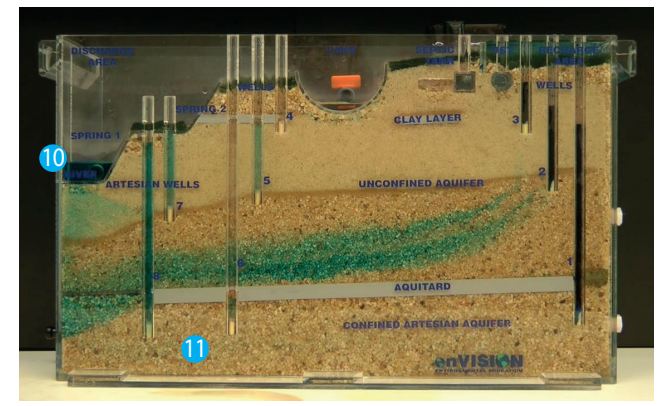

#### **La migration d'un contaminant dans l'eau souterraine**

**1** Injection d'un colorant dans la fosse septique pour visualiser la migration d'un contaminant dans les aquifères.

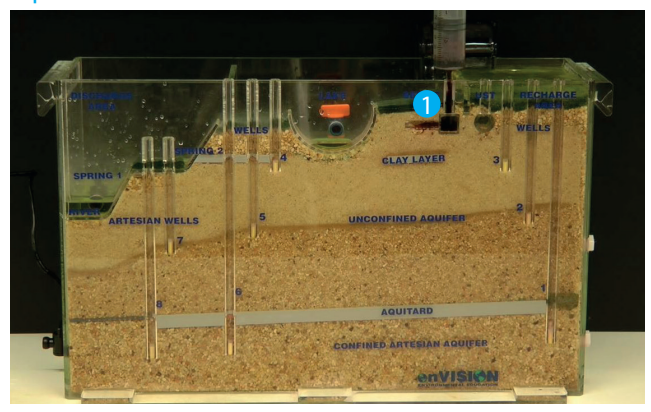

**3** Le contaminant poursuit sa migration vers le bas, mais aussi latéralement, vers l'aval. 4 De l'eau souterraine contaminée fait résurgence dans le lac, qui devient coloré. <sup>5</sup> La petite lentille d'argile n'a pas protégé efficacement la portion de l'aquifère située en dessous.

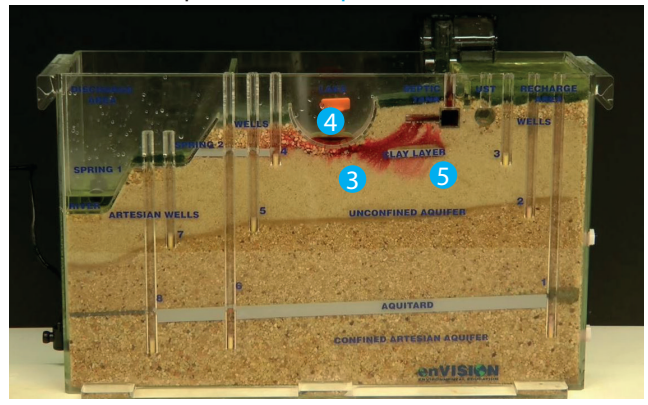

<sup>2</sup> Depuis le champ d'épuration, le contaminant migre vers le bas dans la couche de sable fin de l'aquifère à nappe libre.

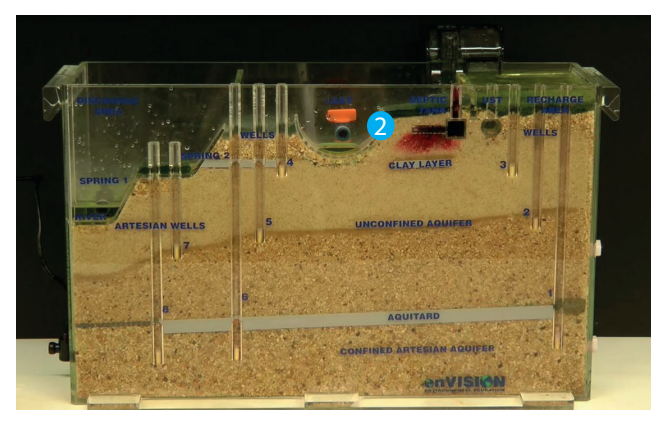

6 Le volume d'eau souterraine contaminée est de plus en plus important.  $\bullet$  Le puits no 4 est maintenant contaminé.

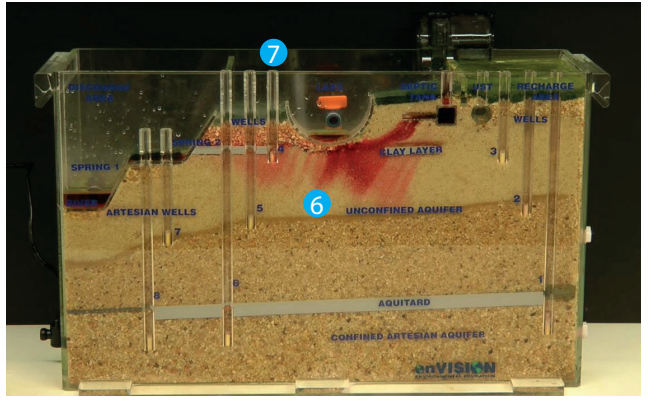

8 En atteignant la couche de sable plus grossier à la base de l'aquifère à nappe libre, l'écoulement de l'eau contaminée se fait plus rapidement.  $\bullet$  Les puits no 5 et no 7 sont maintenant contaminés.

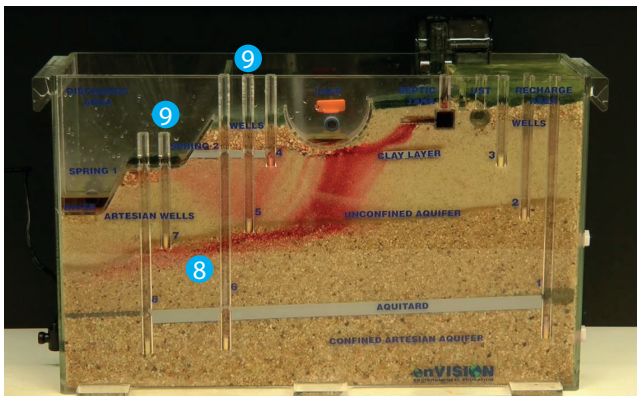

<sup>10</sup> L'eau souterraine contaminée fait ultimement résurgence dans la rivière (en aval), qui devient colorée. <sup>1</sup>1 L'aquifère à nappe captive situé sous l'aquitard est demeuré protégé de la contamination.

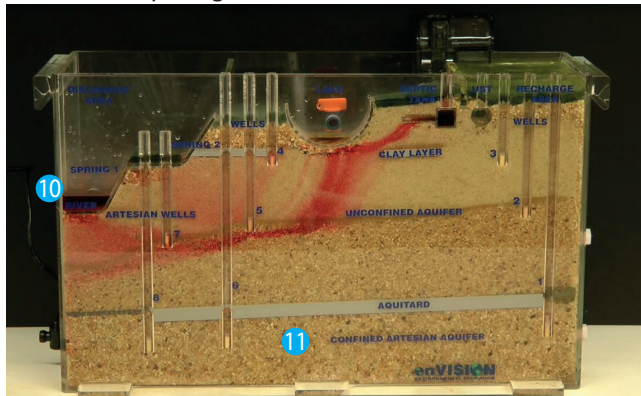

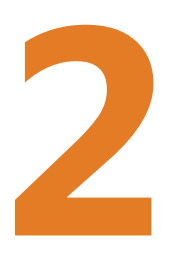

# **Présentation des données géospatiales**

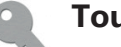

#### **Tout au long du cahier**

Les mots ou expressions en **orange** sont définis dans le glossaire des termes utilisés en géomatique (p. 15)

# Restrictions d'utilisation des données, droits d'auteur à respecter et sources à citer

L'ensemble des données géospatiales recueillies ou produites dans le cadre du PACES, ou qui sont utilisées dans le cadre de cet atelier de transfert, sont protégées par la Loi sur le droit d'auteur (L.R.C., 1985, c. C-452).

Une part des données diffusées par le MDDELCC, l'INRS-ETE et la CGC n'appartient pas à ces organismes. Les droits d'utilisation et de diffusion sont autorisés en vertu des diverses licences, ententes et conventions signées entre le MDDELCC, l'INRS-ETE et la CGC et ces organismes propriétaires d'information géographique. Conséquemment, des conditions légales régissent l'utilisation des données et des produits que l'utilisateur pourrait en dériver. Le détendeur des données est donc tenu d'accepter et de se conformer aux conditions d'utilisation qui suivent.

Le MDDELCC, l'INRS-ETE et la CGC ne peuvent être tenus responsables de l'utilisation qui est faite des données diffusées, ni des dommages encourus par une utilisation incorrecte de ces mêmes données. Les données peuvent contenir certaines erreurs. De plus, ces données sont évolutives. Le MDDELCC, l'INRS-ETE et la CGC ne peuvent être tenus responsables de tout dommage causé par l'utilisation d'une donnée incorrecte.

L'utilisateur est aussi tenu de citer les propriétaires des données utilisées dans les cartes ou autres produits qui sont dérivés des données. Cela est nécessaire sur chaque copie où figure la totalité ou une partie du jeu de données d'un producteur.

La mention des droits d'auteur doit citer chaque producteur dont relèvent les données mises à contribution, et ce, sur chaque copie de la totalité ou d'une partie du jeu de données. Il en va de même pour tout autre produit créé en utilisant les données.

## Les limites générales des données

Les cartes réalisées dans le cadre du PACES en Montérégie Est ont été préparées pour représenter des conditions régionales à l'échelle 1/100 000, telles que pouvant être définies à l'aide des données disponibles. Le portrait régional en découlant pourrait toutefois s'avérer non représentatif localement compte tenu de la variabilité de la qualité et de la distribution spatiale et temporelle des données utilisées pour réaliser les travaux d'analyse et d'interprétation des données ainsi que la production des cartes, malgré les efforts déployés lors de la collecte, de la sélection et de la validation des données. Par conséquent, les résultats du projet présentés dans le rapport et l'atlas ne peuvent remplacer les études requises pour définir les conditions réelles à l'échelle locale et n'offrent aucune garantie quant à l'exactitude ou à l'intégralité des données et des conditions présentées.

Les données de base utilisées proviennent de différentes sources (ex. : données de terrain récoltées dans le cadre du PACES en Montérégie Est, rapports de consultants, bases de données ministérielles) pour lesquelles la qualité des données est variable. Une grande proportion des données provient du Système d'information hydrogéologique (SIH) du MDDELCC. Ces données sont jugées de moins bonne qualité, tant en ce qui concerne les mesures géologiques et hydrogéologiques que les localisations rapportées. Même si elles sont moins fiables individuellement, ces données permettent cependant de faire ressortir les tendances régionales des paramètres hydrogéologiques étudiés. Les résultats des analyses de qualité de l'eau ne sont valides que pour le puits où l'échantillon a été récolté. Les valeurs des paramètres pourraient aussi varier temporellement (jours, saisons ou années).

#### **ArcCatalog ③**

Fournit une fenêtre de catalogue utilisée pour organiser dans une arborescence et faciliter la recherche, la localisation et la gestion des différents types d'informations géographiques pour ArcGIS.

#### **ArcGIS**

Système d'information géographique utilisé pour cet atelier.

#### **ArcMap**

C'est l'application fondamentale d'ArcGIS. Elle contient des boîtes à outils, organisées sous forme de modules indépendants (extensions), permettant de gérer, manipuler, analyser et éditer les différentes couches d'informations de la base de données. ArcMap est l'équivalent de l'ancienne version d'ArcView.

#### **ArcToolbox**

Module d'ArcMap comprenant l'ensemble des outils de géotraitement.

#### **Données géospatiales**

Les données géospatiales fournissent de l'information sur la forme et la localisation d'objets et d'événements sur la surface terrestre. Elles comprennent l'ensemble des données géométriques (position et forme des objets), des attributs (caractéristiques des objets) et des métadonnées (information sur la nature des données). Synonyme : données géoréférencées, données géographiques.

#### **Couche**

Une couche de données géospatiales ou d'information géographique est un ensemble d'entités spatiales avec leurs localisations, topologie (point, ligne, polygone) et attributs.

#### **Format (de données)**

Les données peuvent être en format vectoriel (point : ligne  $\Box$  ou polygone  $\Box$ ) ou matriciel  $\Box$  (image ou raster), composé de mailles (pixels ou cellules).

#### **Géodatabase**

« Entrepôt » qui permet d'héberger un vaste assortiment de données géographiques et spatiales. Cette structure de données est propre à ArcGIS.

#### **Géotraitement**

Opérations sur des données géospatiales à l'aide d'un système d'information géographique permettant d'effectuer de l'analyse spatiale, c'est-à-dire de définir les caractéristiques d'un phénomène à partir des données géospatiales.

#### **Layer file**

Ce type de fichier propre à ArcGIS enregistre la symbologie d'une couche de données et d'autres propriétés reliées à son affichage dans ArcMap.

#### **Métadonnées**

Ce sont les données sur les données. Elles servent à définir ou à décrire les données. Les métadonnées devraient contenir l'origine, l'auteur, les détails de sa structure (codes, lexique, abréviations). Les métadonnées sont à la base de l'archivage et permettent à d'autres utilisateurs de comprendre et d'utiliser les données (en vue de leur partage).

#### **Projet mxd**

Document cartographique propre à ArcGIS dans lequel on peut « construire » l'assemblage des différentes couches avec leur symbologie.

#### **Symbologie**

Permet de conférer la signification appropriée des données géospatiales en les illustrant de manière à afficher les différences qualitatives (ex. : teinte, forme, disposition) ou quantitatives (taille, valeur, clarté), pour ainsi optimiser la communication de la carte.

#### **Système d'information géographique (SIG)**

Système de gestion de données par un logiciel permettant la superposition de différentes couches de caractéristiques géographiques sous forme de cartes issues des données et de modèles.

#### **Table relationnelle**

Le concept de base dans les bases de données relationnelles est la table (ou relation). Une table est un simple tableau bidimensionnel comprenant plusieurs rangées et plusieurs colonnes. Selon ce modèle relationnel, une base de données consiste en une ou plusieurs relations.

#### **Les données du MDDELCC**

Le MDDELCC diffuse les données de tous les projets régionaux de caractérisation des eaux souterraines réalisés dans le cadre du PACES via son navigateur cartographique disponible en extranet (accès au site depuis la page www.mddelcc. gouv.qc.ca/eau/souterraines/diffusion-carto-hydrogeologique.htm). L'utilisateur doit préalablement demander un identifiant et un mot de passe à l'adresse dch@mddelcc.gouv.qc.ca. Il est possible d'extraire une partie des données présentées dans le navigateur cartographique, mais pas de façon exhaustive.

Les données diffusées par le MDDELCC ne comprennent pas l'ensemble de l'information produite par le PACES. Certaines données sont exclues de par leur caractère confidentiel. Toutefois, la plupart des données résultantes des analyses hydrogéologiques du PACES et nécessaires pour traiter des enjeux d'aménagement sont incluses.

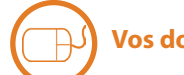

#### **Vos données pour cet atelier**

- Les **données géospatiales** sous forme de **géodatabase**, dans le dossier **MDDELCC** :
	- **1. CH\_BDTerrain.gdb** : contient les données vectorielles de points  $\therefore$  et les tables relationnelles
	- **2. CH\_BDCarto\_hydrogeologique.gdb** : contient les données vectorielles de lignes + et de polygones<sup></sup>
	- **3. CH\_BDCarto\_hydrogeo\_Rasters.gdb** : contient les données matricielles
- Des Layer files ans le dossier **Eaux\_ souterraines\_ext\_LYR**
	- à l'exception des couches des données vectorielles de points de la géodatabase **CH\_BDTerrain.gdb**.
- Des **métadonnées** en format html ou Word pour chaque couche dans le dossier **Métadonnées**
	- Les métadonnées des tables relationnelles sont intégrées à celles des couches associées.
	- Les métadonnées intrinsèques à **A**rcGIS, que l'on peut normalement consulter dans  $\mathbb Q$  ArcMap en ouvrant la fenêtre View item description, ou dans ArcCatalog sous l'onglet Description, sont incomplètes.
	- L'utilisateur est parfois référé aux rapports scientifiques des projets régionaux du PACES, spécifiquement pour la généalogie des données. Les rapports sont disponibles sur le site internet du RQES à l'adresse suivante : rges.ca/fr/archives-et-documents/rapportsmemoires-et-cartes.

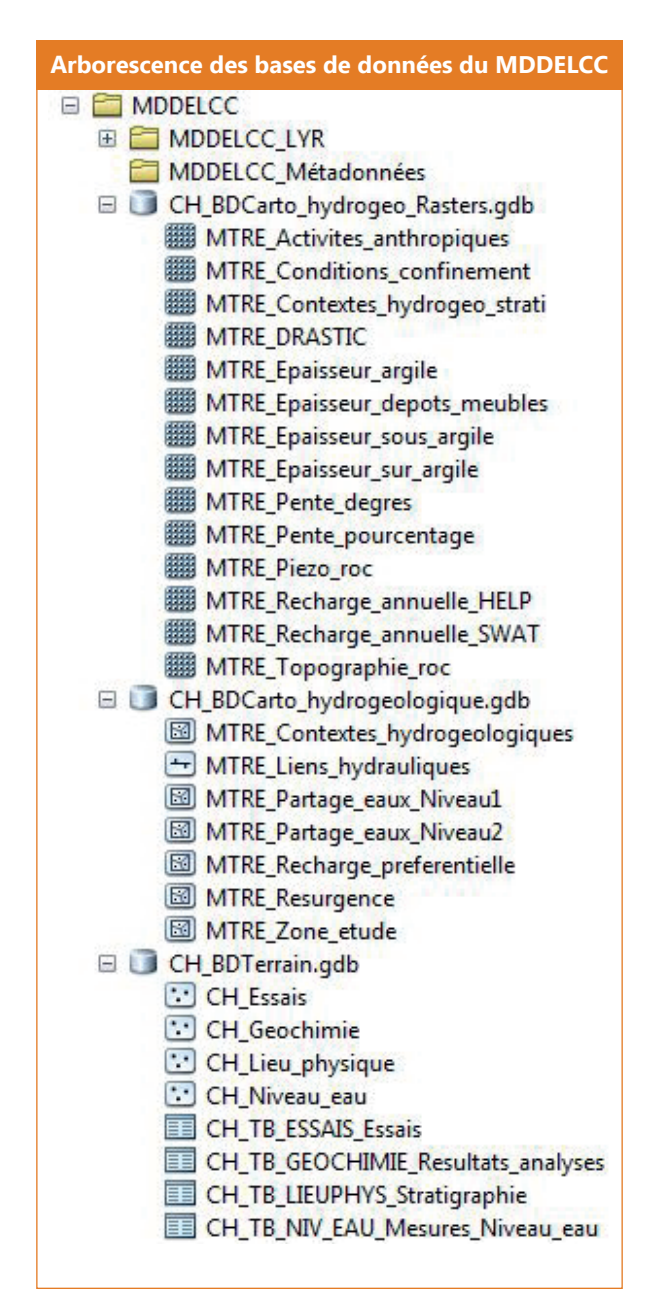

#### **Les données de la CGC**

La CGC diffuse les données des projets canadiens de caractérisation des eaux souterraines réalisés dans le cadre du Programme de cartographie des eaux souterraines via son Réseau d'information sur les eaux souterraines (RIES), disponible librement sur internet (accès au site depuis la page gin.gw-info.net/service/api\_ngwds:gin2/fr/gin.html).

La plupart des données diffusées par la CGC sont identiques à celles diffusées par le MDDELCC. Seules les données différentes et additionnelles sont fournies dans le cadre de cet atelier.

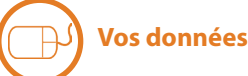

#### **Vos données pour cet atelier**

- Les **données géospatiales** sous forme de **géodatabase** dans le dossier **CGC** :
	- **CGC\_Donnees.gdb** : contient les données vectorielles de polygones
- Il n'y a pas de **Layer files** pour ces couches
- Des métadonnées en format html pour chaque couche dans le fichier **CGC\_Metadonnees**

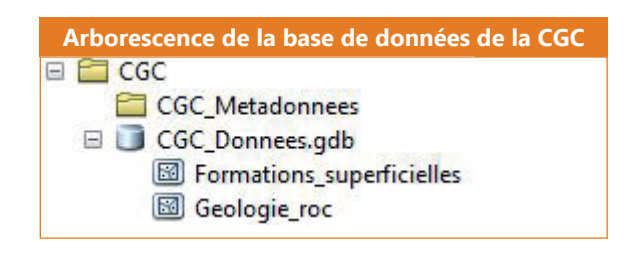

#### **Les données de l'INRS-ETE**

Des données additionnelles non diffusées par le MDDELCC et la CGC, mais dont l'INRS-ETE détient les droits à titre de producteur du projet PACES en Montérégie Est peuvent être diffusées librement.

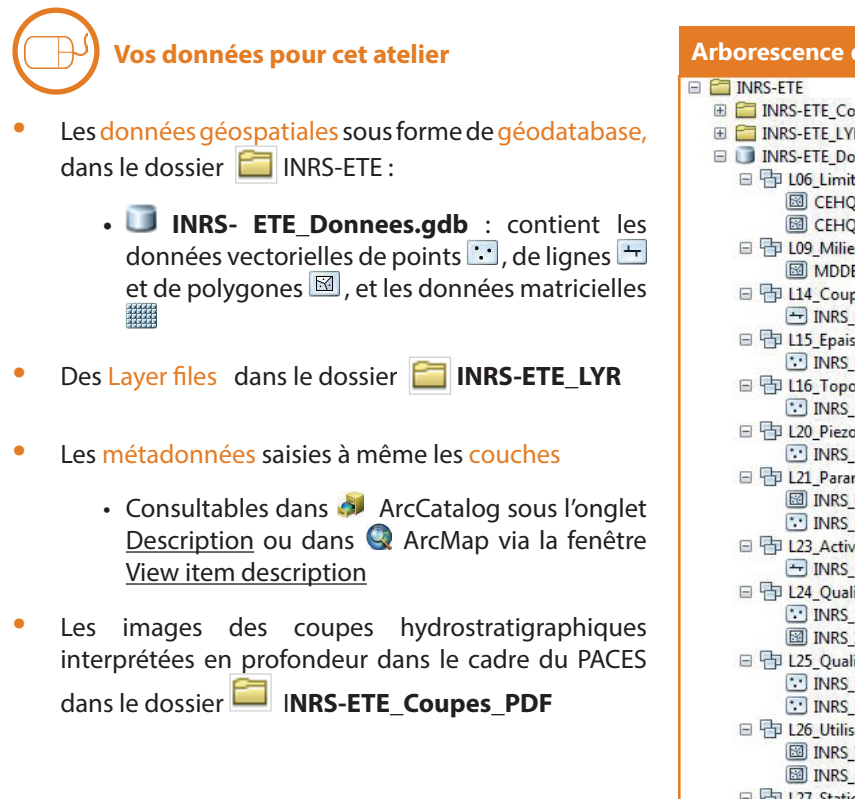

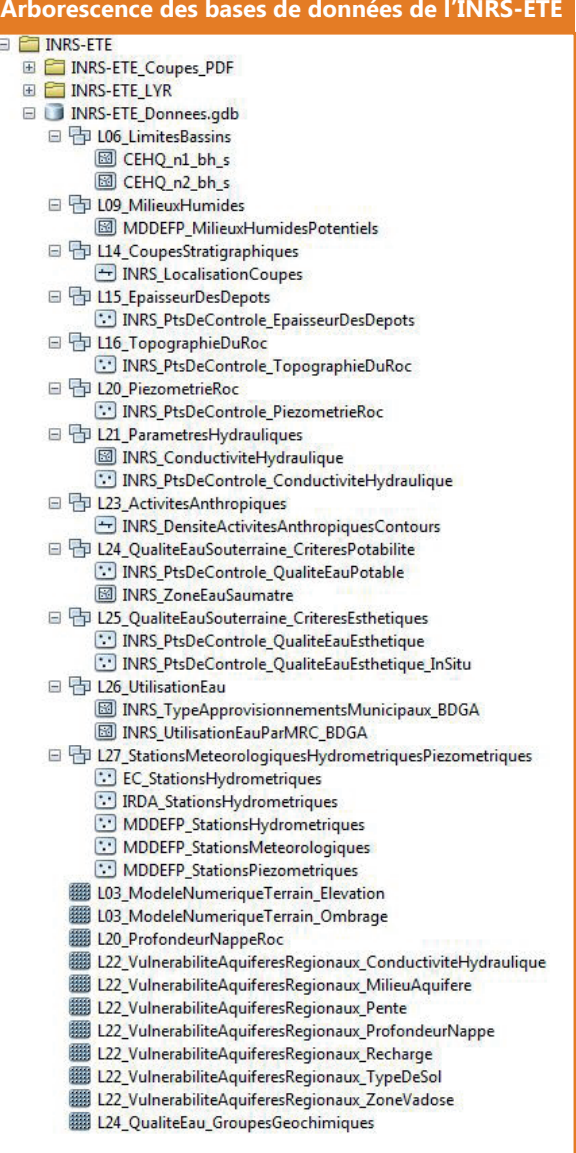

#### **Les données à diffusion restreintes**

Afin de faciliter la réalisation des exercices pour cet atelier, d'autres données sont mises à votre disposition. Elles sont toutefois protégées par des droits qui empêchent leur diffusion. Aussi, il ne vous est pas permis de les extraire ou de les utiliser à d'autres fins que cet atelier.

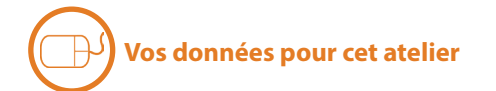

- **•** La géodatabase **Confidentiel.gdb** dans le dossier **Confidentiel**
- Il n'y a pas de **Layer files** pour ces couches
- Les **métadonnées** saisies à même les couches
	- Consultables dans **A** ArcCatalog sous l'onglet Description ou dans **Q** ArcMap via la fenêtre View item description

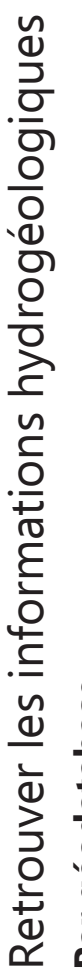

×

J,

# Par géodatabase **Par géodatabase**

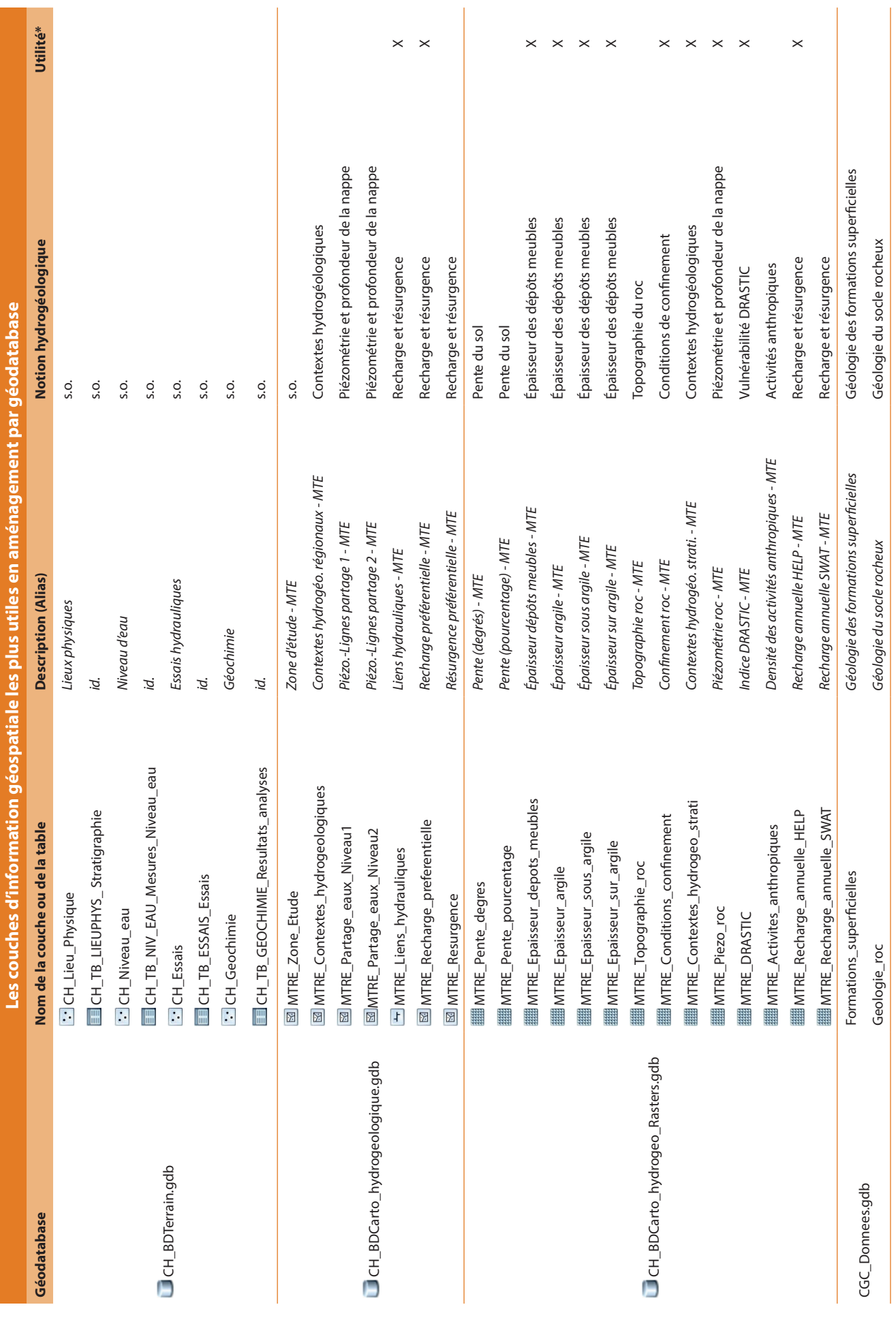

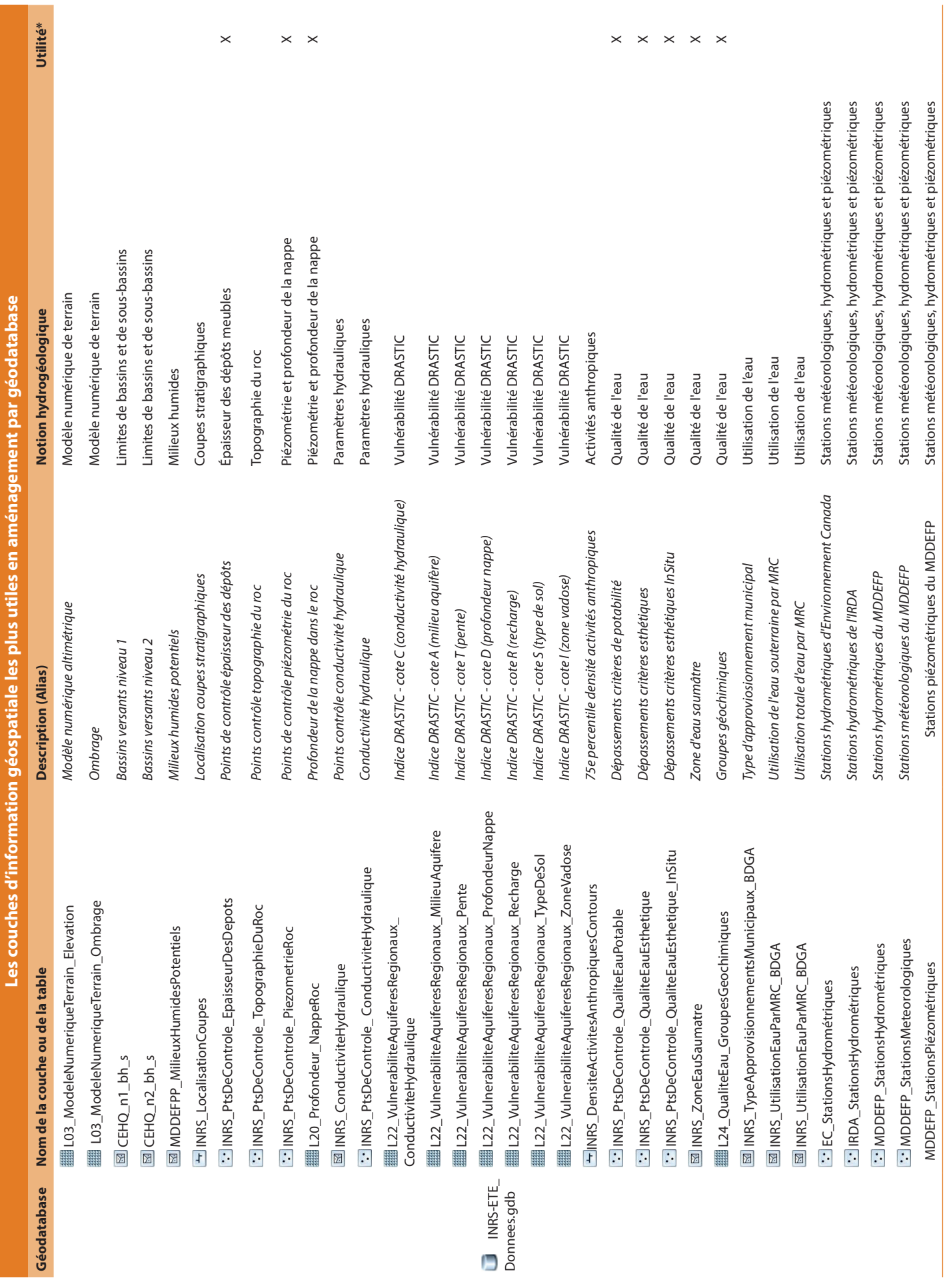

Retrouver les informations hydrogéologiques Retrouver les informations hydrogéologiques

# Par notion hydrogéologique **Par notion hydrogéologique**

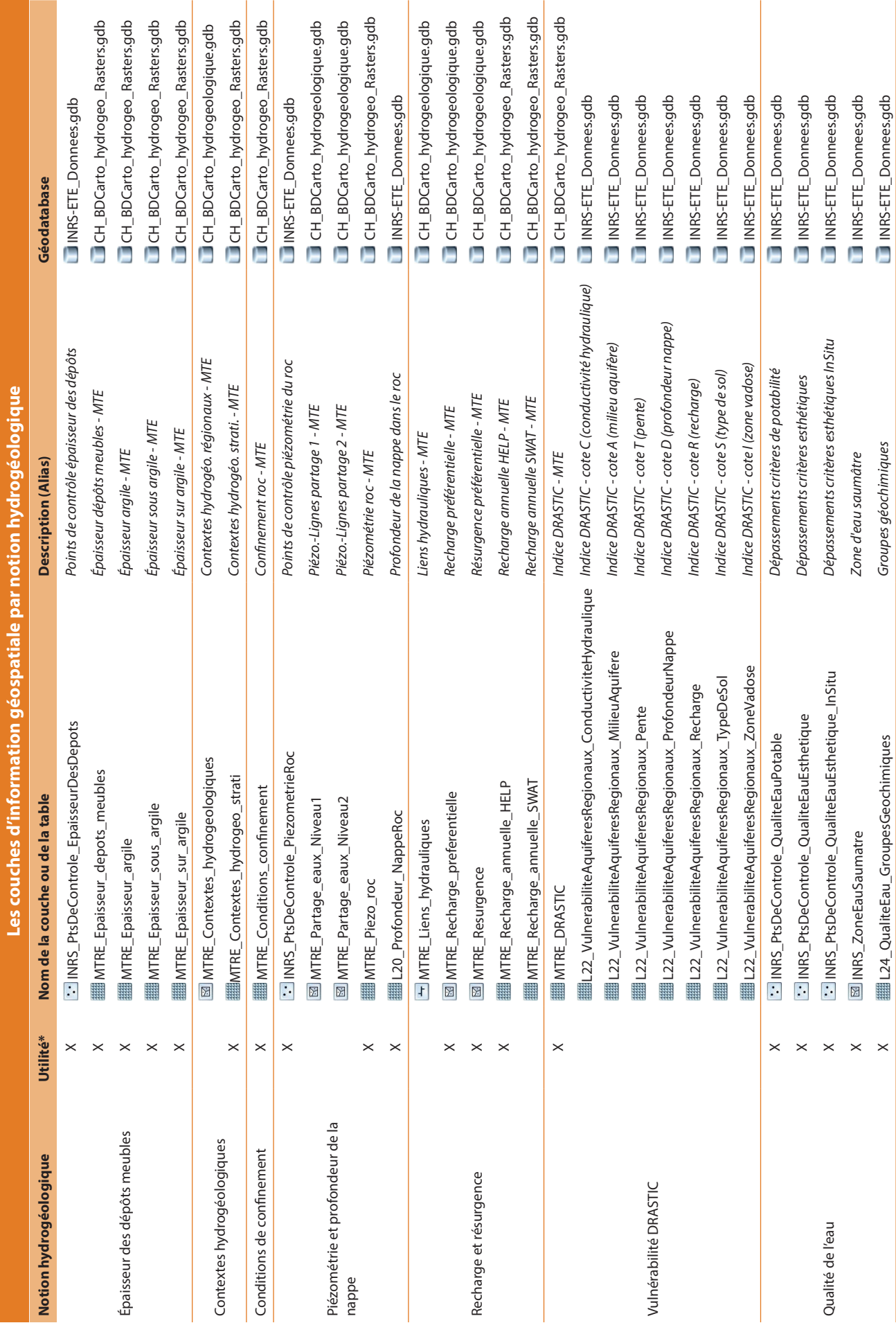

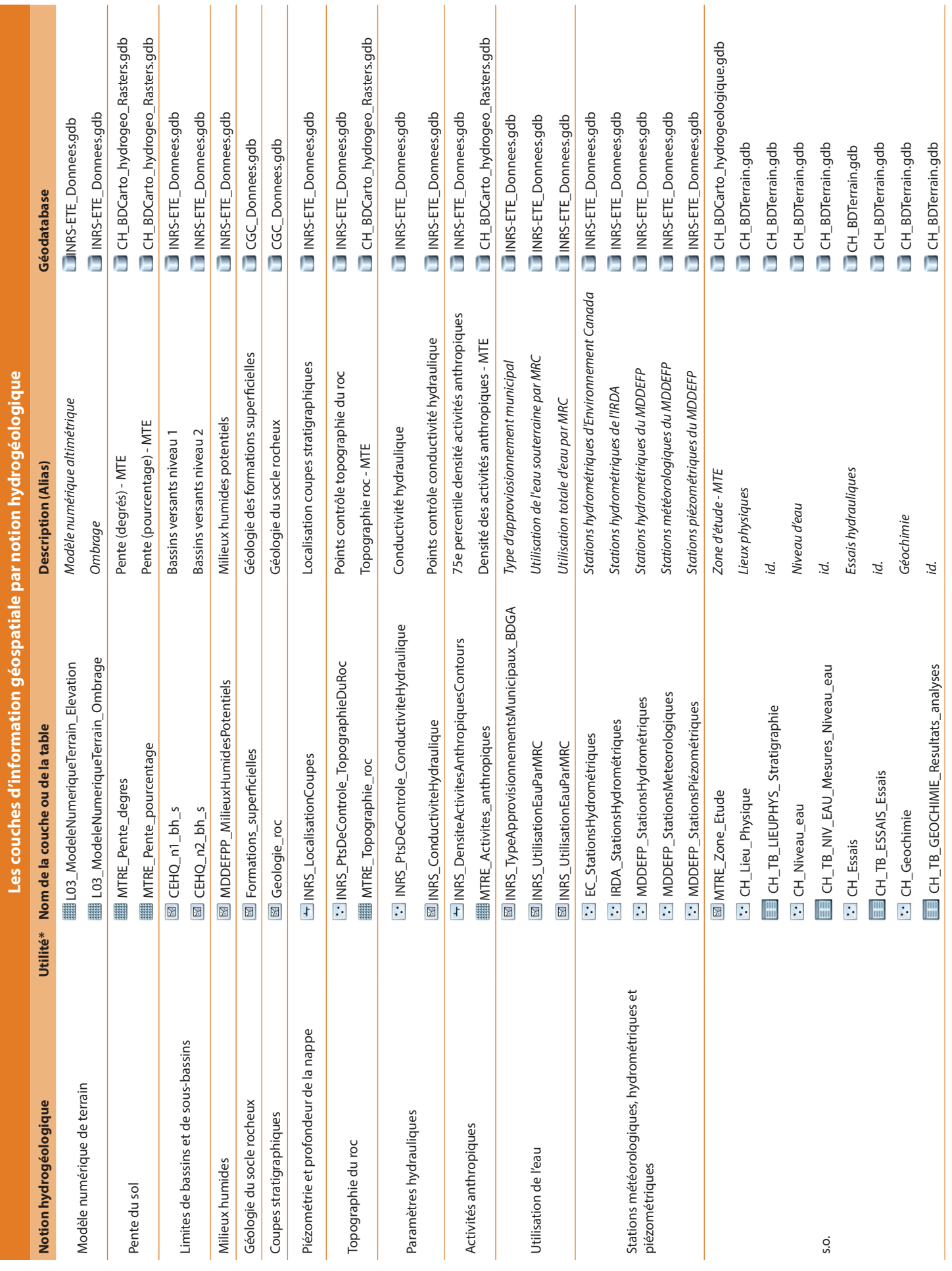

*Les livrables des projets PACES ont été réalisés à partir de données ponctuelles pouvant être de diverses natures : forages, puits, piézomètres, trous non aménagés, sources, affleurements rocheux, sondages géophysiques, etc. Ces données peuvent être consultées afin d'obtenir de l'information locale. Elles sont toutefois de nature technique et peuvent être difficiles à interpréter sans une certaine connaissance de base en géologie, hydrogéologie et géochimie.*

Dans les tables d'attribut de chaque couche de données ponctuelles de la géodatabase **CH\_BDTerrain.gdb**, on retrouve le champ commun **No DCH du lieu physique** qui permet de faire le lien entre les couches et obtenir toute l'information sur un point. Cette clé unique est un numéro séquentiel, déterminé par le MDDELCC, pour chaque lieu physique identifié par les projets du PACES du Québec. Par exemple, on peut extraire les données géochimiques et les données de niveau d'eau pour un même puits.

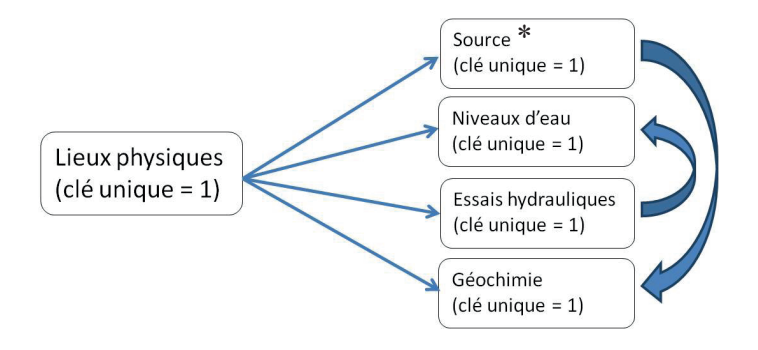

\* Il n'y a pas d'information concernant les sources pour le PACES en Montérégie Est, cette couche n'existe donc pas pour ce projet

Pour chacune des couches de données ponctuelles, des **tables relationnelles EE** de données non géoréférencées sont disponibles. C'est dans ces tables, par exemple, que l'on retrouve les valeurs de niveau d'eau de la couche cartographique **CH\_Niveau\_eau** (alias : Niveau d'eau). Les données des tables relationnelles sont liées au lieu physique par la clé unique. Plusieurs informations peuvent se rapporter à la même clé unique (ex. : plusieurs niveaux d'eau pour le même puits). Le rapport entre la clé unique et les tables relationnelles est donc d'un à plusieurs.

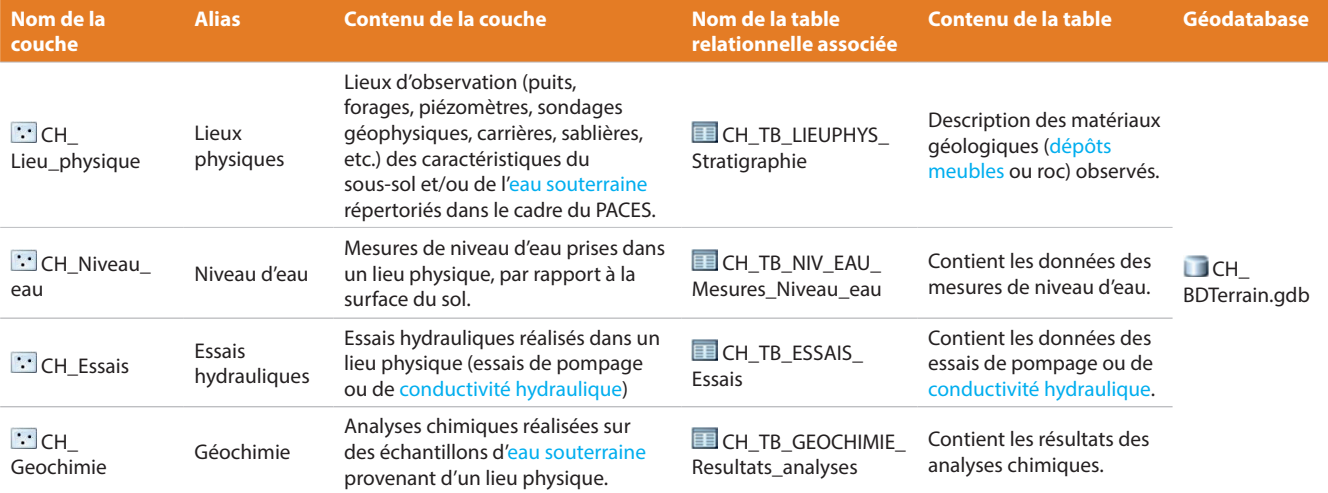

*Afin de faciliter l'utilisation des données géospatiales, le projet mxd* **AtelierB\_MTE.mxd** *a été préparé pour une utilisation dans l'interface ArcMap.*

#### **Échelles d'affichage**

Afin de réduire les erreurs d'interprétation, les données ont pour la plupart une restriction au niveau de leur échelle d'affichage :

• Pour les données vectorielles de lignes et de polygones et les données matricielles, la restriction de l'échelle d'affichage est fixée entre 1 : 1 500 000 et 1 : 5 000.

#### **Relations avec les tables relationnelles**

Les **tables relationnelles** sont déjà reliées aux couches vectorielles auxquelles elles sont associées dans le **projet mxd**. La clé unique **No DCH du lieu physique** relie les attributs à son objet.

#### **Hyperliens**

Des hyperliens ont été préparés afin d'afficher dans l'interface  $\bigotimes$  ArcMap les images des profils hydrostratigraphiques régionaux interprétés en profondeur contenues dans le dossier **INRS-ETE\_ Coupes\_PDF**. À l'aide de l'outil **I** Hyperlink de la barre d'outils Tools, cliquez sur la trace d'une coupe de la **couche** INRS\_LocalisationCoupes (alias : Localisation coupes stratigraphiques).

## **Trésentation générale<br>
Table des matières de votre projet mxd pour cet atelier**

#### PACES - Montérégie-Est

- $\Box$  Zone d'étude MTE
- $\Box$  DONNEES CONFIDENTIELLES
	- $\mathbb{R}$   $\Box$  Limites administratives
	- $\mathbb{H}$   $\Box$  Voies de communication
	- **El** □ Hydrographie
	- $\Box$  Courbes de niveau
	- **E** □ Occupation du sol
	- $\mathbb{F}$   $\Box$  Affectations du territoire
- $\Box$  DONNEES PONCTUELLES
	- $\mathbf{E} \Box$  Lieux physiques
	- **IE Π Niveau d'eau**
	- $\mathbb{F}$   $\Box$  Essais hydrauliques
	- **El O** Géochimie
- $\Box$  DONNEES UTILES EN AMENAGEMENT
	- Epaisseur depots meubles
	- $\Box$  Contextes hydrogeologiques
	- A □ Conditions de confinement
	- **E** □ Piezometrie et profondeur de la nappe
	- **E Recharge et resurgence**
	- **ED Vulnerabilite DRASTIC**
	- **IEI** Oualite eau
- **EI Ø AUTRES DONNEES** 
	- Modèle numérique de terrain
	- $\boxplus$   $\Box$  Pente sol
	- **ED** Limites bassins
	- $\Box$  Milieux humides
	- $\Box$  Géologie des formations superficielles
	- Geologie du socle rocheux
	- **E** Coupes stratigraphiques
	- **E** □ Topographie roc
	- **E C** Paramètres hydrauliques
	- $\mathbb{F}$  Activites anthropiques
	- **El Otilisation eau**
	- **A** Stations mesure
- EXERCICES

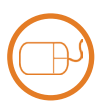

#### **Sélectionnez votre territoire**

- 1. Dans la barre de menu de l'interface  $\bigcirc$  ArcMap, ouvrez la fenêtre Select By Attributes du menu Selection.
- 2. Choisir la couche de la limite administrative contenant votre territoire dans le menu déroulant de Layer.
- 3. Sous Method, double cliquer sur l'attribut contenant le nom des territoires, cliquer sur le signe =, cliquer sur Get Unique Values, puis double cliquer sur le nom de votre territoire.
- 4. Faire OK.
- 5. En affichant la couche de la limite administrative contenant votre territoire dans **A**rcMap, votre territoire devrait maintenant être en surbrillance.

La procédure ci-contre est montrée, à titre d'exemple, pour la MRC Brome-Missisquoi.

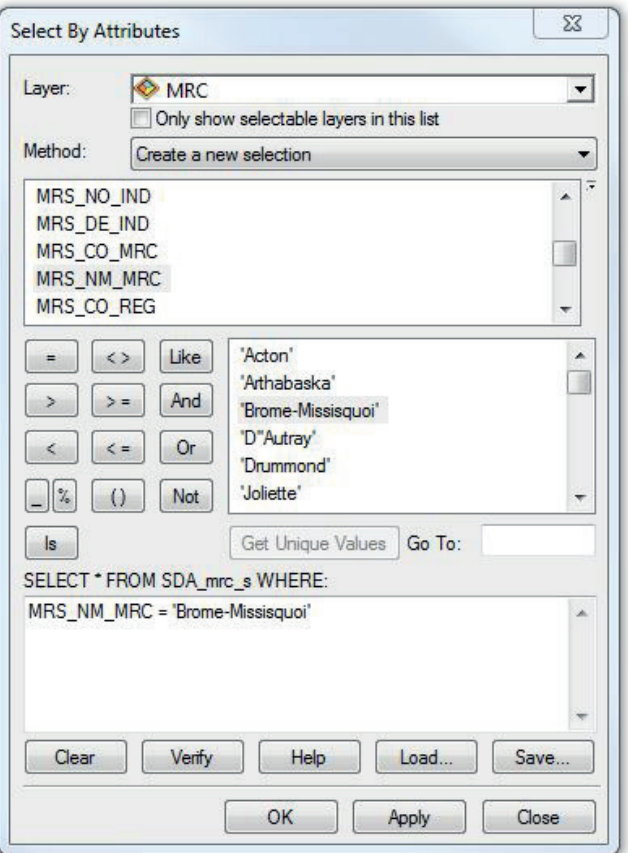

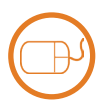

#### **Découpez votre territoire**

- 1. Ouvrez la fenêtre Data Frame Properties en cliquant avec le bouton droit de la souris sur le bloc de données **PACES – Montérégie-Est** dans la table des matières du **projet mxd** et en sélectionnant Properties (aussi accessible via le menu View).
- 2. Sous l'onglet Data Frame, sélectionnez Clip to shape du menu déroulant de Clip Options puis cliquez sur Specify Shape.
- 3. Dans la fenêtre Data Frame Clipping, cochez Outline of Features, puis choisissez la couche contenant votre territoire dans le menu déroulant de Layer.
- 4. Dans le menu déroulant de Feature, choisissez Selected.
- 5. Faites OK deux fois.
- 6. Seules les données de votre territoire d'action devraient maintenant être affichables dans ArcMap.

La procédure ci-contre est montrée, à titre d'exemple, pour une MRC.

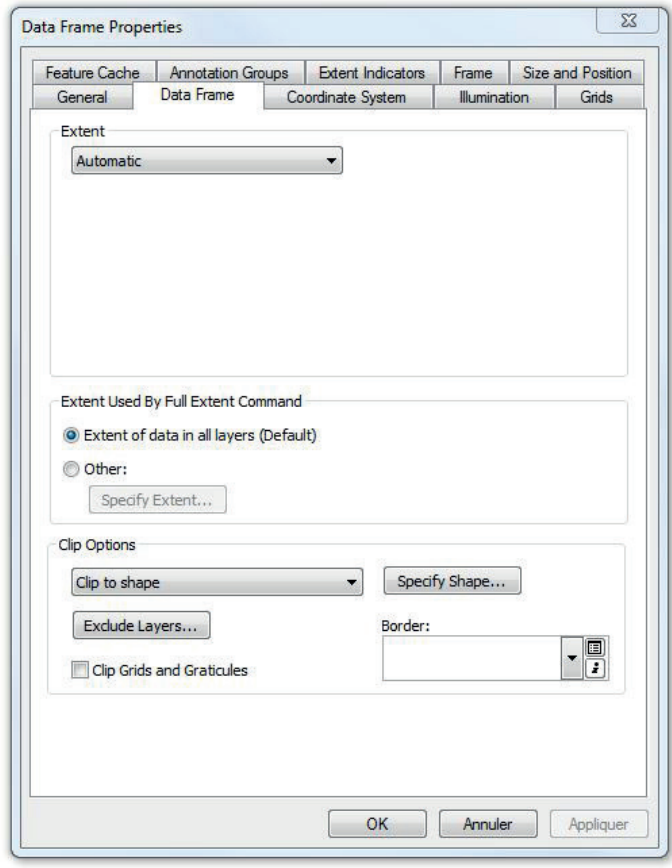

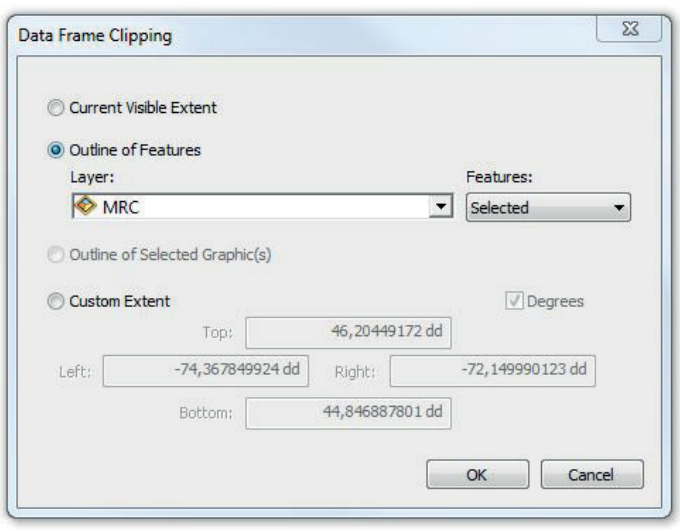

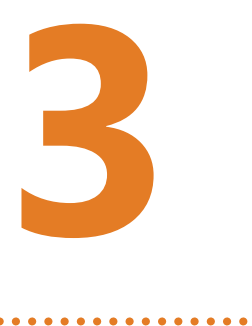

# **Interpréter les données disponibles pour comprendre l'hydrogéologie de votre territoire d'action**

Le déroulement de cet exercice s'étendra durant tout le reste de l'avant-midi. Vous devrez manipuler les données géospatiales disponibles afin de comprendre les contextes hydrogéologiques que l'on retrouve sur votre territoire.

Cet exercice se déroule en binôme, dans le local informatique, à l'aide du logiciel @ ArcGIS. Vous devrez visualiser les aquifères et leurs caractéristiques pour votre territoire. Vous devrez lire les données géospatiales correspondant à plusieurs notions hydrogéologiques et chercher à les comprendre en répondant à des questions d'interprétation proposée dans le cahier du participant. Vous travaillerez ainsi directement sur les pages du cahier du participant.

Vous pourrez poser des questions et valider vos réponses avec un des experts en hydrogéologie qui circulera dans le local informatique durant toute la durée de l'exercice. Certains animateurs spécialisés en géomatique pourront aussi vous guider dans les aspects techniques du logiciel.

#### **Description**

Le terme «**dépôt meuble**» renvoie à tout matériau granulaire ou sédiment (sable, gravier, argile, dépôts organiques, etc.) n'étant pas constitué par la roche en place. Leur épaisseur est estimée en interpolant les données ponctuelles (forage, levés géophysiques, affleurements rocheux) pour lesquelles de l'information concernant la profondeur de la limite entre les dépôts meubles et le socle rocheux est disponible. La qualité de l'estimation dans un secteur dépend en grande partie de la densité des données disponibles à proximité.

**Atelier A, cahier du participant, pp. 26 et 52**

#### **Couches de données géospatiales concernées**

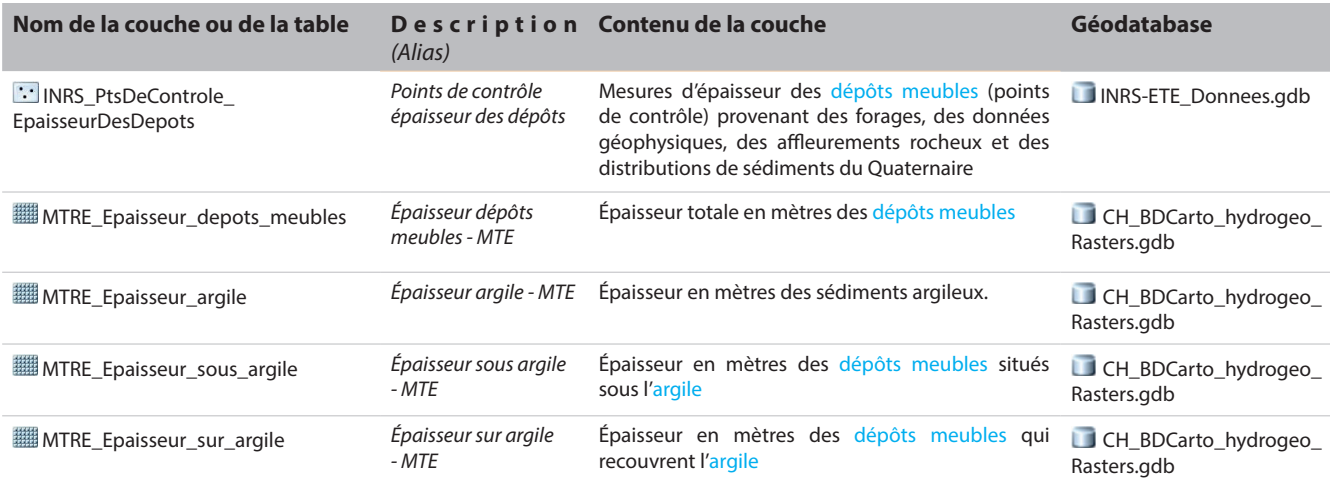

#### **Interprétation générale de la couche d'informations**

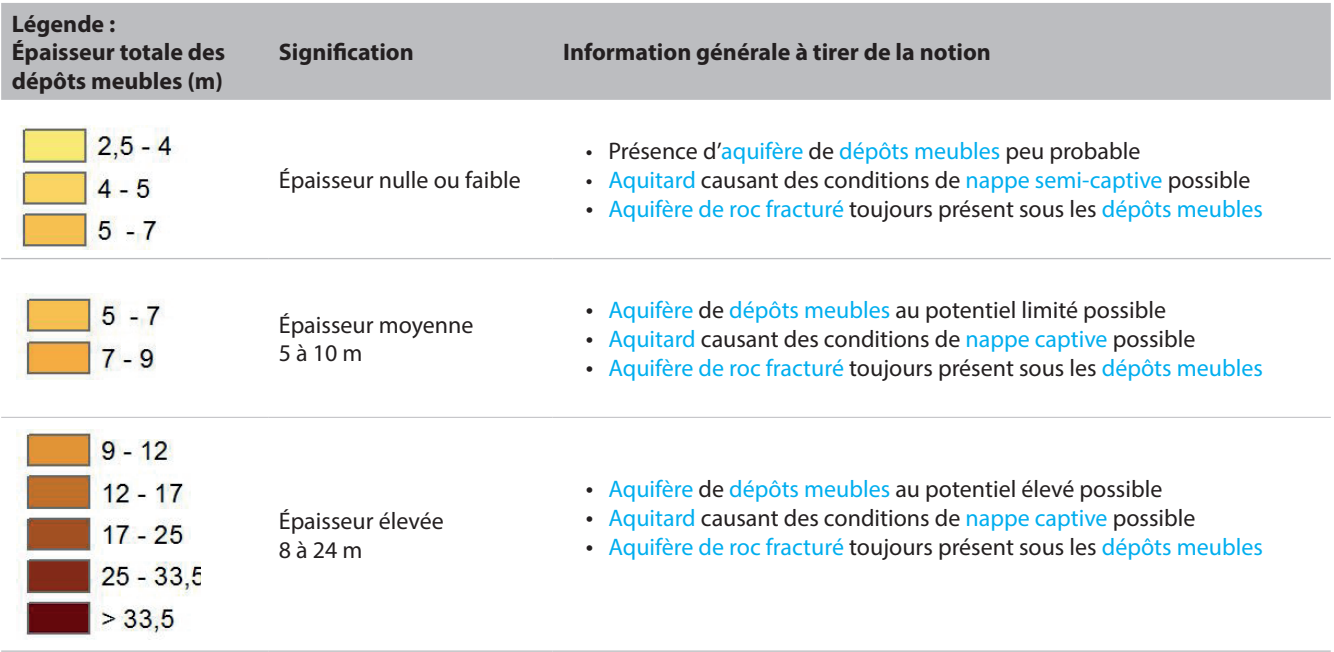

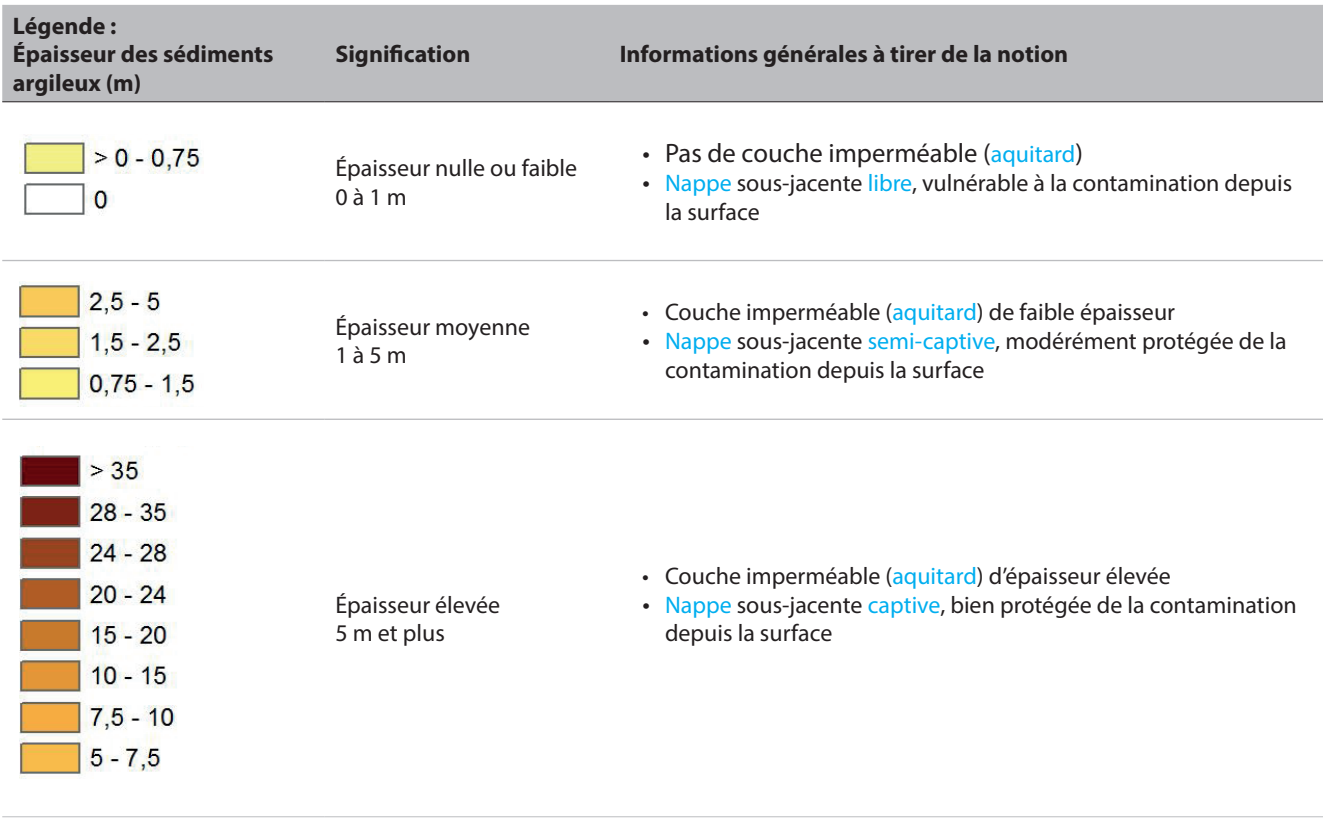

## **Interprétation générale de la couche d'informations**

## **Interprétation générale de la couche d'informations**

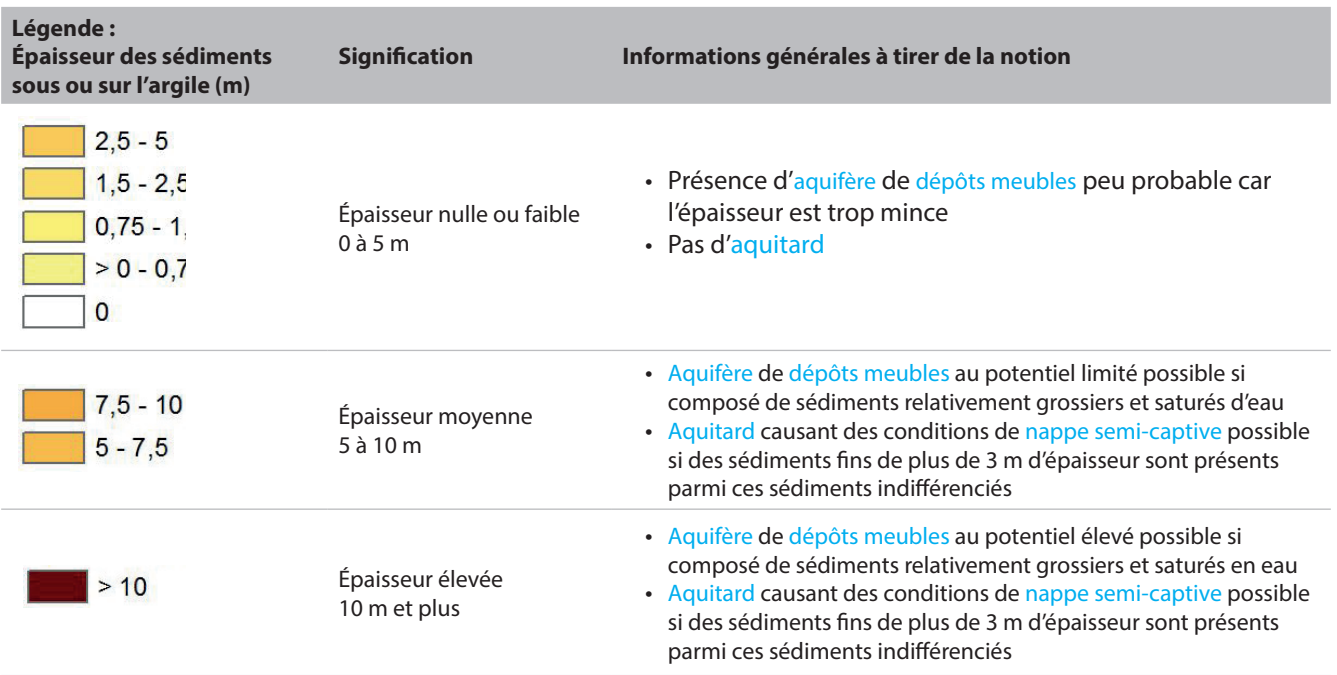
### **? Questions d'interprétation**

Où pourraient se situer les aquifères de dépôts meubles au potentiel élevé sur mon territoire? Quelles informations sont manquantes pour confirmer la présence de ces aquifères?

Où pourraient se situer les aquitards suffisamment épais pour causer des conditions de nappe captive sur mon territoire? Où pourraient se situer ceux pouvant causer des conditions de nappe semi-captive?

Y a-t-il des secteurs de mon territoire où l'estimation des épaisseurs des dépôts meubles est plus incertaine ? Si oui, lesquels?

### **Description**

Les contextes hydrogéologiques sont définis en fonction de la stratigraphie (empilement vertical) des dépôts meubles et des caractéristiques du roc fracturé. La combinaison des données de forages, de la géologie des dépôts meubles et du roc, des épaisseurs de sédiments et des levés géophysiques permet de déterminer des séquences hydrostratigraphiques typiques qui exercent une influence sur les conditions d'écoulement et la qualité de l'eau souterraine.

Tout autre paramètre étant égal, les dépôts meubles grossiers (de sables ou graviers) ont généralement un potentiel aquifère plus élevé que le roc fracturé et permettent ainsi le pompage d'un débit plus important d'eau souterraine.

Les modèles conceptuels, qui représentent une synthèse des connaissances sur les contextes hydrogéologiques le long de coupes verticales passant à travers des secteurs typiques de la région d'étude, peuvent s'avérer utiles pour comprendre les conditions hydrogéologiques rencontrées dans la région.

**Atelier A, cahier du participant, pp. 28 et 54**

**Atelier A, cahier du participant, pp. 42 et 45**

Les images des coupes stratigraphiques interprétées en profondeur, que l'on peut consulter directement dans le projet MXD grâce aux hyperliens, permettent aussi d'avoir une meilleure compréhension des contextes hydrogéologiques

### **Couches de données géospatiales concernées**

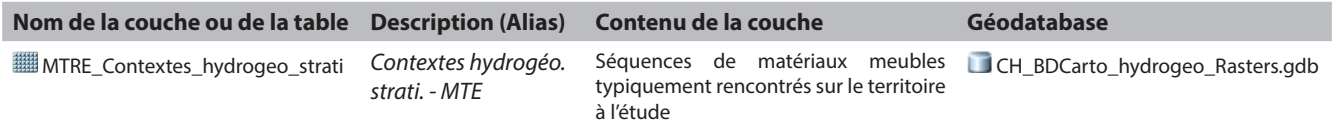

### **Interprétation générale de la couche d'informations**

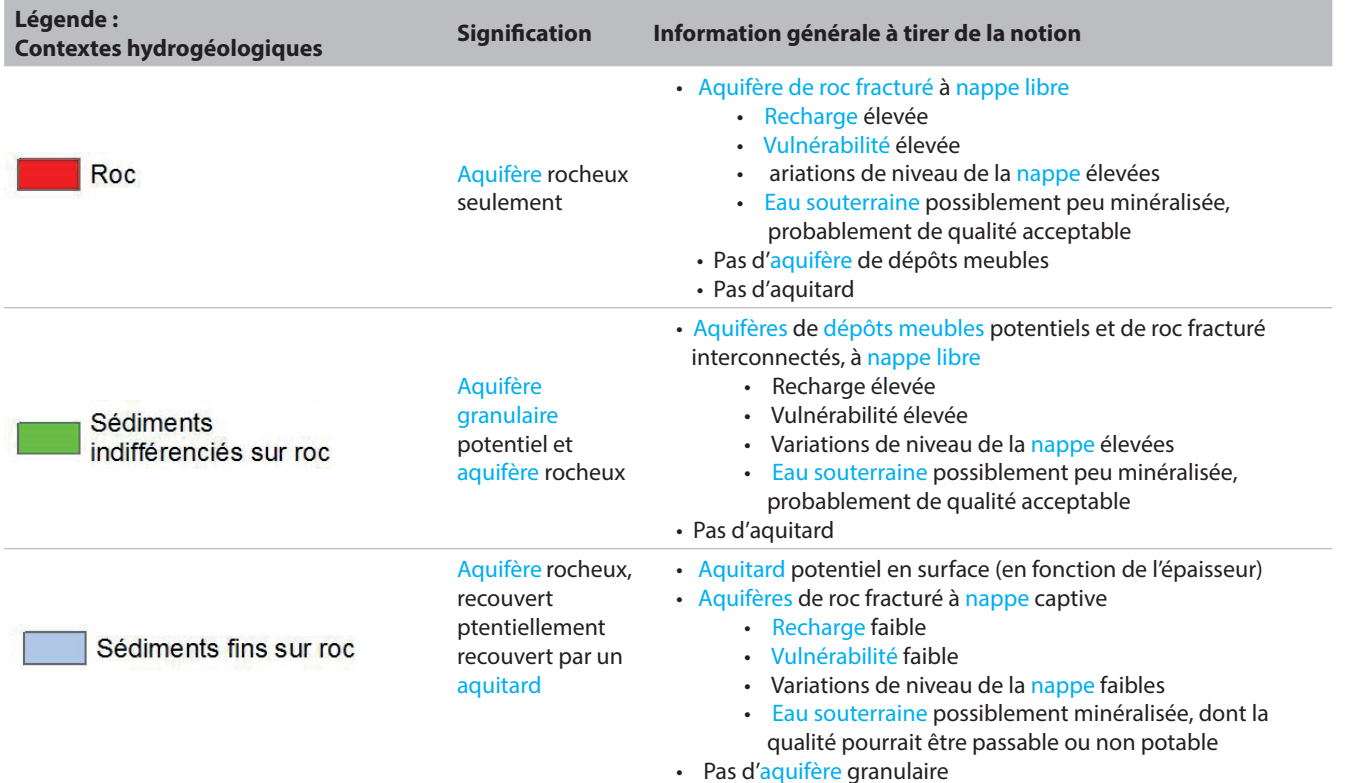

### **Interprétation générale de la couche d'informations**

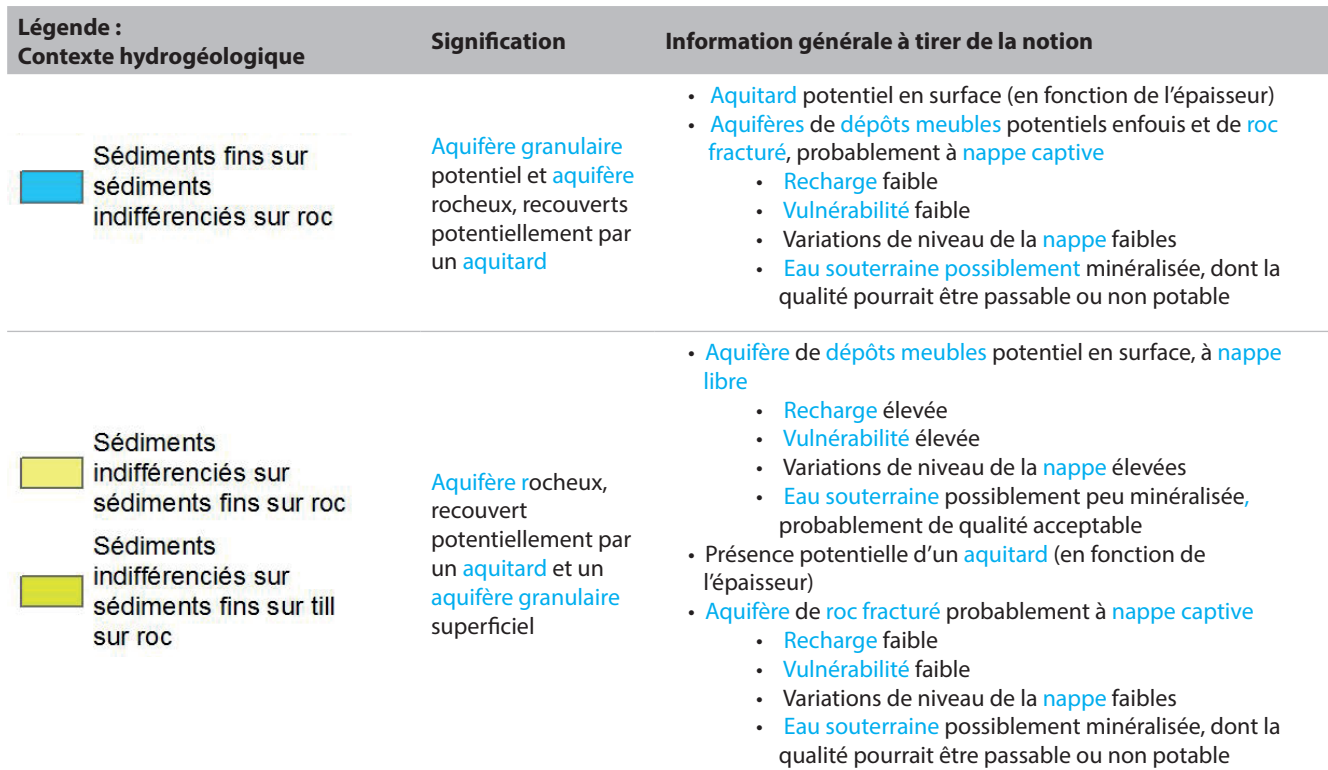

### **Questions d'interprétation**

**?**

Où pourraient se situer les aquifères à nappe libre au potentiel élevé sur mon territoire? Comment pourraient être qualifiés les paramètres hydrogéologiques de ces aquifères (recharge, vulnérabilité, niveau de la nappe, qualité de l'eau)?

Où pourraient se situer les aquifères à nappe captive au potentiel élevé sur mon territoire? Comment pourraient être qualifiés les paramètres hydrogéologiques de ces aquifères (recharge, vulnérabilité, niveau de la nappe, qualité de l'eau)?

Où se situent les aquifères de roc fracturé sur mon territoire?

### **Description**

Les conditions de confinement des aquifères indiquent le degré de connexion hydraulique de l'aquifère avec l'hydrologie de surface (précipitations et cours d'eau) et les unités géologiques sus-jacentes, ce qui limite ou favorise la recharge de l'aquifère ou encore sa protection par rapport à une contamination provenant de la surface. L'épaisseur des dépôts meubles qui sont peu perméables à l'écoulement de l'eau (ex. : silt et argile) fournit de bonnes indications des conditions de confinement et a été utilisée ici pour définir trois catégories pour l'aquifère rocheux régional.

**Atelier A, cahier du participant, pp. 30 et 56**

### **Couches de données géospatiales concernées**

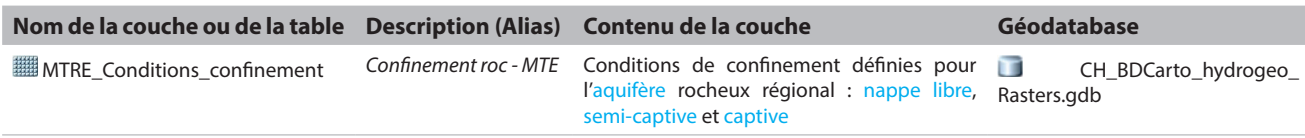

### **Interprétation générale de la couche d'informations**

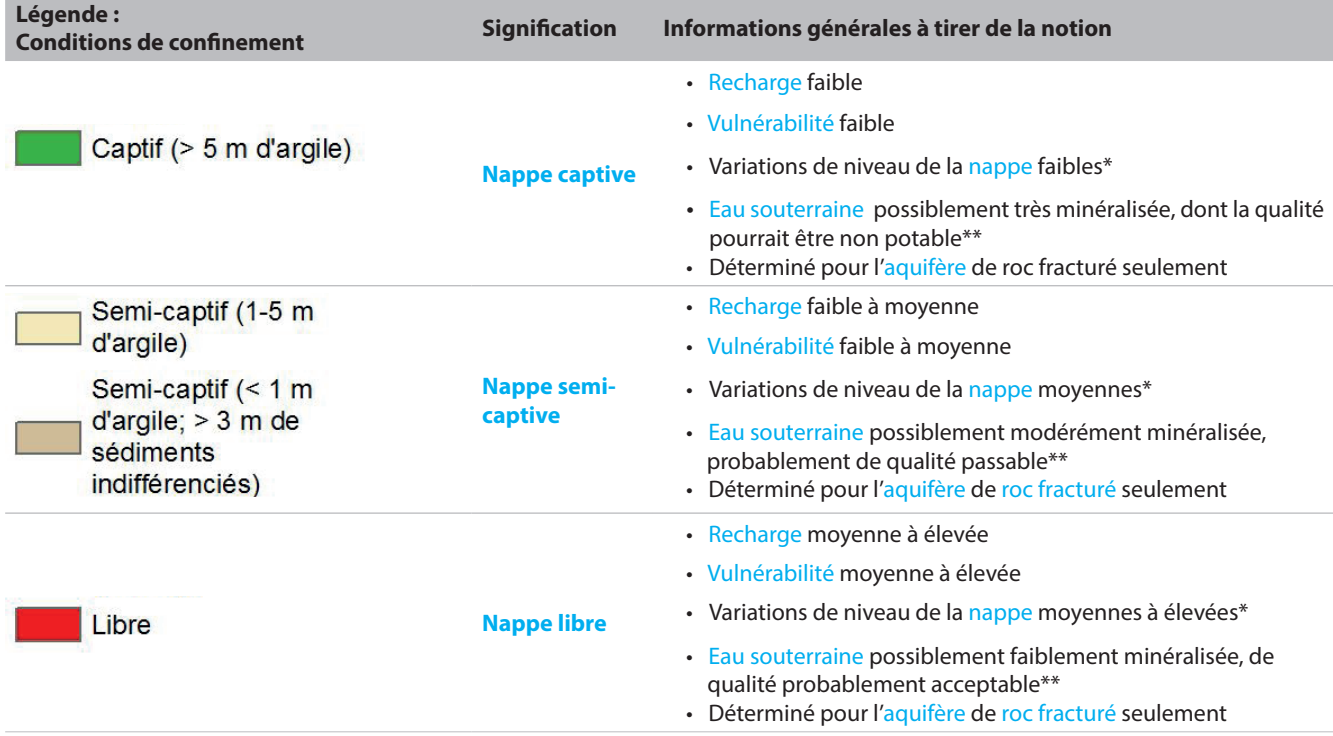

\*La fluctuation des niveaux de la nappe est aussi influencée par les propriétés hydrauliques d'un aquifère, notamment sa porosité.

\*\*La minéralisation de l'eau souterraine est aussi grandement influencée par le type d'aquifère (granulaire ou fracturé) et sa composition minéralogique.

### **? Questions d'interprétation**

Où se situent les zones à recharge et vulnérabilité faibles sur mon territoire ? À quel type de qualité de l'eau s'attend-on et pourquoi?

Où se situent les zones à recharge et vulnérabilité élevées sur mon territoire ? À quel type de qualité de l'eau s'attend-on et pourquoi?

### **Description**

Le **niveau piézométrique** (ou **charge hydraulique**) correspond à l'élévation du niveau d'eau mesuré dans un puits. Dans un aquifère à nappe libre, la charge hydraulique correspond à la surface de la nappe dans l'aquifère. Dans le cas d'un aquifère à nappe captive, la charge hydraulique représente l'élévation de la «pression» au sein de l'aquifère. Par exemple, si l'aquifère du roc est situé sous 20 m d'argile, la charge hydraulique peut correspondre à une profondeur de 1 m sous la surface du sol. La piézométrie serait donc 19 m au-dessus de l'aquifère.

La **surface piézométrique** est interprétée en interpolant les données ponctuelles qui possèdent de l'information sur le niveau d'eau. Elle permet de connaître le sens de l'écoulement de l'eau souterraine dans l'aquifère, qui s'écoule des zones à piézométrie plus élevée vers celles où la piézométrie est plus basse.

**Atelier A, cahier du participant, pp. 32 et 58**

### **Couches de données géospatiales concernées**

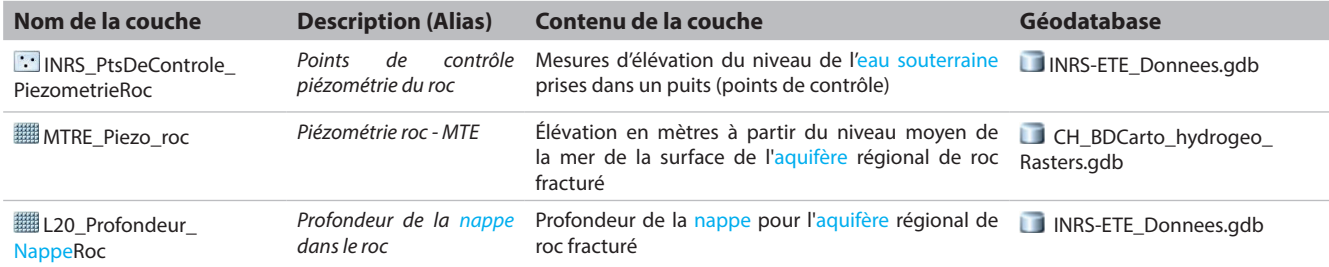

### **Interprétation générale de la couche d'informations**

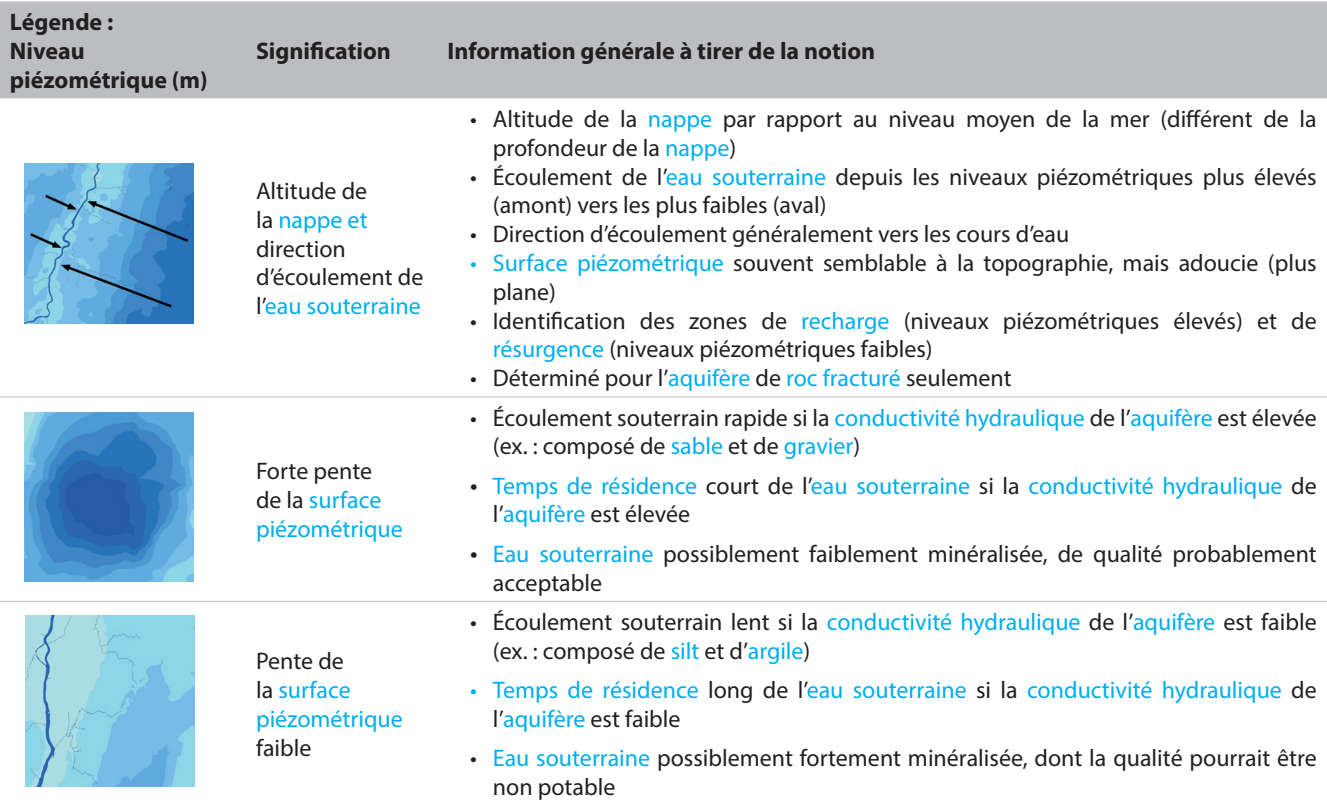

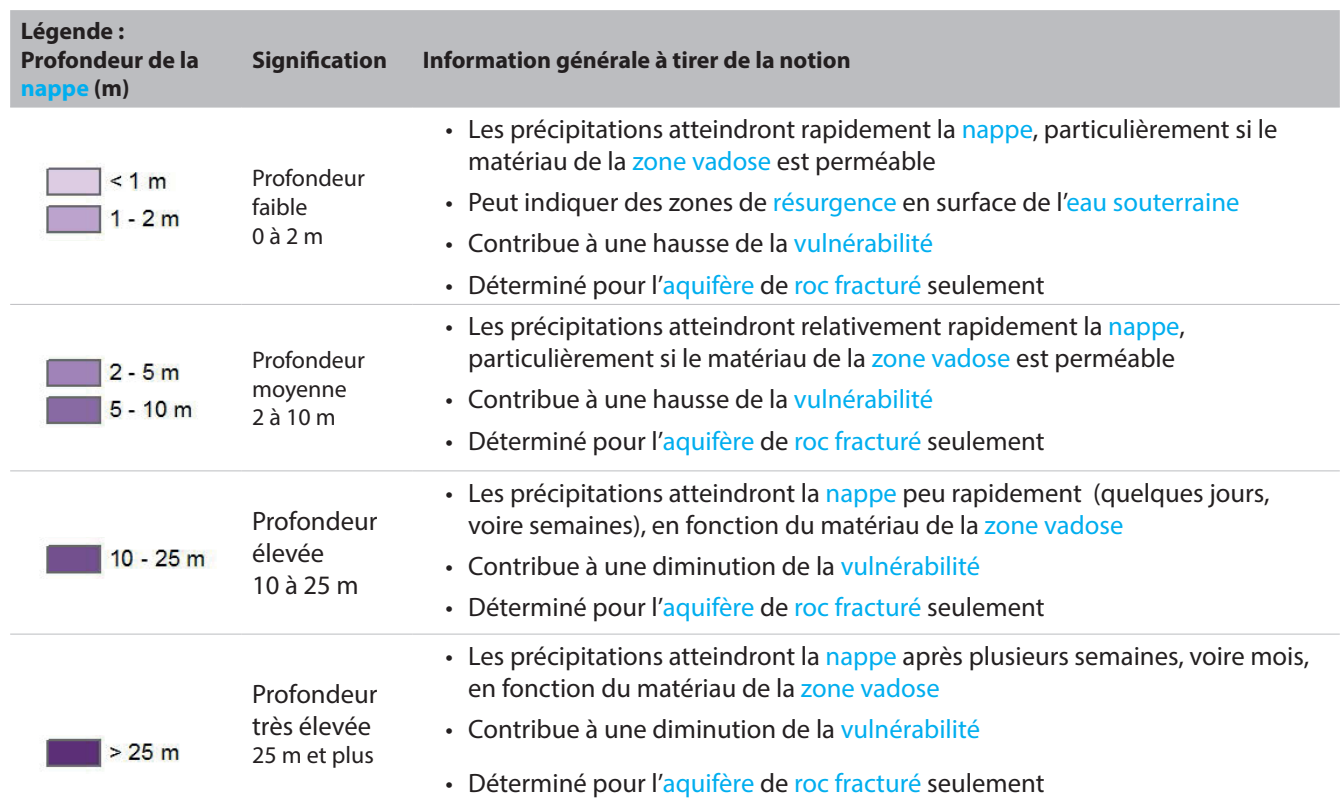

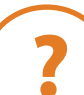

### **? Questions d'interprétation**

Depuis et vers quel(s) territoire(s) s'écoule en général l'eau souterraine de mon territoire?

Y a-t-il des secteurs qui montrent un écoulement plus rapide ou plus lent de l'eau souterraine sur mon territoire? Quelles sont les conséquences potentielles de cette vitesse d'écoulement sur la qualité de mon eau souterraine?

Sur mon territoire, où se situent les zones où la nappe d'eau souterraine est profonde et inversement, où il pourrait y avoir résurgence d'eau souterraine ? De quelle façon les précipitations atteindront la nappe (rapidement, lentement) dans ces deux cas?

### **Description**

La recharge annuelle (en mm/an) représente la quantité d'eau qui alimente l'aquifère depuis l'infiltration des précipitations en surface. Les principaux paramètres qui influencent la **recharge** sont les précipitations, l'évapotranspiration, la pente et les propriétés hydrogéologiques du sol. Le taux de recharge influence généralement la géochimie de l'eau souterraine de même que les niveaux piézométriques. Au Québec, on retrouve deux périodes importantes de **recharge**, soit la fonte printanière et la période automnale. Durant le reste de l'année, la **recharge** est plutôt ponctuelle suite à des événements importants de précipitation ou de fonte. Pour des précipitations similaires, des taux de **recharge** élevés sont généralement rencontrés dans les secteurs où la pente est faible et les dépôts meubles sont grossiers (sable et gravier) tandis que des taux de **recharge** faibles sont rencontrés dans les secteurs argileux.

La **résurgence** correspond à l'exutoire de l'eau souterraine qui refait surface, soit sous forme de source, soit dans les cours d'eau ou les milieux humides. Les **résurgences** peuvent se produire lorsque le niveau piézométrique de la nappe d'un aquifère dépasse le niveau de la surface du sol. On les retrouve généralement là où le gradient hydraulique est élevé (ex. : dans les pentes pour les sources et dans le fond des vallées pour les rivières)

# **Couches de données géospatiales concernées**

**Nom de la couche Description (Alias) Contenu de la couche Géodatabase** MTRE\_Recharge\_preferentielle *Recharge préférentielle - MTE* Zones où l'infiltration d'eau vers l'aquifère régional de roc fracturé est jugée significative (supérieure à 250 mm/an et où on retrouve la présence d'un dôme piézométrique (superficie > 1 km2 hors des zones captives) CH\_BDCarto\_ hydrogeologique.gdb MTRE\_Resurgence *Résurgence préférentielle - MTE* Zones où l'exfiltration d'eau souterraine de l'aquifère régional de roc fracturé est jugée significative CH\_BDCarto\_ hydrogeologique.gdb MTRE\_Recharge\_annuelle\_ HELP *Recharge annuelle HELP - MTE* Recharge moyenne annuelle en mm/an de l'aquifère régional de roc fracturé évaluée avec le modèle HELP CH\_BDCarto\_hydrogeo\_ Rasters.gdb

### **Interprétation générale de la couche d'informations**

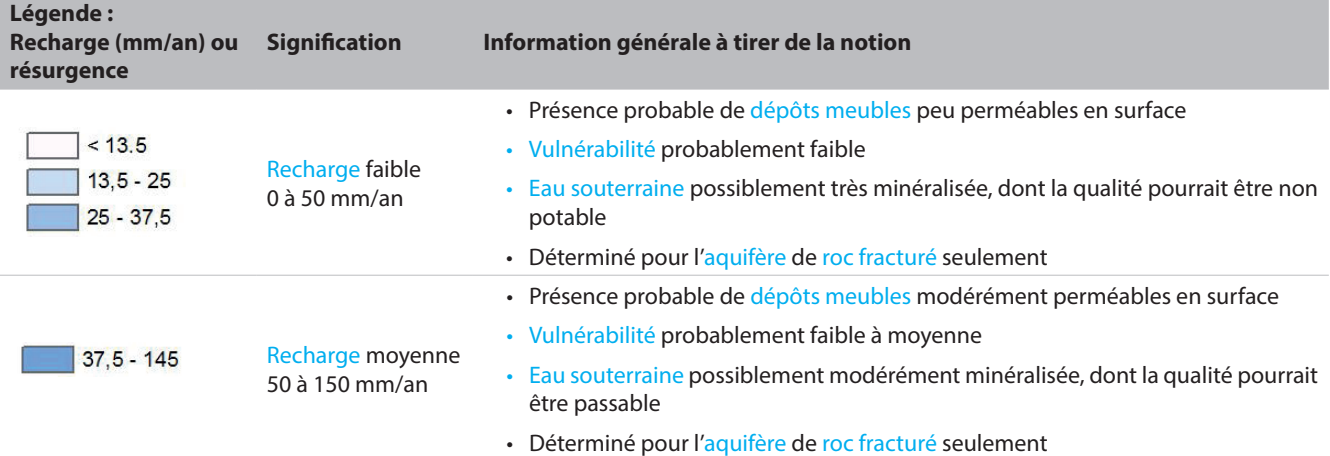

**Atelier A, cahier du participant, pp. 34 et 60**

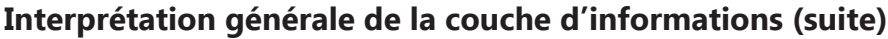

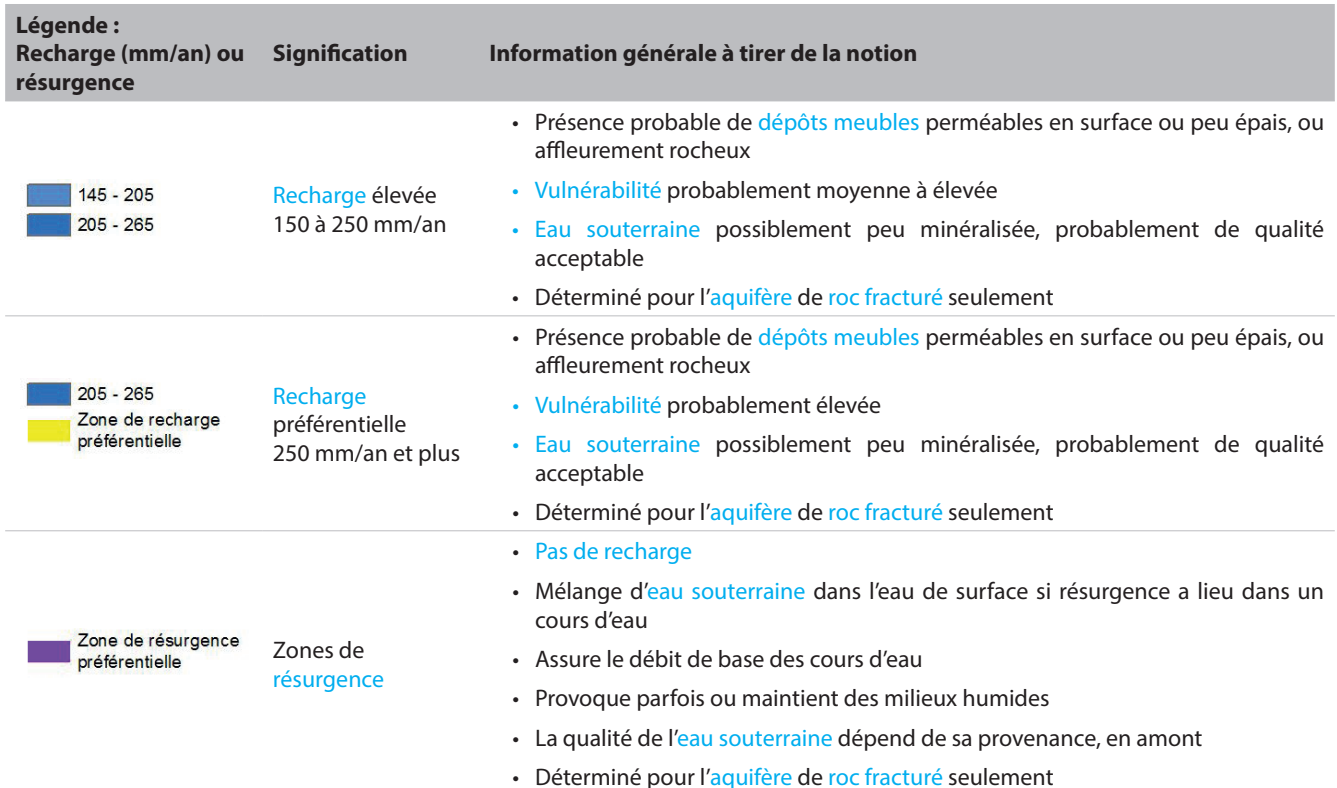

### **? Questions d'interprétation**

Où se situent les zones de renouvellement rapide ou très rapide de l'eau souterraine sur mon territoire ? Quelles en sont les causes principales ?

Où se situent les zones de renouvellement très lent de l'eau souterraine sur mon territoire ? Quelles en sont les causes principales ?

Où se situent les zones de résurgence sur mon territoire ? Quelles en sont les causes principales ?

### **Description**

La méthode la plus utilisée pour évaluer la **vulnérabilité** des aquifères est la méthode **DRASTIC** qui permet d'évaluer la sensibilité à la pollution de l'eau souterraine à partir de l'émission de contaminants à la surface du sol. Sept paramètres sont interprétés individuellement, puis combinés pour obtenir un indice de vulnérabilité DRASTIC : la profondeur de la nappe, la recharge, la nature de l'aquifère, la texture du sol en surface, la topographie, la nature de la zone vadose, et la conductivité hydraulique de l'aquifère.

**Atelier A, cahier du participant, pp. 36 et 62**

### **Couches de données géospatiales concernées**

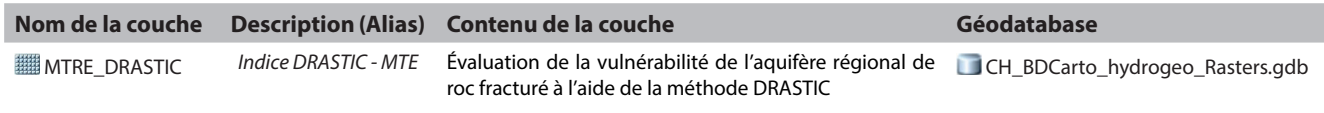

### **Interprétation générale de la couche d'informations**

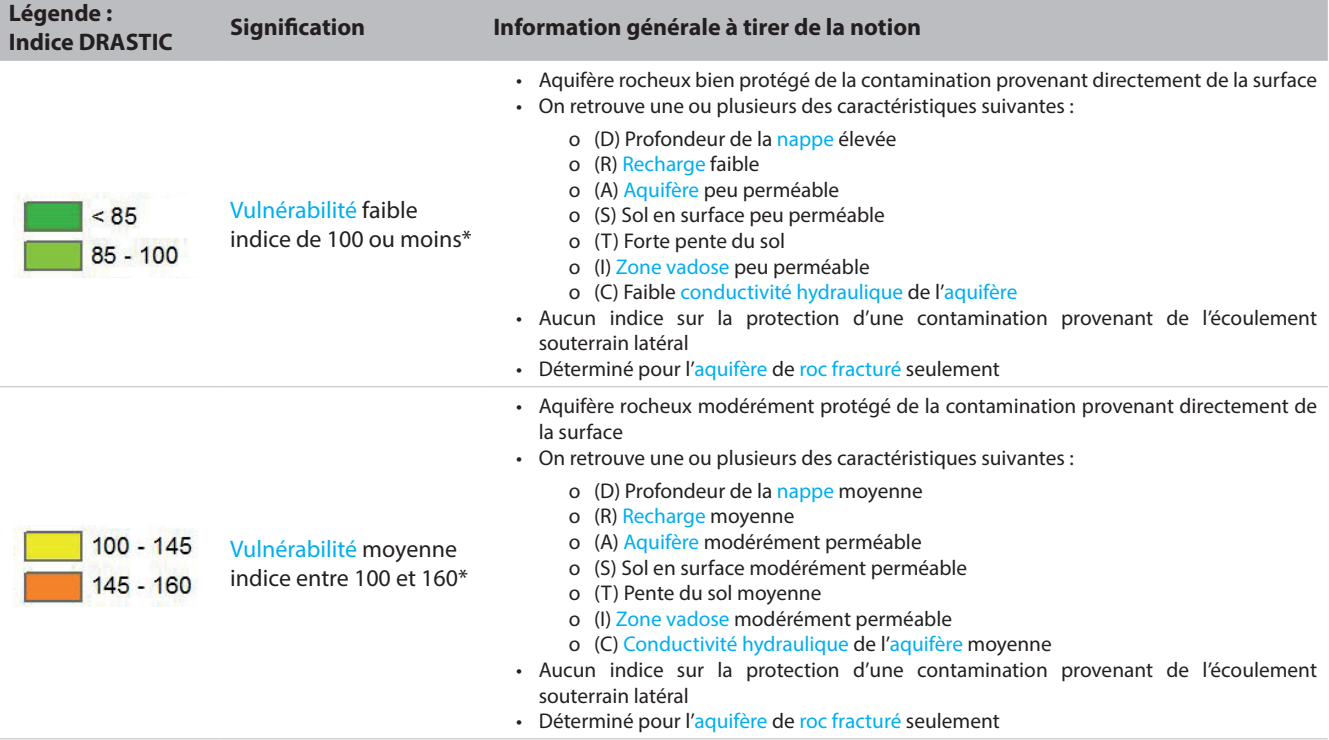

### **Interprétation générale de la couche d'informations**

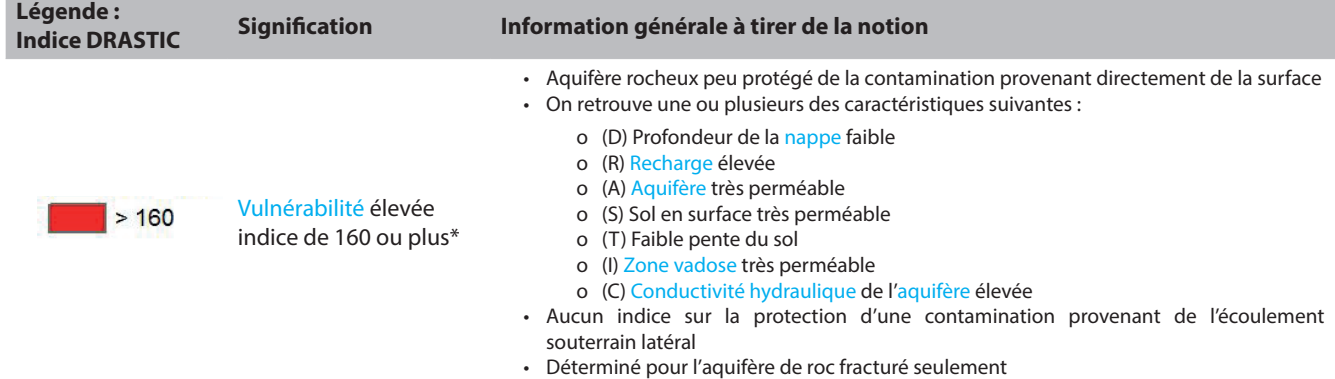

\*Ces limites sont légèrement différentes de celles définies par le Règlement sur le prélèvement des eaux et leur protection (Q-2, r 35.2, Article 53). Les plages des indices ont été symbolisées en utilisant les percentiles de la distribution des valeurs d'indice DRASTIC obtenues dans la région d'étude. Un tel mode de présentation permet de mieux illustrer l'importance relative de la vulnérabilité dans la région d'étude.

### **? Questions d'interprétation**

Où se situent les zones à vulnérabilité élevée sur mon territoire ? Quelles caractéristiques du milieu en sont principalement responsables?

Où se situent les zones à faible vulnérabilité sur mon territoire ? Quelles caractéristiques du milieu en sont principalement responsables?

Pourquoi la méthode DRASTIC est-elle imparfaite pour estimer la vulnérabilité des aquifères de mon territoire ? Quels autres facteurs dois-je surveiller pour juger du risque de contamination de mon eau souterraine?

### **Description**

La qualité de l'eau s'évalue en comparant les constituants physicochimiques de l'eau aux normes et recommandations existantes. Les concentrations maximales acceptables (CMA) sont des normes visant à éviter des risques pour la santé humaine. Les objectifs esthétiques (OE) sont des recommandations concernant les caractéristiques esthétiques de l'eau (couleur, odeur, goût et autres désagréments), mais n'ayant pas d'effet néfaste reconnu sur la santé humaine.

**Atelier A, cahier du participant, pp. 38, 40, 64 et 66**

### **Couches de données géospatiales concernées**

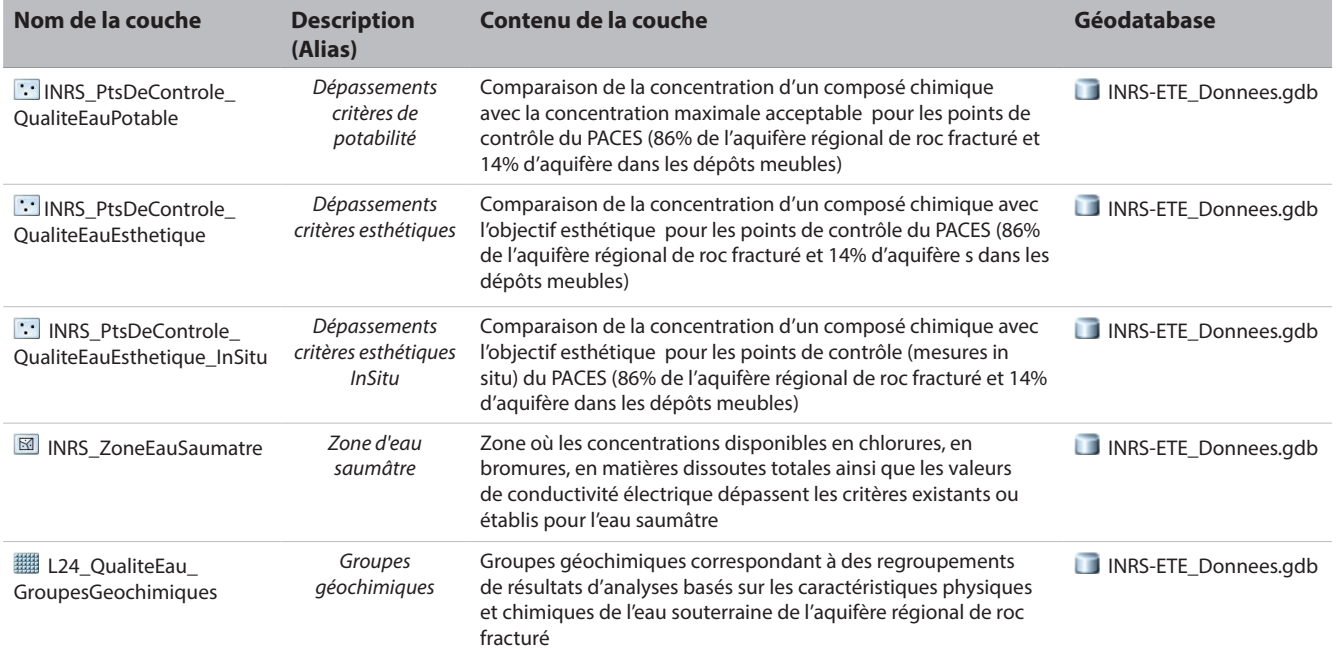

### **Interprétation générale des couches d'informations**

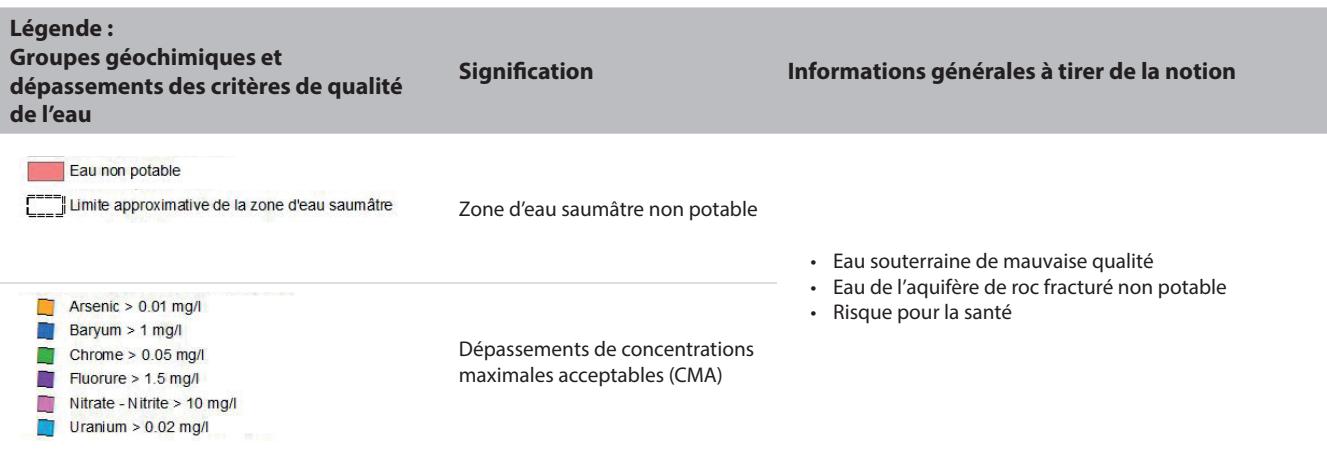

### **Interprétation générale des couches d'informations**

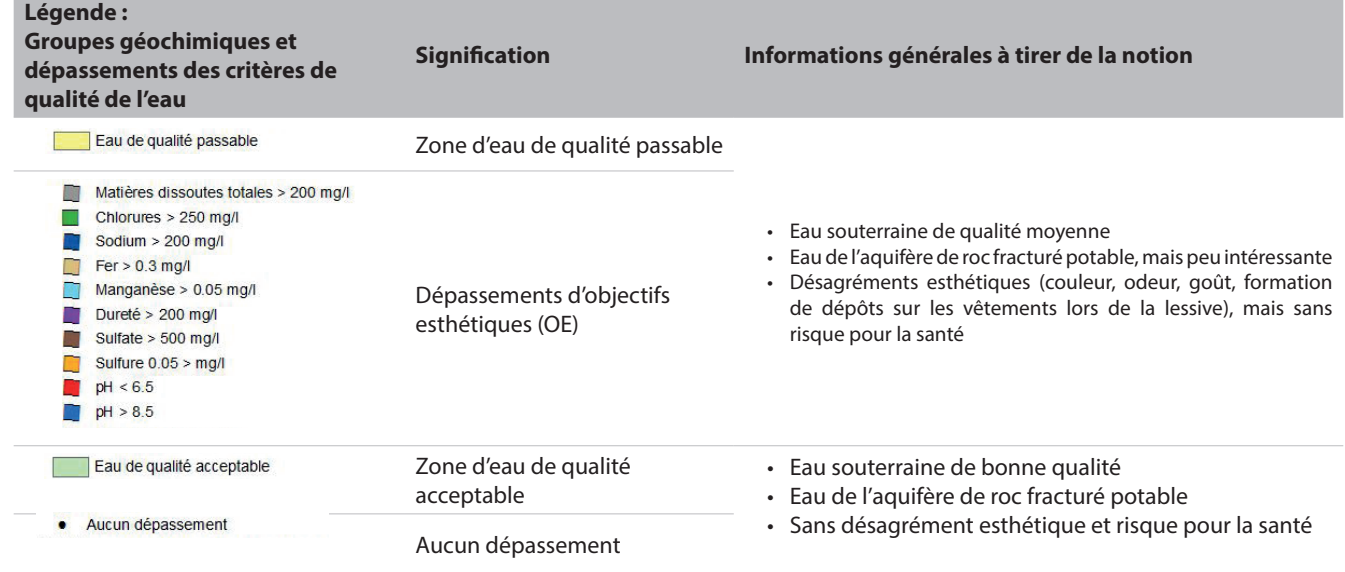

### **? Questions d'interprétation**

Les puits ayant une eau non potable sont-ils nombreux sur mon territoire? Dans quel(s) secteur(s) sont-ils concentrés?

Quels sont les paramètres pour lesquels les objectifs esthétiques sont rarement respectés sur mon territoire?

Quelle est la qualité générale de l'eau souterraine sur mon territoire?

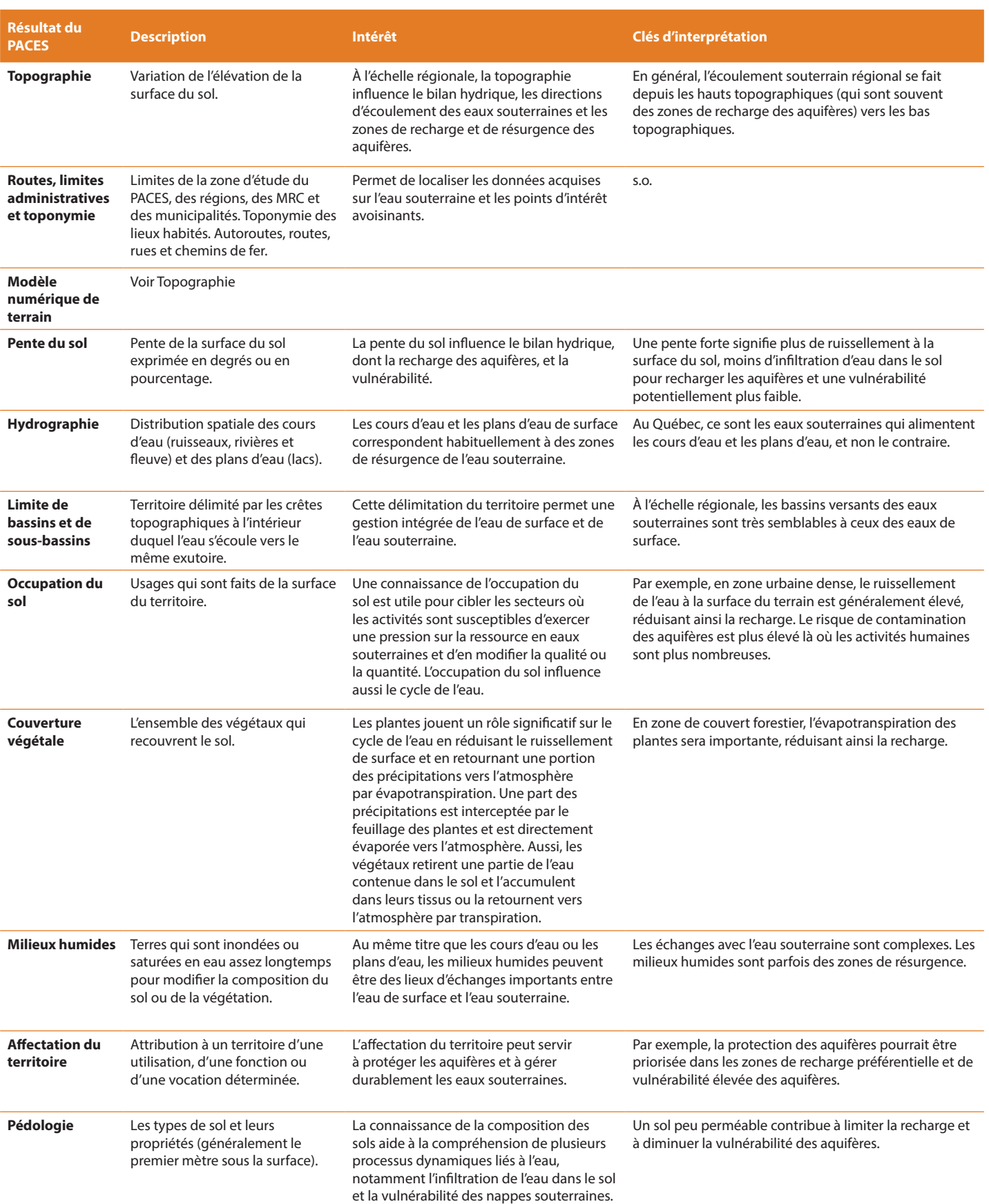

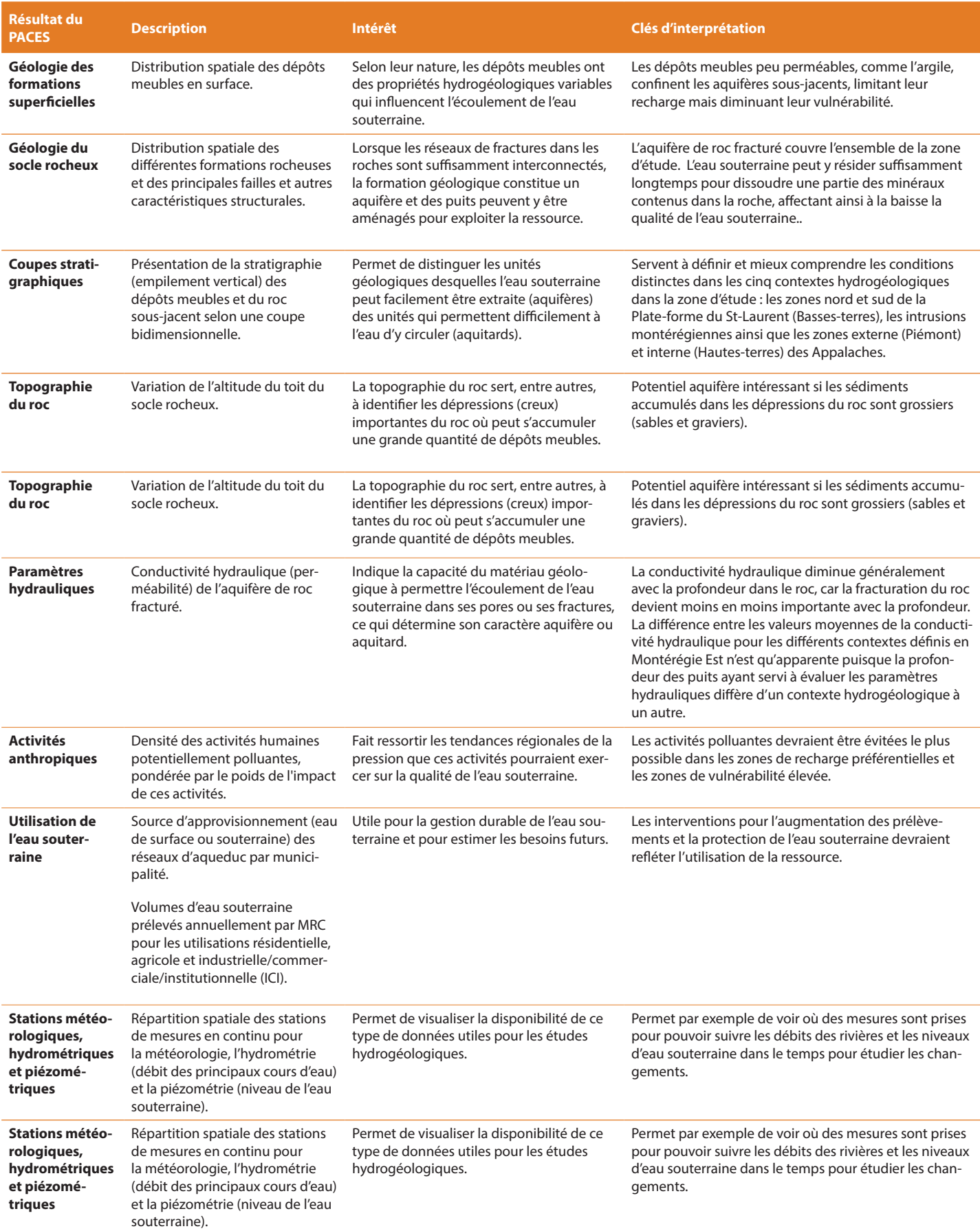

# **4**

# **Mon territoire d'action face à des enjeux de protection et de gestion des eaux souterraines**

Le déroulement de cet exercice s'étendra sur tout l'après-midi. Vous devrez choisir un des trois enjeux suivants et y répondre :

- 1. Si demain vous devez rechercher une nouvelle source d'eau potable souterraine, quelle zone serait la plus propice sur votre territoire d'action?
- 2. Quelles zones devraient être protégées en priorité pour la recharge?
- 3. Où pourrait-on implanter une nouvelle activité potentiellement polluante afin de minimiser son impact sur la qualité des eaux souterraines?

L'exercice comprend trois activités distinctes :

### **Activité 1 – Remue-méninge sur les notions hydrogéologiques utiles aux enjeux d'aménagement**

L'objectif de cette activité est de réfléchir au cheminement d'analyse que vous pourriez appliquer sur votre territoire pour répondre à l'enjeu ciblé. Voici quelques questions pour vous aider dans votre réflexion :

- *- Selon vous, qu'est-ce que l'on cherche?*
- *- Quelles sont les caractéristiques des aquifères que nous devrions rechercher?*
- *- Quels sont les critères d'analyse?*
- *- Quelles sont les informations hydrogéologiques que l'on devrait utiliser?*

Pour réaliser cette activité, vous serez divisés en trois sous-groupes de dix participants maximum. Vous serez accompagnés par un animateur du RQES qui mènera les discussions et sollicitera vos réponses. Un expert en hydrogéologie sera également présent pour répondre à vos questions d'expertise scientifique. Il sera aussi invité à commenter le résultat du remue-méninge.

Vos réponses seront inscrites par l'animateur sur une grande feuille blanche qui sera ensuite affichée dans le local informatique. Ainsi, vous pourrez bénéficier des résultats des remue-méninges des autres sous-groupes qui répondent aux deux autres enjeux.

Une démarche d'un expert en hydrogéologie vous sera ensuite proposée. Elle est décrite en détail dans le cahier du participant. Un survol de cette démarche vous sera présenté, avec des explications sur la procédure de géotraitement. C'est cette démarche que vous appliquerez lors de la prochaine activité dans le local informatique. Nous vous prions de garder vos commentaires sur cette démarche pour la fin de la journée, car ils pourront enrichir tous les participants et pas seulement votre sous-groupe de travail.

### **Activité 2 – Application d'une procédure d'analyse spatiale sur son territoire d'action**

L'objectif de cette activité est d'apprendre à analyser les données géospatiales sur les eaux souterraines de votre territoire afin de répondre à un enjeu de gestion et de protection des eaux souterraines.

Cette activité se déroule en binôme dans le local informatique, à l'aide du logiciel ArcGIS. Vous devez appliquer sur votre territoire d'action la démarche présentée à l'activité précédente et décrite dans le cahier du participant. Les animateurs et les experts seront présents en tout temps et pourront répondre à vos questions techniques de géomatique ou qui portent sur l'hydrogéologie.

Si vous terminez l'activité avant le temps alloué, nous vous demandons soit de modifier certains critères d'analyse et d'évaluer leur sensibilité sur votre résultat final, ou bien de travailler sur un deuxième enjeu.

Il est important de remplir le questionnaire final pour la présentation de vos résultats, car celui-ci servira lors de l'activité suivante.

### **Activité 3 – Présentation des résultats des exercices d'aménagement**

L'objectif de cette activité est de partager vos résultats avec tous les participants et d'échanger avec les experts en hydrogéologie.

Au moins une équipe par enjeu sera invitée à discuter de leurs résultats en se basant sur le questionnaire final présent dans le cahier des participants. Les résultats cartographiques seront affichés à l'écran afin que tous puissent les voir.

# **Question 1**

**Si demain vous devez rechercher une nouvelle source d'eau potable souterraine, quelle zone serait la plus propice sur votre territoire d'action ?**

# Les résultats du remue-méninges avec les participants

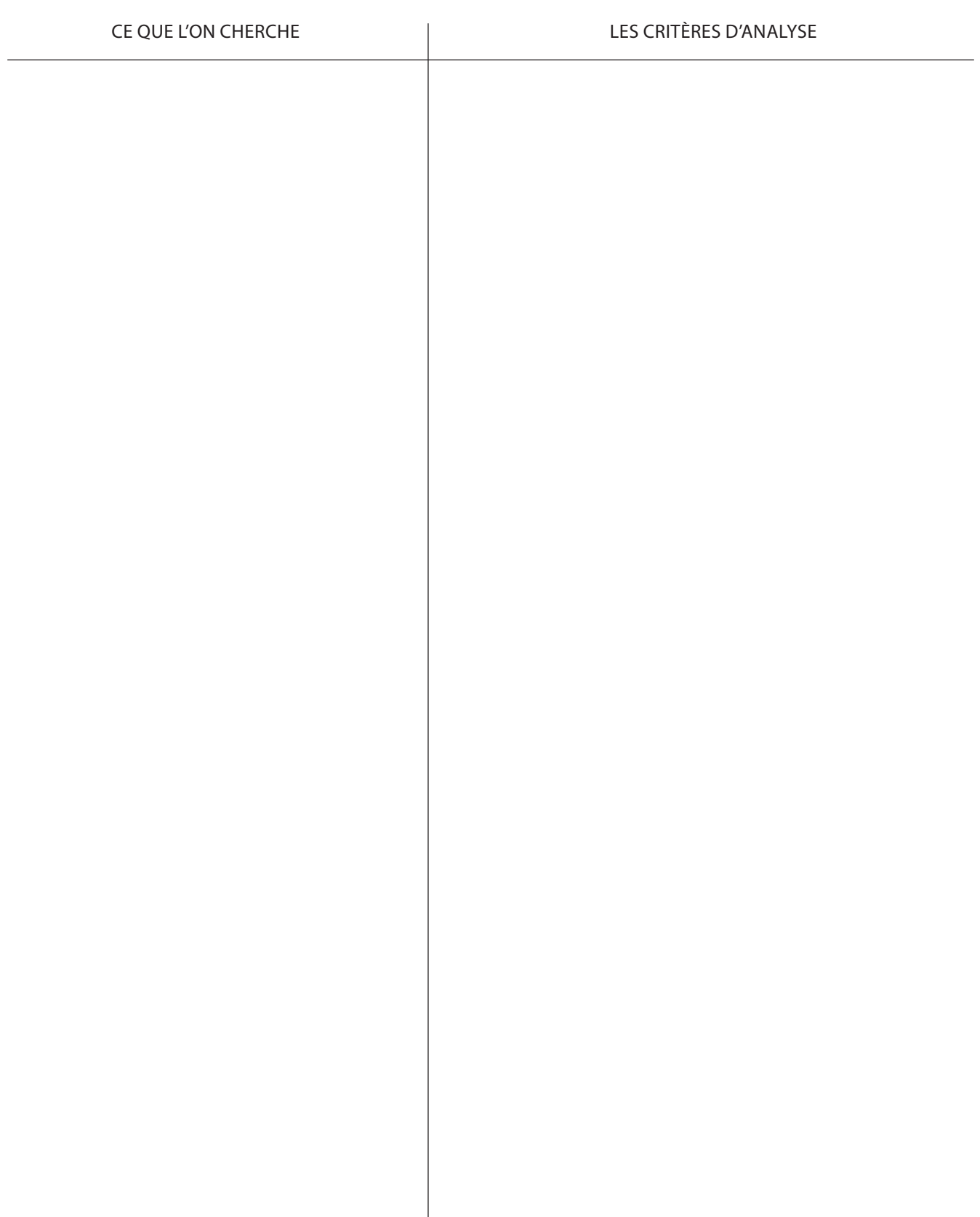

### **Ce qui est recherché**

- 1. Trouver de l'eau en quantité suffisante
- 2. Identifier les zones relativement protégées de la contamination
- 3. Évaluer la qualité de l'eau à partir des zones définies dans le cadre du projet
- 4. Faire le bilan des analyses faisant appel au géotraitement
- 5. Évaluer la qualité de l'eau à partir des données géochimiques disponibles
- 6. Identifier les zones en amont des sources potentielles de contamination actuelles et futures

### **Le géotraitement proposé avec les données disponibles**

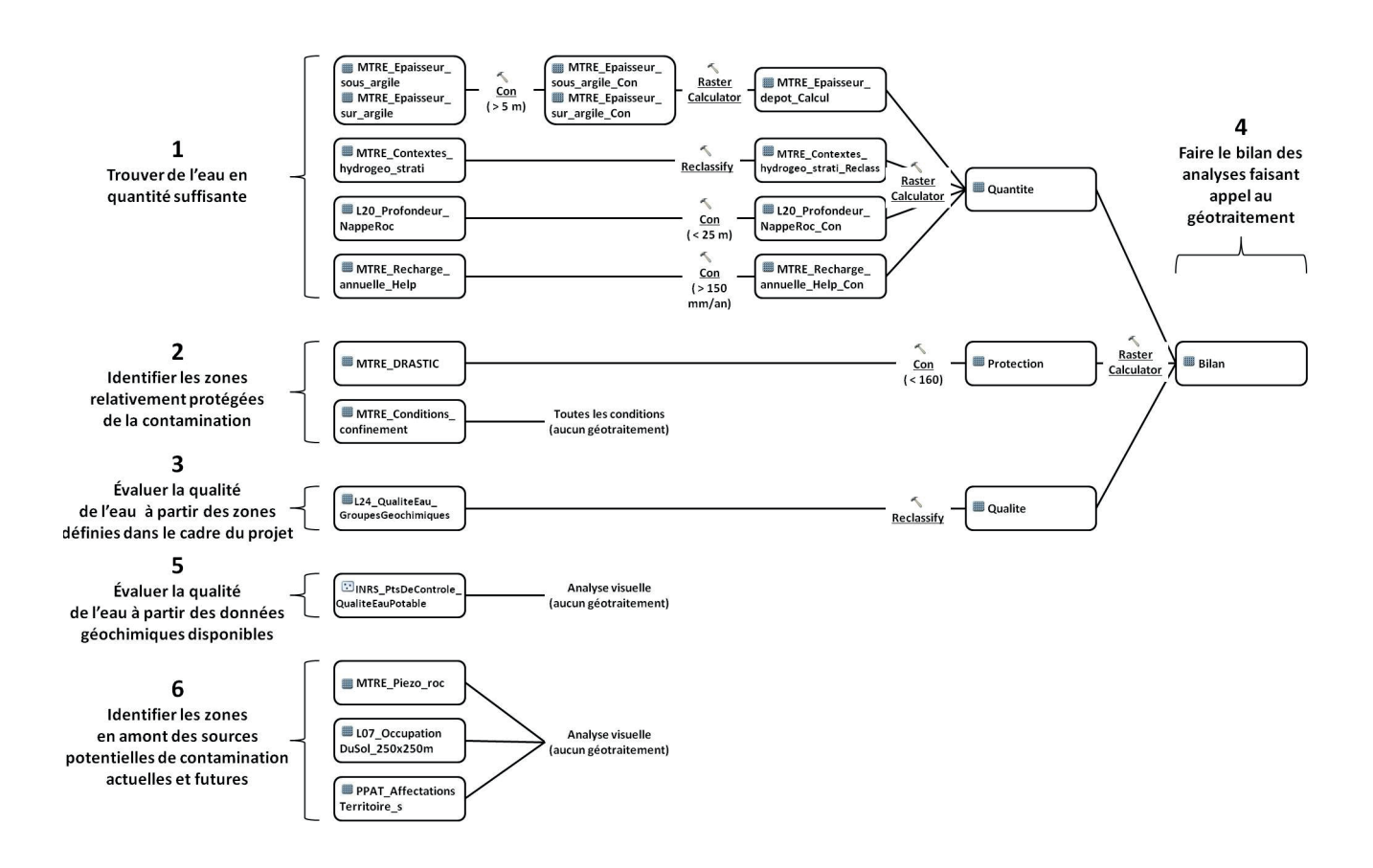

# 1. Trouver de l'eau en quantité suffisante

### **Les paramètres d'analyse proposés**

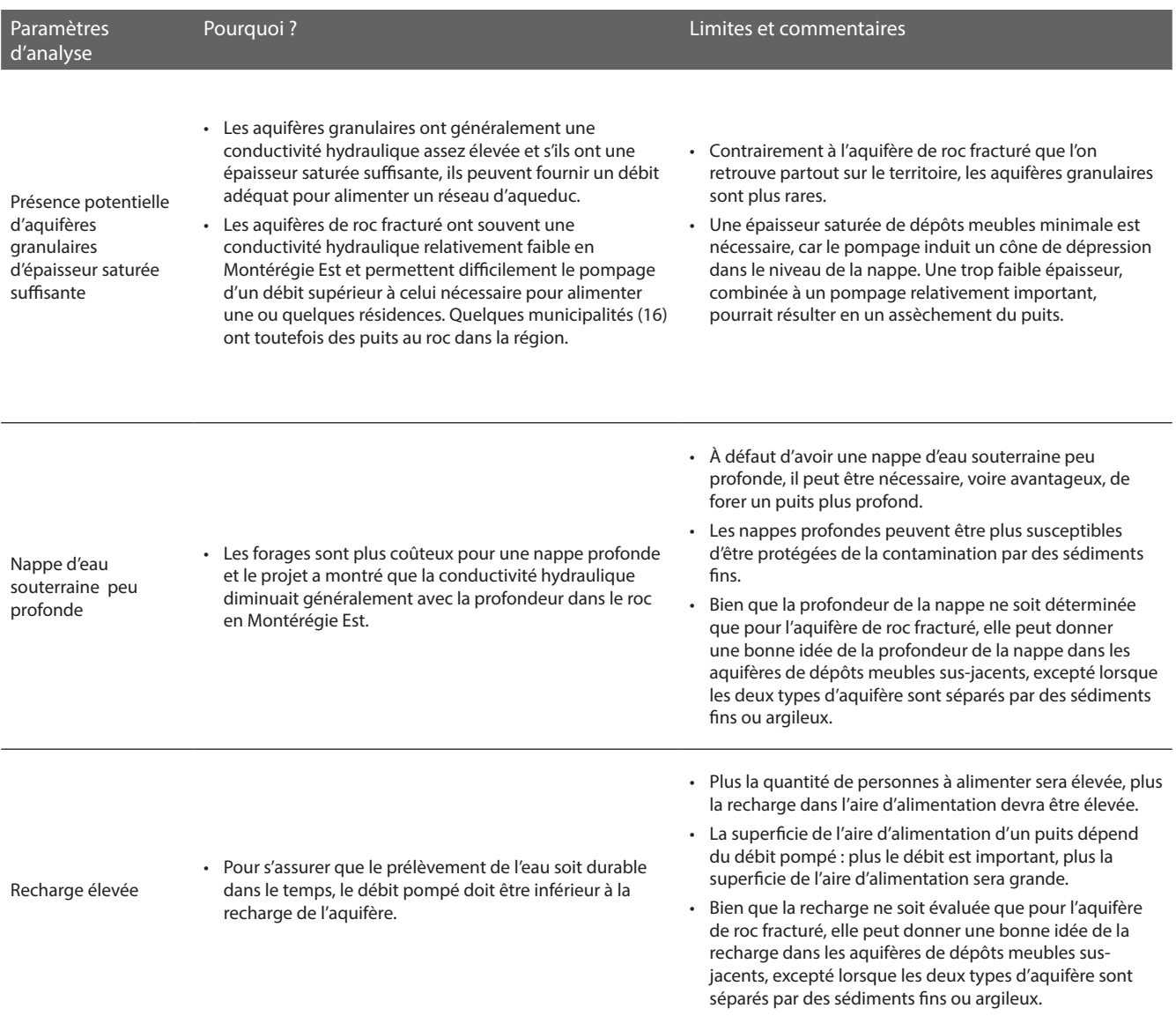

### **Les critères d'analyse proposés pour le traitement des données géospatiales**

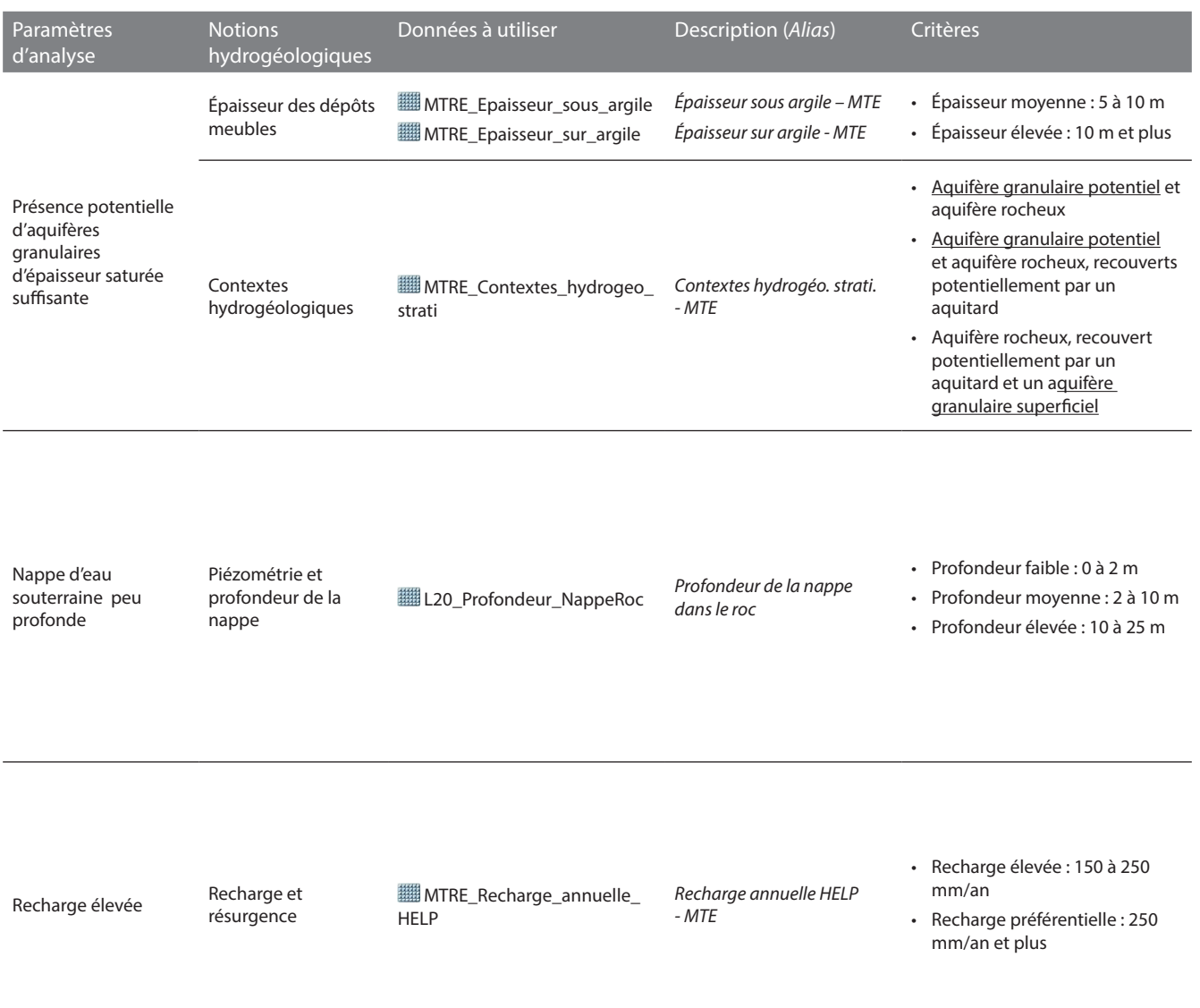

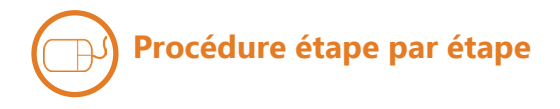

### **ÉPAISSEUR DES DÉPÔTS MEUBLES**

Identifier les cellules de **MTRE\_ Epaisseur\_sous\_argile** (alias : *Épaisseur sous argile – MTE*) qui répondent aux critères en effectuant le géotraitement ci-contre.

Les cellules de **MTRE\_Epaisseur\_ sous\_argile\_Con** ayant une valeur de 1 correspondent aux critères.

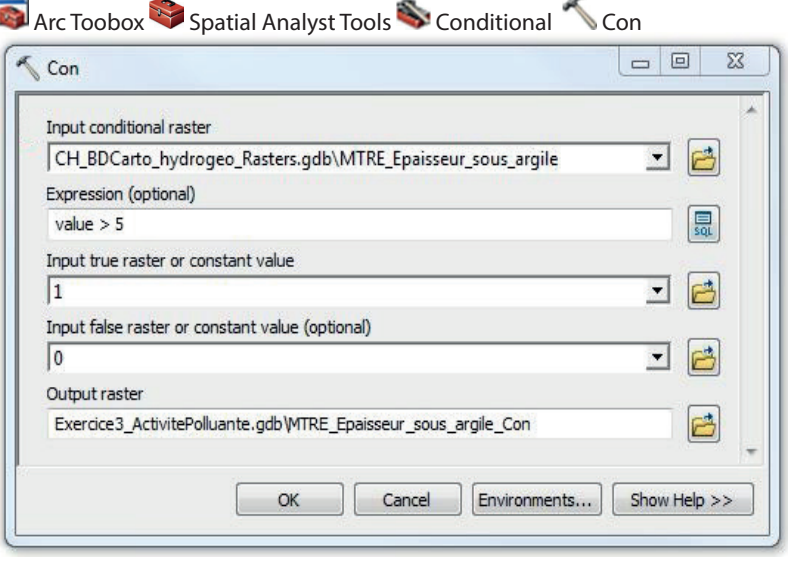

Ensuite, identifier les cellules de **MTRE\_ Epaisseur\_sur\_argile** (alias : *Épaisseur sur argile – MTE*) qui répondent aux critères en effectuant le géotraitement ci-contre :

Les cellules de **MTRE\_Epaisseur\_ sur\_argile\_Con** ayant une valeur de 1 correspondent aux critères.

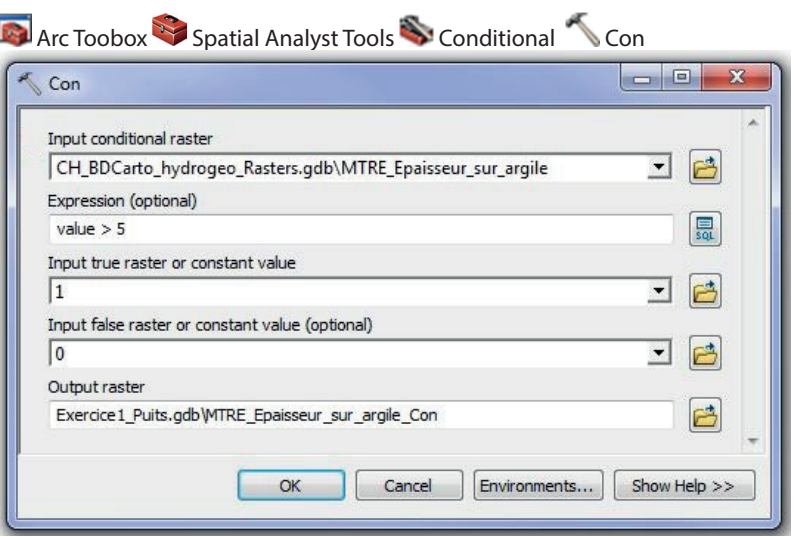

Finalement, combiner les résultats des couches **MTRE\_Epaisseur\_sous\_ argile\_Con** et **MTRE\_Epaisseur\_sur\_ argile\_Con** en effectuant le calcul ci-contre.

Les cellules de **WIMTRE\_Epaisseur depots\_Calcul** ayant une valeur de 1 correspondent aux zones où les dépôts meubles indifférenciés seraient suffisamment épais.

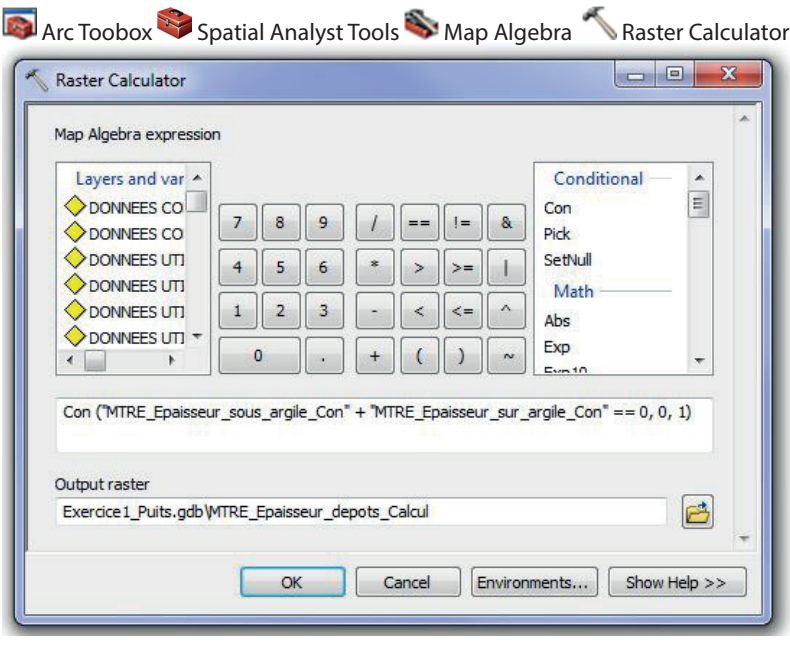

**A** Arc Toobox Spatial Analyst Tools Reclass **Reclassify** 

### **CONTEXTES HYDROGÉOLOGIQUES**

Identifier les cellules de **MTRE\_ Contextes\_hydrogeo\_strati** (alias : *Contextes hydrogéo. strati. - MTE*) qui répondent aux critères en effectuant le géotraitement ci-contre.

Les cellules de **MTRE\_Contextes\_ hydrogeo\_strati\_Reclass** ayant une valeur de 1 correspondent aux zones où il y aurait des aquifères granulaires potentiels.

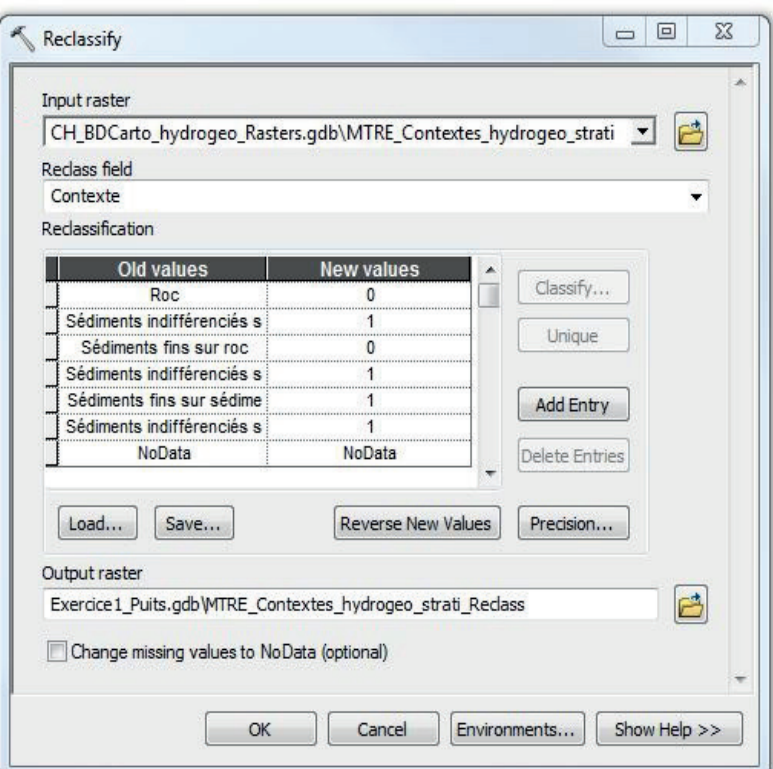

### **PIÉZOMÉTRIE ET PROFONDEUR DE LA NAPPE**

Identifier les cellules de **L20\_ Profondeur\_NappeRoc** (alias : *Profondeur de la nappe dans le roc*) qui répondent aux critères en effectuant le géotraitement cicontre.

Les cellules de **L20\_Profondeur\_ NappeRoc\_Con** ayant une valeur de 1 correspondent aux critères.

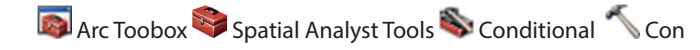

**Arc Toobox Spatial Analyst Tools Conditional Conditional** 

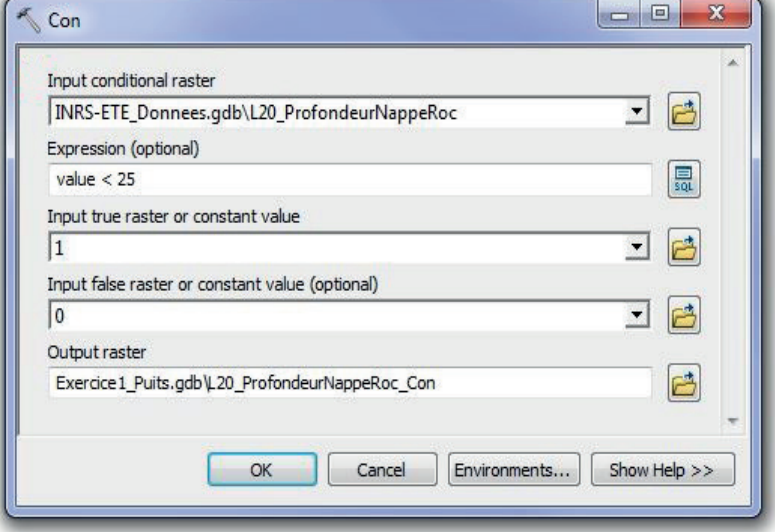

### **RECHARGE ET RÉSURGENCE**

Identifier les cellules de **WIMTRE Recharge\_annuelle\_HELP** (alias : *Recharge annuelle HELP - MTE*) qui répondent aux critères en effectuant le géotraitement cicontre.

Les cellules de **MTRE\_Recharge\_ annuelle\_HELP\_Con** ayant une valeur de 1 correspondent aux critères.

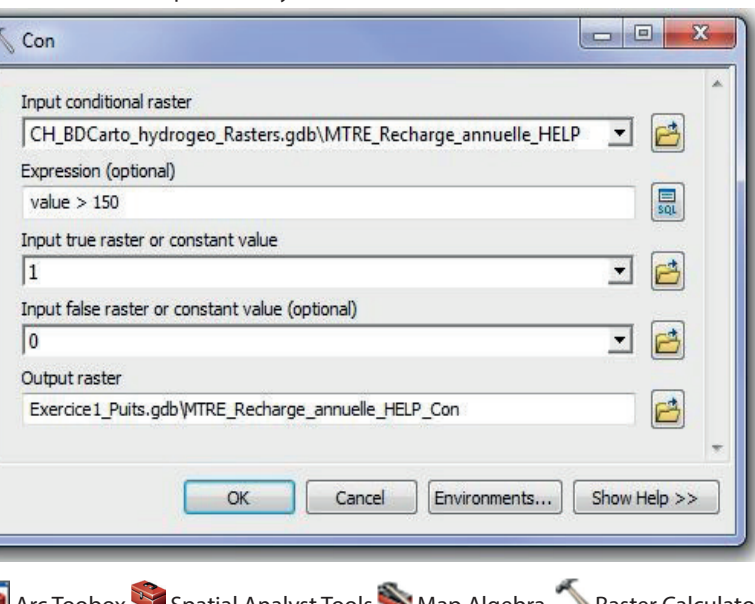

### **BILAN**

Combiner les résultats des couches **MTRE\_Epaisseur\_depot\_Calcul, MTRE\_Contextes\_hydrogeo\_strati\_ Reclass, L20\_Profondeur\_NappeRoc\_ Con et <b>III** MTRE\_Recharge\_annuelle **HELP\_Con** en effectuant le calcul ci-contre.

Les cellules de **Quantite** ayant une valeur de 1 correspondent aux zones où il y aurait présence d'eau souterraine en quantité suffisante.

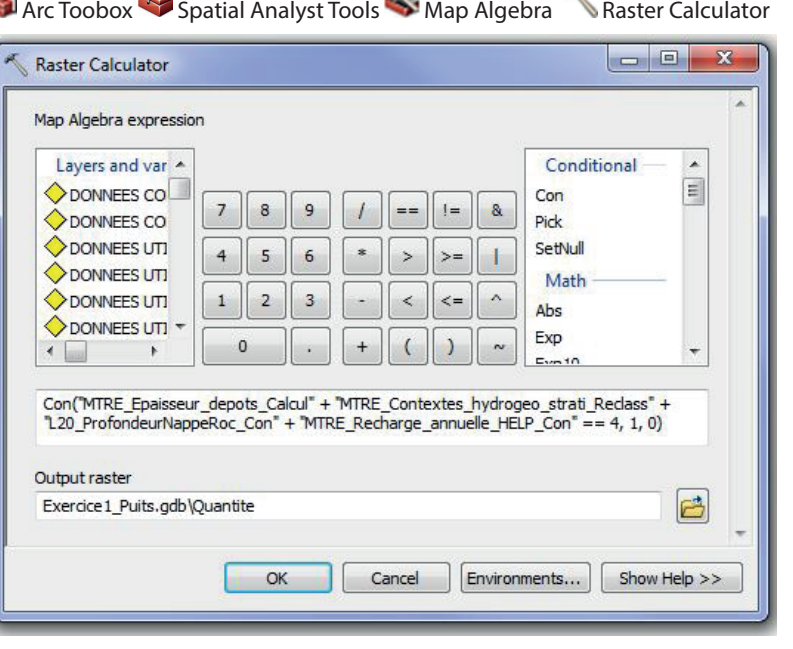

# 2. Identifier les zones relativement protégées de la contamination

### **Les paramètres d'analyse proposés**

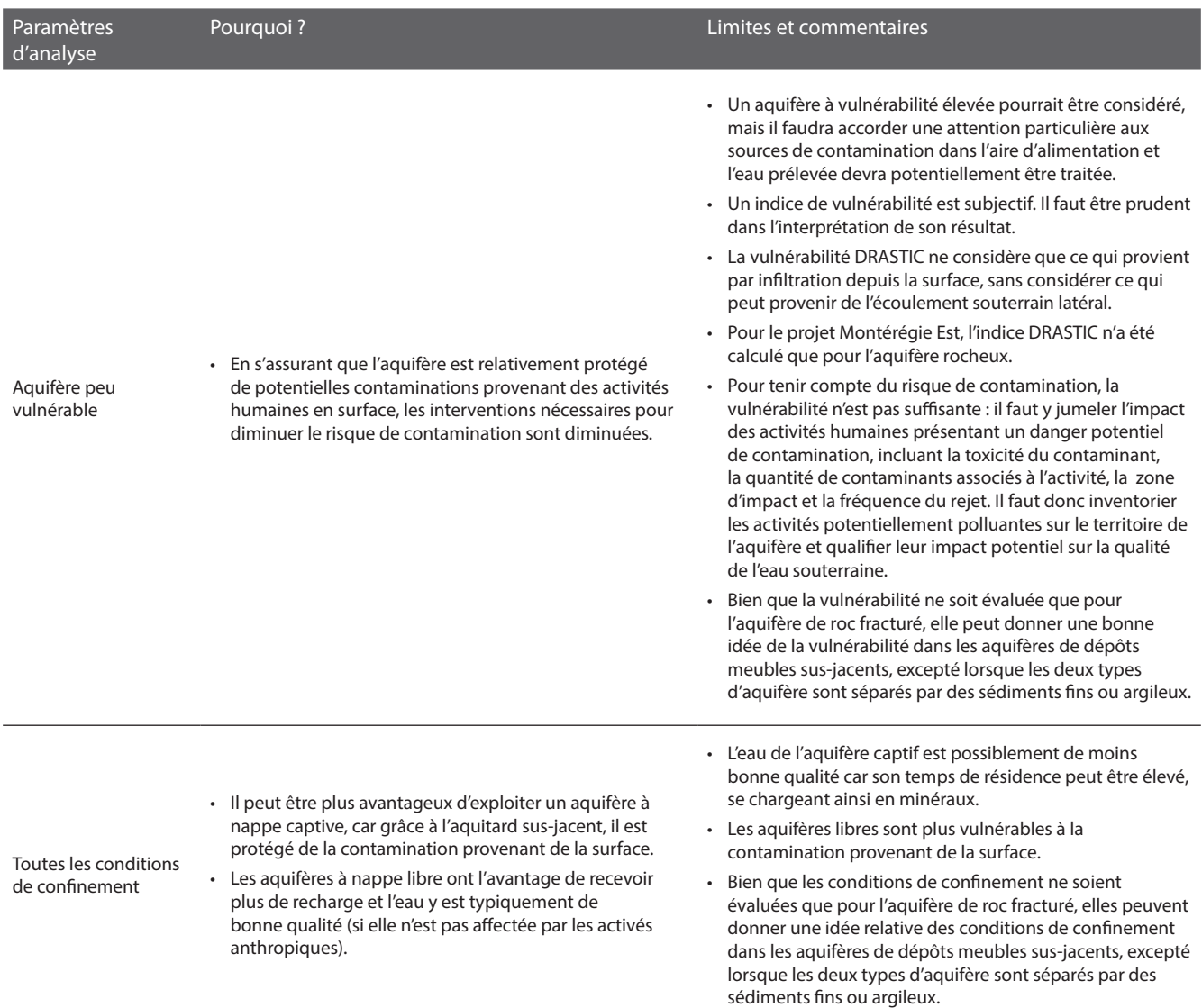

### **Les critères d'analyse proposés pour le traitement des données géospatiales**

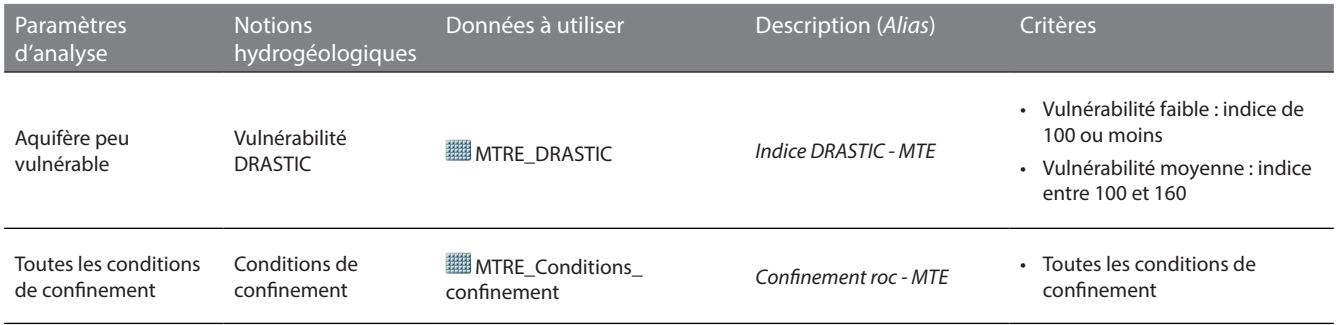

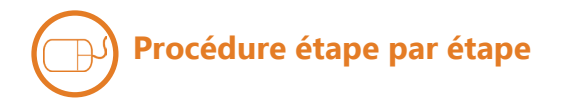

### **VULNÉRABILITÉ DRASTIC**

Identifier les cellules de **MTRE\_DRASTIC**  (alias : *Indice DRASTIC - MTE*) qui répondent aux critères en effectuant le géotraitement ci-contre.

Les cellules de **Protection** ayant une valeur de 1 correspondent aux zones relativement protégés de la contamination.

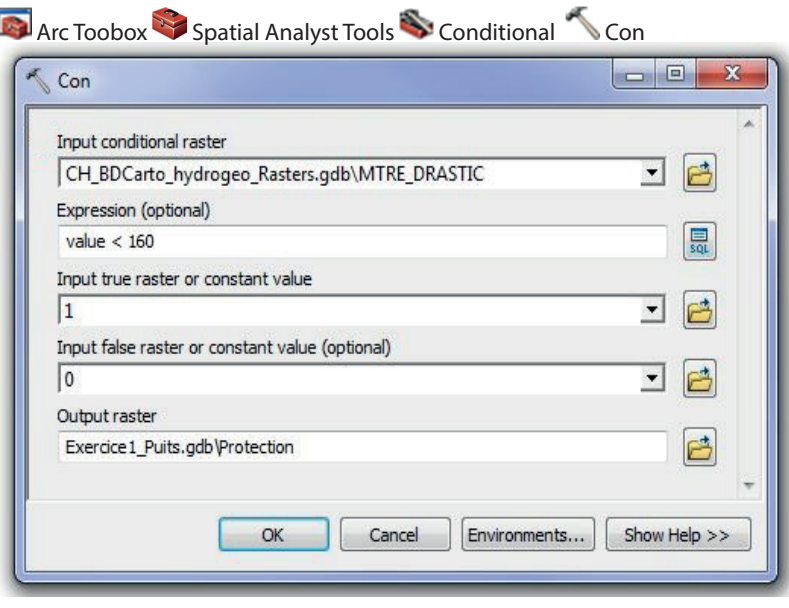

### **CONDITIONS DE CONFINEMENT**

Aucune analyse à faire puisque toutes les conditions de confinement sont considérées par les critères.

### **Les paramètres d'analyse proposés**

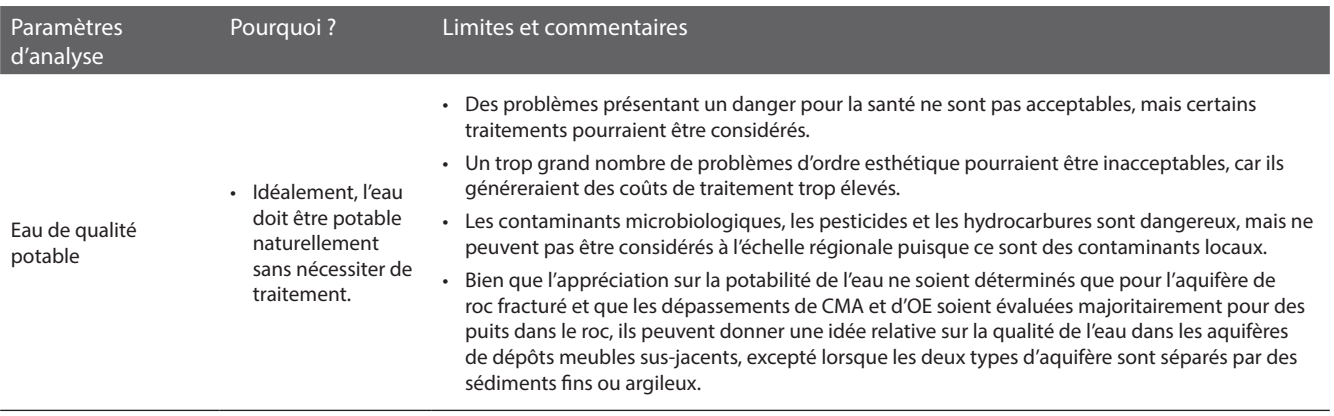

### **Les critères d'analyse proposés pour le traitement des données géospatiales**

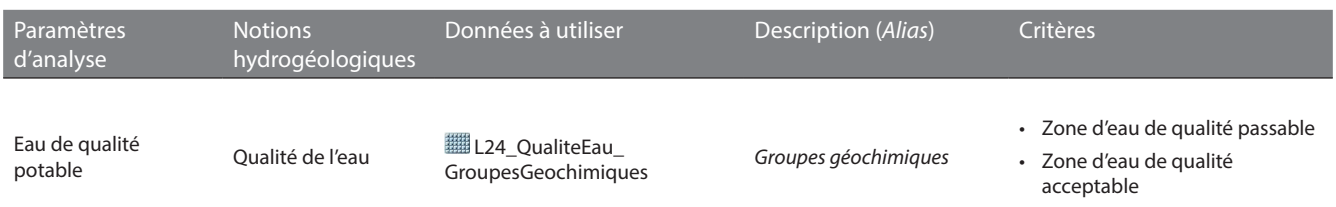

# **Procédure étape par étape**

### **QUALITÉ DE L'EAU**

Identifier les cellules de **L24\_ QualiteEau\_GroupesGeochimiques** (alias: *Groupes géochimiques*) qui répondent aux critères en effectuant le géotraitement cicontre.

Les cellules de **Qualite** ayant une valeur de 1 correspondent aux zones qui auraient une eau de qualité potentielle potable.

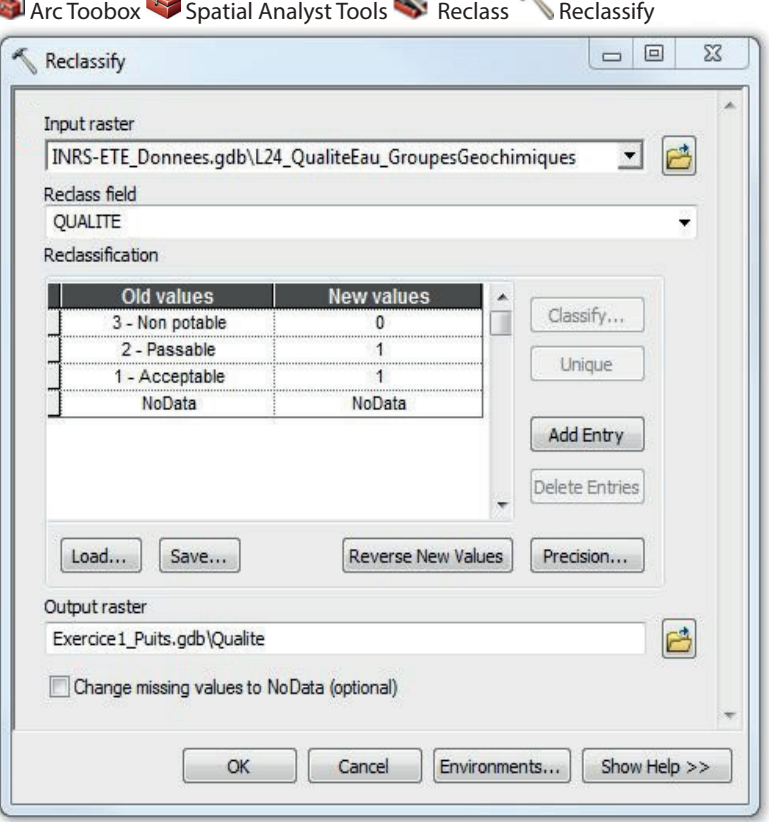

n.

# **Procédure étape par étape**

Combiner les résultats des couches **Quantite,** *Quantite* Protection, et  **Dualite** en effectuant le calcul ci-contre.

Les cellules de **Bilan** ayant une valeur de 1 correspondent aux zones où les aquifères pourraient fournir de l'eau souterraine en quantité suffisante, qui seraient relativement protégés de la contamination et qui auraient une qualité d'eau potentiellement potable. À l'inverse, les cellules ayant une valeur de 0 correspondent aux zones où un des critères n'est pas rencontré : il y aurait présence d'eau en quantité insuffisante, les aquifères seraient trop vulnérables à la contamination ou encore la qualité d'eau serait potentiellement non potable.

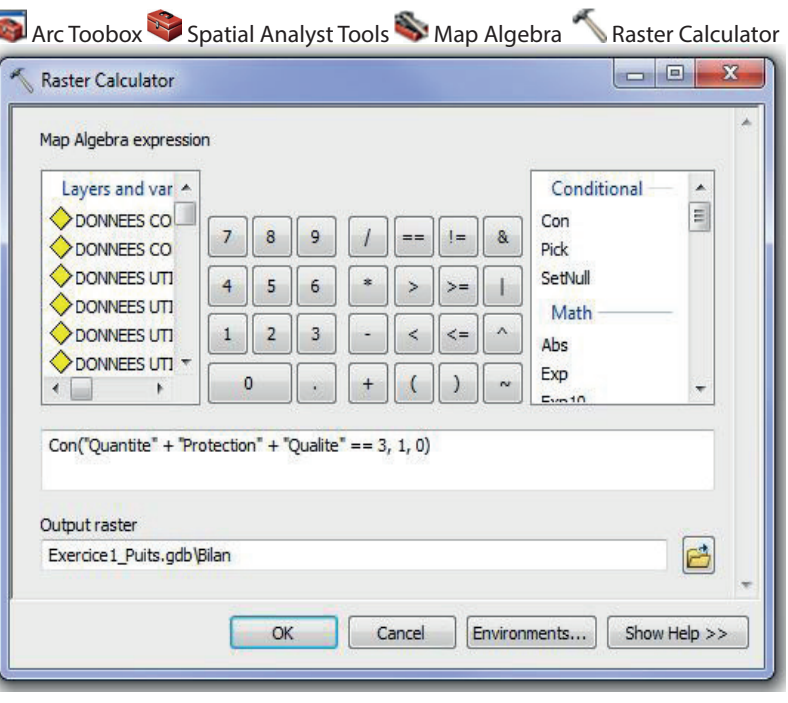

# 5. Évaluer la qualité de l'eau à partir des données géochimiques disponibles

### **Les paramètres d'analyse proposés**

Voir section *3. Évaluer la qualité de l'eau à partir des zones définies dans le cadre du projet*

### **Les critères d'analyse proposés pour le traitement des données géospatiales**

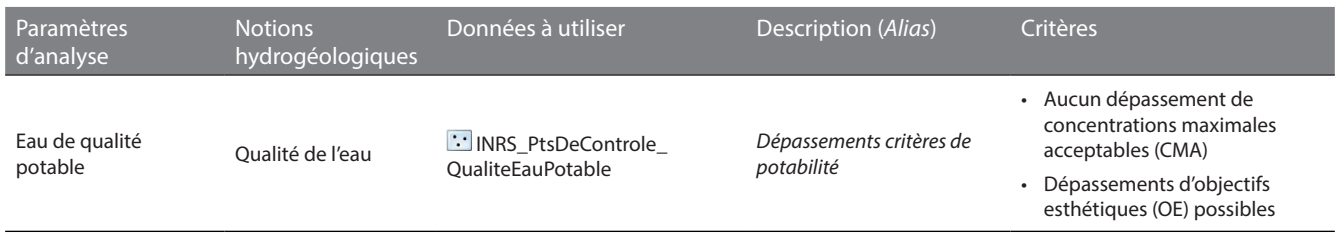

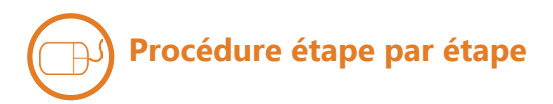

### **QUALITÉ DE L'EAU**

Pour afficher les puits pour lesquels au moins une concentration maximale acceptable a été dépassée, ajouter à nouveau au projet mxd la couche des résultats de qualité de l'eau **INRS\_PtsDeControle\_QualiteEauPotable** (alias: *Dépassements critères de potabilité*), renommer son alias *Puits avec depassement*, puis faire la requête suivante sous l'onglet Definition Query de la fenêtre Layer Properties (en copiant-collant le texte ci-dessous – aussi disponible dans le fichier texte **Requête pour puits avec dépassement des CMA** dans le dossier **Exercices**) :

L29\_TableSelectionDonnees\_liv24 = '1' AND L29\_TableEchantillonEau\_Resultats\_elem\_id = 340 AND L29\_TableEchantillonEau\_Resultats\_ res\_stnd > 0.01 OR L29\_TableEchantillonEau\_Resultats\_elem\_id = 342 AND L29\_TableEchantillonEau\_Resultats\_res\_stnd > 1 OR L29\_TableEchantillonEau\_Resultats\_elem\_id = 383 AND L29\_TableEchantillonEau\_Resultats\_res\_stnd > 0.05 OR L29\_TableEchantillonEau\_ Resultats\_elem\_id = 806 AND L29\_TableEchantillonEau\_Resultats\_res\_stnd > 1.5 OR L29\_TableEchantillonEau\_Resultats\_elem\_id = 451 AND L29\_TableEchantillonEau\_Resultats\_res\_stnd > 10 OR L29\_TableEchantillonEau\_Resultats\_elem\_id = 543 AND L29\_TableEchantillonEau\_ Resultats\_res\_stnd > 0.019

Pour afficher les puits pour lesquels aucune concentration maximale acceptable n'a été dépassée, ajouter à nouveau au projet mxd la couche des résultats de qualité de l'eau **INRS\_PtsDeControle\_QualiteEauPotable** (alias: *Dépassements critères de potabilité*), renommer son alias *Tous les puits*, puis faire la requête suivante sous l'onglet Definition Query de la fenêtre Layer Properties (en copiant-collant le texte ci-dessous) pour n'afficher que les puits concernés par la campagne d'échantillonnage du PACES :

L29\_TableSelectionDonnees\_liv24 = '1'

Suivre ensuite la procédure suivante :

1. Sélectionner d'abord les puits pour lesquels au moins une concentration maximale acceptable a été dépassée. Dans la barre de menu de l'interface ArcMap, ouvrez la fenêtre Select By Location du menu Selection (voir ci-contre).

1.1. Choisir la méthode de sélection select features from.

1.2. Sous Target layer(s), cocher la couche portant l'alias *Tous les puits*.

1.3. Sous Source layer, choisir la couche portant l'alias *Puits avec depassement*.

1.4. Sous Spatial selection method for target layer feature(s), choisir l'option are identical to the source layer feature.

1.5. Faire OK. Les puits pour lesquels au moins une concentration maximale acceptable a été dépassée devraient maintenant être en surbrillance.

2. Inverser la sélection en cliquant avec le bouton droit de la souris sur l'alias de la couche *Tous les puits* dans la table des matières du projet mxd, en sélectionnant Selection, puis Switch Selection. Les puits pour lesquels aucune concentration maximale acceptable n'a été dépassée devraient maintenant être en surbrillance.

3. Créer une nouvelle couche à partir de cette sélection en cliquant avec le bouton droit de la souris sur l'alias de la couche *Tous les puits* dans la table des matières du projet mxd, en sélectionnant Selection, puis Create layer from selected features. La nouvelle couche devrait apparaitre dans la table des matières du projet mxd.

4. Renommer l'alias de la nouvelle couche *Puits sans depassement*.

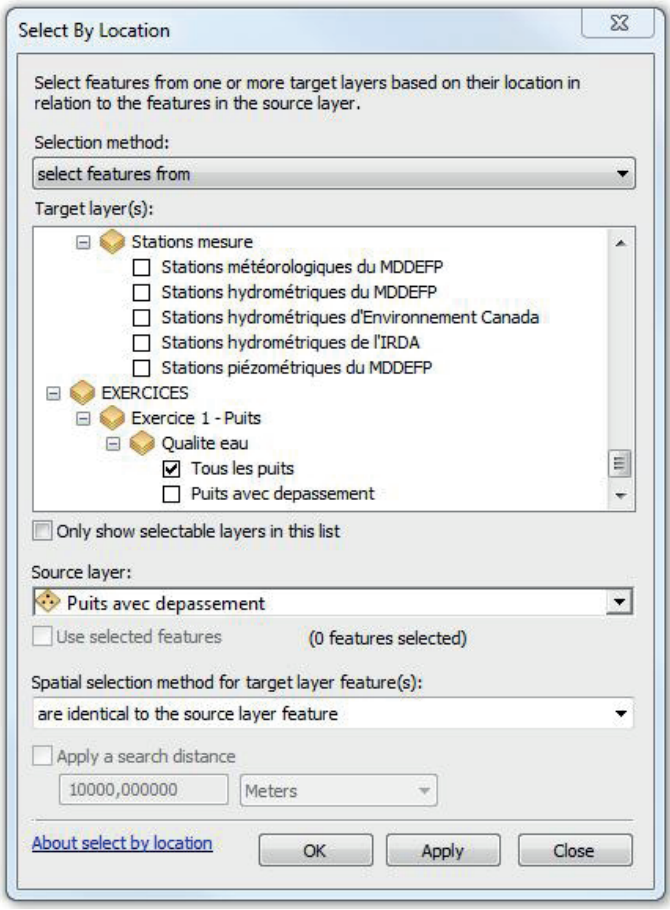

La qualité de l'eau des aquifères des zones de **Bilan** serait probablement potable si on n'y retrouve aucun puits avec dépassements de concentrations maximales acceptables.

## 6. Identifier les zones en amont des sources potentielles de contamination actuelles et futures

### **Les paramètres d'analyse proposés**

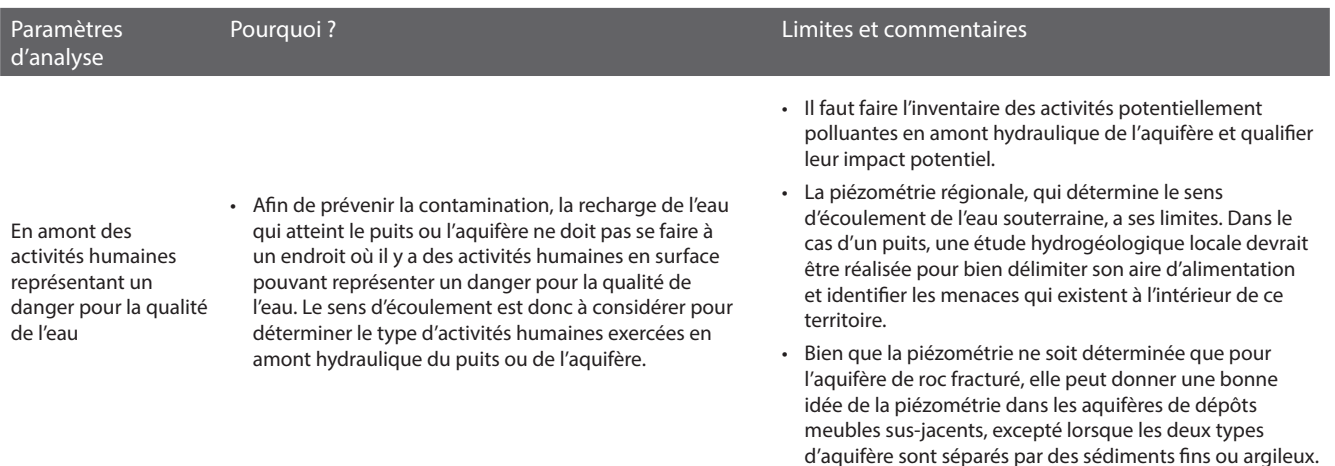

### **Les critères d'analyse proposés pour le traitement des données géospatiales**

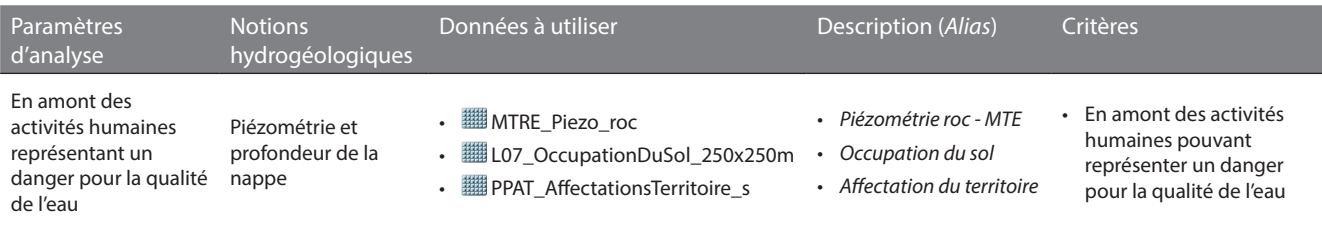

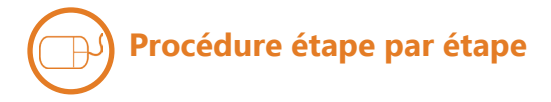

### **PIÉZOMÉTRIE ET PROFONDEUR DE LA NAPPE**

Pour identifier des sources potentielles de contamination actuelles, ajouter à nouveau la couche **L07\_ OccupationDuSol 250x250m (alias:** *Occupation du sol*) au projet mxd. Sous l'onglet Symbology de la fenêtre Layer Properties, regrouper les types d'occupation correspondants à des activités humaines pouvant représenter un danger pour la qualité de l'eau souterraine (ex. : zones agricoles et urbaines). Nommer l'étiquette de ce regroupement **Activités humaines**. Regrouper l'ensemble des autres valeurs des occupations et qui ne correspondent pas à des activités humaines pouvant représenter un danger pour la qualité de l'eau souterraine (ex. : zones forestières et humides), puis nommer l'étiquette de ce regroupement **Milieu naturel**.

Pour identifier des sources potentielles de contamination futures, ajouter à nouveau la couche **PPAT\_AffectationsTerritoire\_s**  (alias: *Affectation du territoire*) au projet mxd. Sous l'onglet Symbology de la fenêtre Layer Properties, regrouper les types d'affectation correspondants à des activités humaines pouvant représenter un danger pour la qualité de l'eau souterraine (ex. : agricole, industrielle, commerciale, résidentielle et urbaine urbaines – voir ci-contre). Nommer l'étiquette de ce regroupement **Activités humaines**. Regrouper l'ensemble des autres valeurs des affectations et qui ne correspondent pas à des activités humaines pouvant représenter un danger pour la qualité de l'eau souterraine (ex. : conservation, forestière, agroforestière, récréative et publique), puis nommer l'étiquette de ce regroupement **Milieu naturel**.

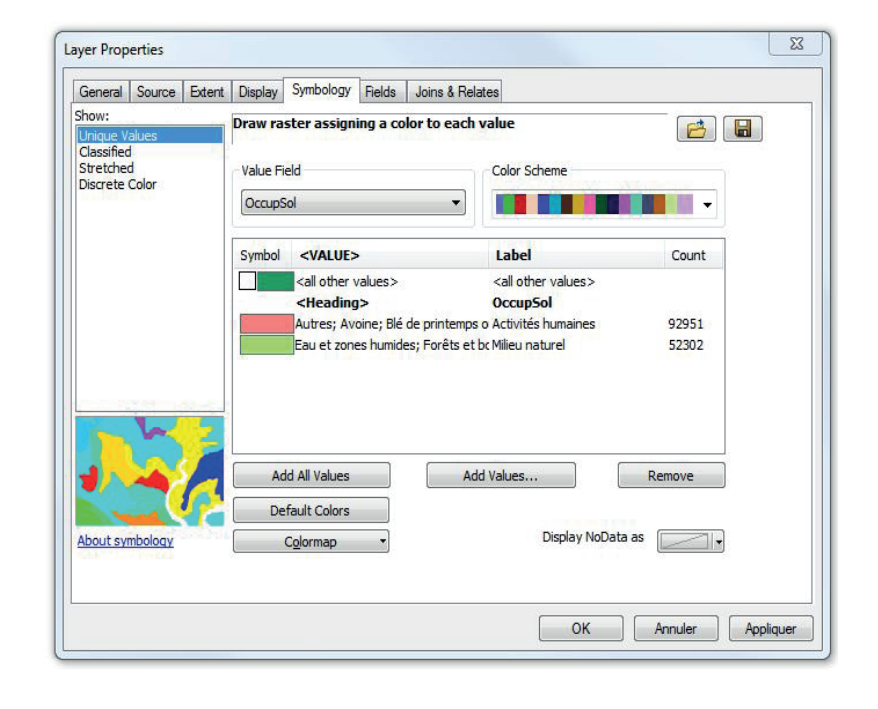

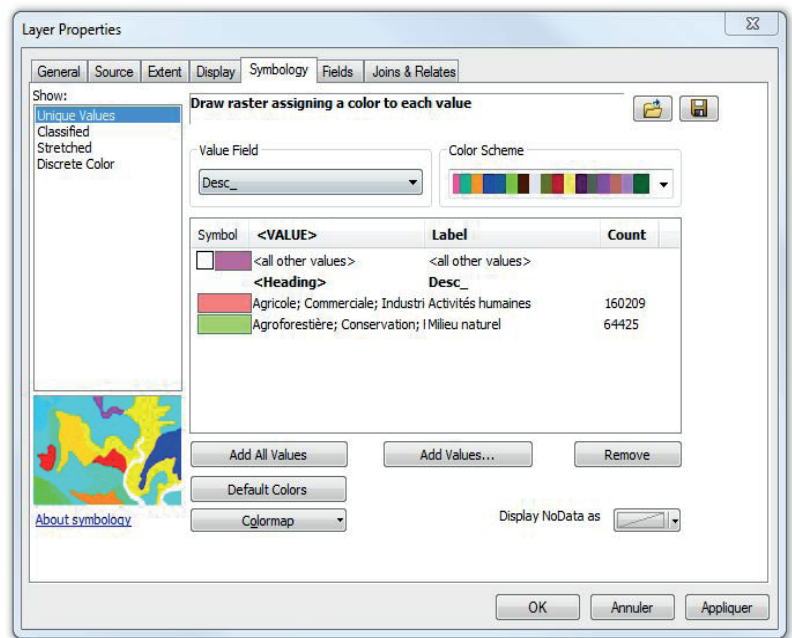

Ensuite, dans le projet mxd, superposer ces deux couches à la couche de piézométrie **MTRE\_Piezo\_roc** (alias : *Piézométrie roc - MTE*). Les aquifères des zones de **Bilan** localisés en aval d'un nombre significatif de cellules du regroupement **Activités humaines** seraient potentiellement plus à risque de contamination que les autres.

### **Si demain vous devez rechercher une nouvelle source d'eau potable souterraine, quelle zone serait la plus propice sur votre territoire d'action ?**

Nom de votre territoire d'action :

En appliquant les critères hydrogéologiques fournis, décrivez le résultat obtenu sur votre territoire d'action (ex. : localisation, superficie, caractéristiques hydrogéologiques des zones sélectionnées)?

Avez-vous modifié les critères hydrogéologiques proposés par le cheminement d'expert? Si oui, pourquoi et de quelle manière? Reportez dans le tableau de la page suivante les critères hydrogéologiques utilisés.

Quels sont les problèmes de qualité d'eau que vous avez détectés? Quelle(s) conclusion(s) en tirez-vous?

Dans votre pratique professionnelle, quelles sont les autres informations que vous utiliseriez pour répondre à la question posée (ex. : distance aux noyaux urbains, occupation des sols, zonage agricole, affectations du territoire, informations sur des activités ponctuelles, etc.)?

Compte tenu de l'échelle des données hydrogéologiques actuelles, existent-ils des secteurs sur lesquels vous auriez besoin de données hydrogéologiques plus locales?

Dans votre pratique professionnelle, de quelle manière pourriez-vous assurer une protection et une gestion durable de l'eau souterraine sur les zones qui ressortent de votre analyse?

### **Votre cheminement sur votre territoire d'action**

**70**

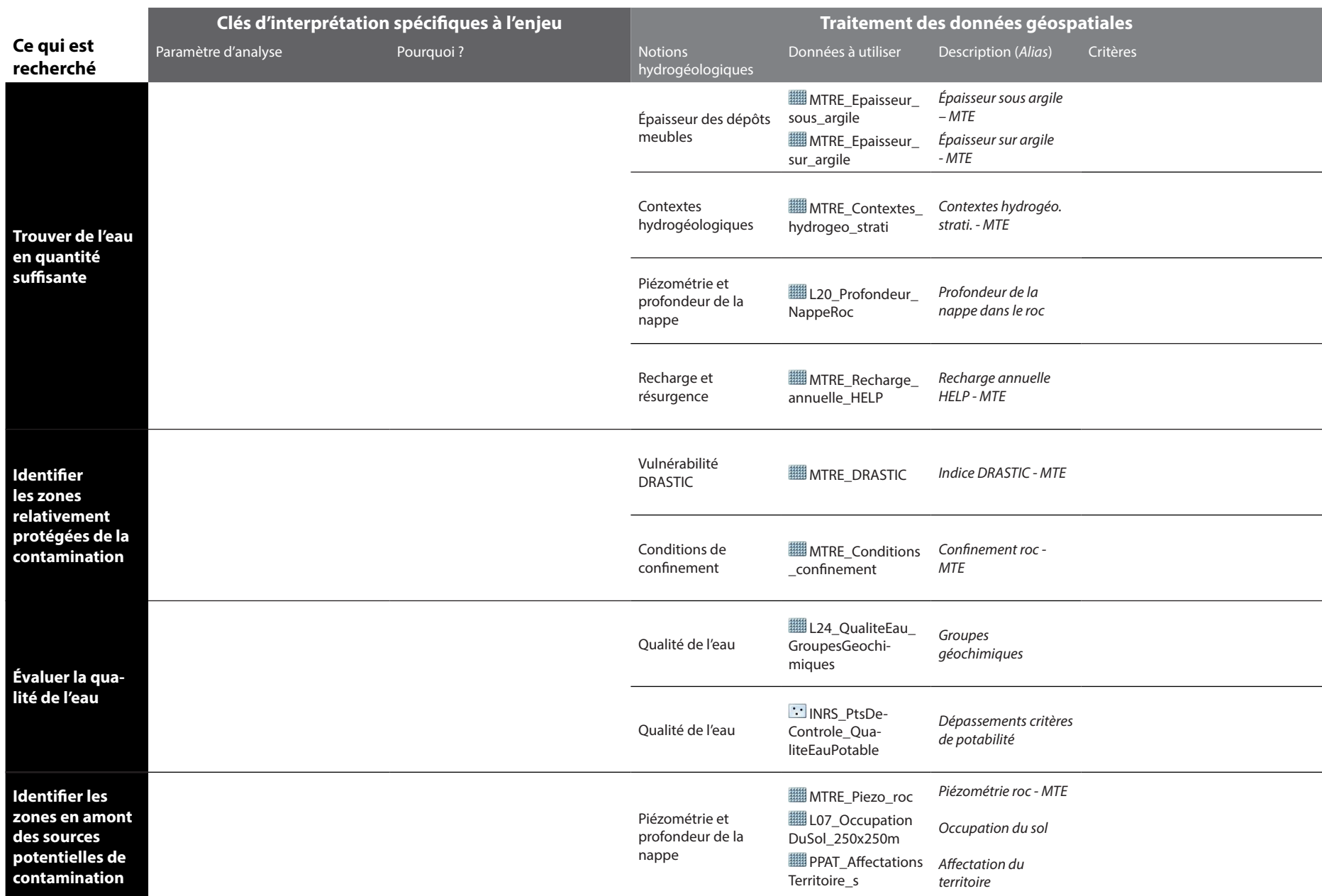
## Intégration des connaissances du milieu humain

*Dans la pratique, de nombreuses connaissances sur le milieu humain devraient être intégrées à la recherche d'une nouvelle source d'eau potable souterraine (ex. : l'emplacement du réseau d'aqueduc existant, la distance aux noyaux urbains, les propriétaires terriens, l'occupation du sol, l'affectation du territoire, etc.). Pour compléter l'exercice en cours d'atelier, les informations sur l'occupation du sol et l'affectation du territoire sont fournies avec les données du PACES. Les clés d'interprétation et les critères ne sont toutefois pas proposés par l'exemple d'un cheminement d'expert. Ils sont choisis par les participants. Le déroulement ci-dessous montre un exemple d'opérations de géotraitement qu'il est possible de faire.*

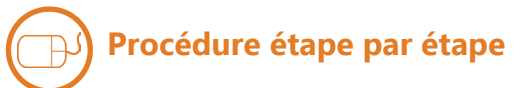

#### **OCCUPATION DU SOL**

Identifier les cellules de **L07\_ OccupationDuSol 250x250m** (alias: *Occupation du sol*) qui répondent à vos critères en effectuant l'exemple de géotraitement ci-contre.

Les cellules de **L07** Occupation **DuSol\_250x250m\_Reclass** ayant une valeur de 1 correspondent aux critères.

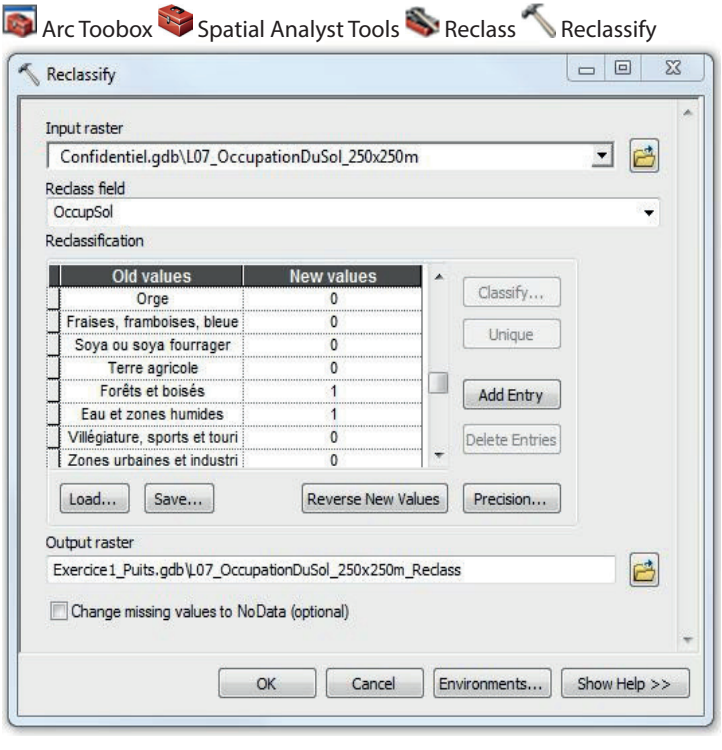

#### **AFFECTATION DU TERRITOIRE**

Identifier les cellules de **FRAT AffectationsTerritoire\_s** (alias : *Affectation du territoire*) qui répondent à vos critères en effectuant l'exemple de géotraitement ci-contre.

Les cellules de **ED** PPAT Affectations **Territoire\_s\_Reclass** ayant une valeur de 1 correspondent aux critères.

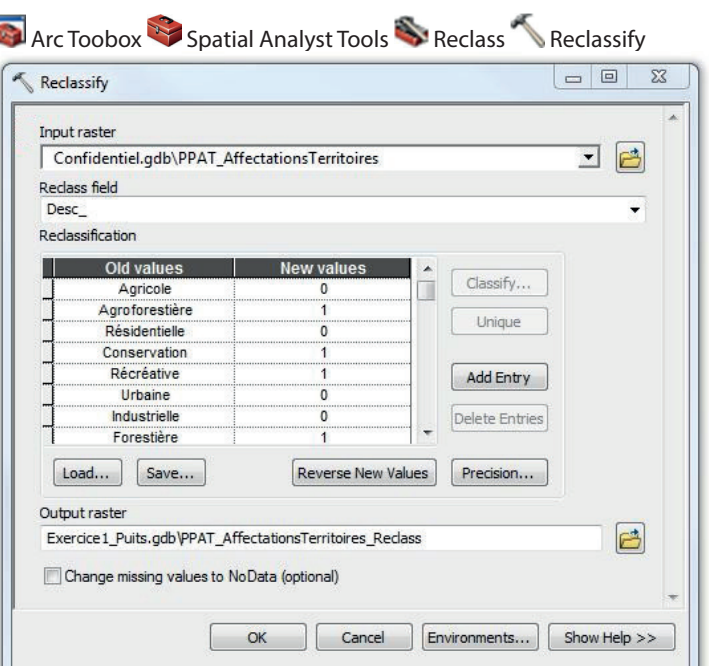

#### **BILAN**

Combiner les résultats des couches **L07 \_OccupationDuSol\_250x250m\_Reclass**  et **PPAT\_AffectationsTerritoire\_s\_ Reclass** en effectuant le calcul ci-contre.

Les cellules de **Wilieu humain** ayant une valeur de 1 correspondent aux zones où il serait possible d'exploiter la ressource selon les connaissances sur l'occupation du sol et l'affectation du territoire.

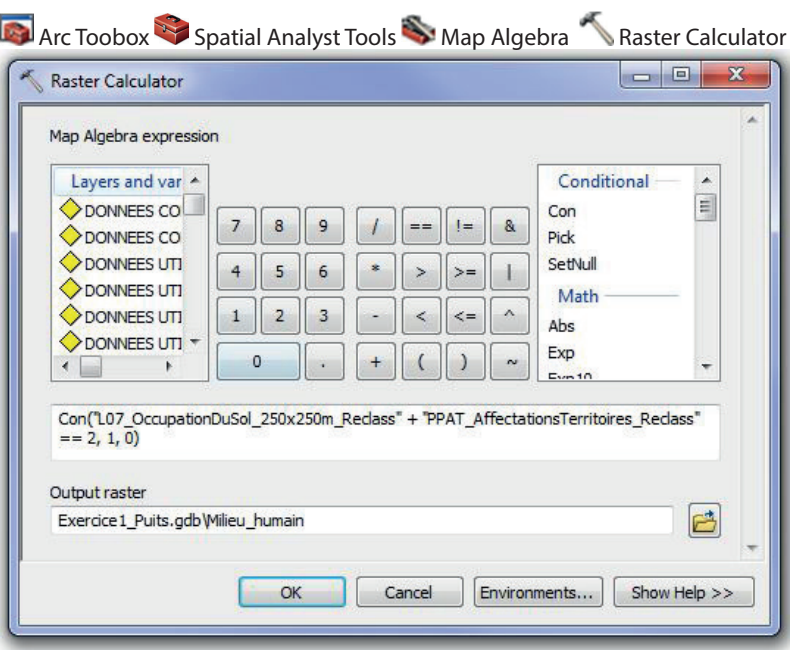

#### **BILAN FINAL**

Il est finalement possible de combiner les couches **Milieu\_humain** et **Bilan** en effectuant le calcul ci-contre pour localiser les zones où les aquifères pourraient fournir de l'eau souterraine en quantité suffisante, qui seraient relativement protégés de la contamination, qui auraient une qualité d'eau potentiellement potable, et où il serait possible d'exploiter la ressource selon les connaissances sur l'occupation du sol et l'affectation du territoire.

La couche **Bilan** final constitue la réponse finale à la question de l'exercice selon l'exemple du cheminement d'expert, en intégrant les connaissances disponibles du milieu humain.

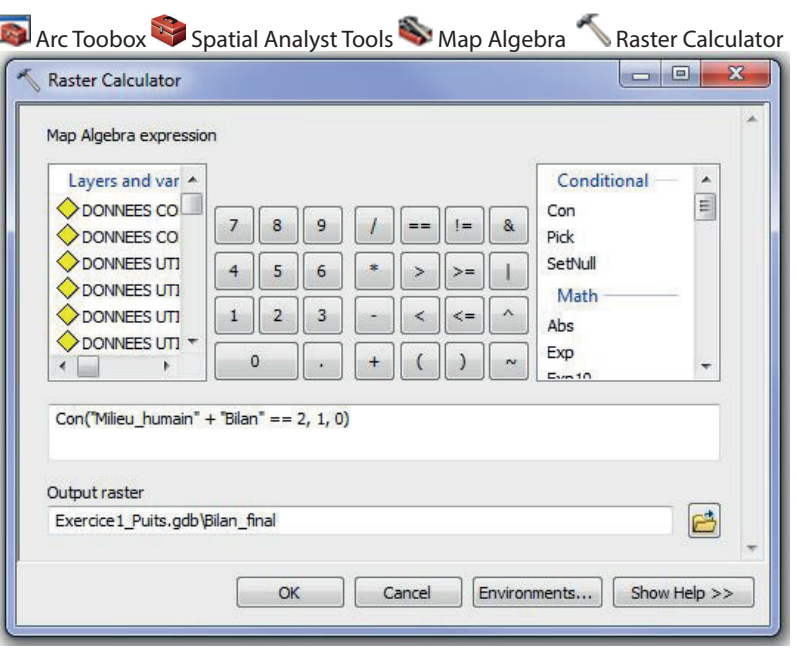

Le déroulement de cet exercice s'étendra sur tout l'après-midi. Vous devrez choisir un des trois enjeux suivants et y répondre :

- 1. Si demain vous devez rechercher une nouvelle source d'eau potable souterraine, quelle zone serait la plus propice sur votre territoire d'action?
- 2. Quelles zones devraient être protégées en priorité pour la recharge?
- 3. Où pourrait-on implanter une nouvelle activité potentiellement polluante afin de minimiser son impact sur la qualité des eaux souterraines?

L'exercice comprend trois activités distinctes :

#### **Activité 1 – Remue-méninge sur les notions hydrogéologiques utiles aux enjeux d'aménagement**

L'objectif de cette activité est de réfléchir au cheminement d'analyse que vous pourriez appliquer sur votre territoire pour répondre à l'enjeu ciblé. Voici quelques questions pour vous aider dans votre réflexion :

- *- Selon vous, qu'est-ce que l'on cherche?*
- *- Quelles sont les caractéristiques des aquifères que nous devrions rechercher?*
- *- Quels sont les critères d'analyse?*
- *- Quelles sont les informations hydrogéologiques que l'on devrait utiliser?*

Pour réaliser cette activité, vous serez divisés en trois sous-groupes de dix participants maximum. Vous serez accompagnés par un animateur du RQES qui mènera les discussions et sollicitera vos réponses. Un expert en hydrogéologie sera également présent pour répondre à vos questions d'expertise scientifique. Il sera aussi invité à commenter le résultat du remue-méninge.

Vos réponses seront inscrites par l'animateur sur une grande feuille blanche qui sera ensuite affichée dans le local informatique. Ainsi, vous pourrez bénéficier des résultats des remue-méninges des autres sous-groupes qui répondent aux deux autres enjeux.

Une démarche d'un expert en hydrogéologie vous sera ensuite proposée. Elle est décrite en détail dans le cahier du participant. Un survol de cette démarche vous sera présenté, avec des explications sur la procédure de géotraitement. C'est cette démarche que vous appliquerez lors de la prochaine activité dans le local informatique. Nous vous prions de garder vos commentaires sur cette démarche pour la fin de la journée, car ils pourront enrichir tous les participants et pas seulement votre sous-groupe de travail.

#### **Activité 2 – Application d'une procédure d'analyse spatiale sur son territoire d'action**

L'objectif de cette activité est d'apprendre à analyser les données géospatiales sur les eaux souterraines de votre territoire afin de répondre à un enjeu de gestion et de protection des eaux souterraines.

Cette activité se déroule en binôme dans le local informatique, à l'aide du logiciel ArcGIS. Vous devez appliquer sur votre territoire d'action la démarche présentée à l'activité précédente et décrite dans le cahier du participant. Les animateurs et les experts seront présents en tout temps et pourront répondre à vos questions techniques de géomatique ou qui portent sur l'hydrogéologie.

Si vous terminez l'activité avant le temps alloué, nous vous demandons soit de modifier certains critères d'analyse et d'évaluer leur sensibilité sur votre résultat final, ou bien de travailler sur un deuxième enjeu.

Il est important de remplir le questionnaire final pour la présentation de vos résultats, car celui-ci servira lors de l'activité suivante.

#### **Activité 3 – Présentation des résultats des exercices d'aménagement**

L'objectif de cette activité est de partager vos résultats avec tous les participants et d'échanger avec les experts en hydrogéologie.

Au moins une équipe par enjeu sera invitée à discuter de leurs résultats en se basant sur le questionnaire final présent dans le cahier des participants. Les résultats cartographiques seront affichés à l'écran afin que tous puissent les voir.

## **Question 2**

**Quelles zones devraient être protégées en priorité pour la recharge ?**

## Les résultats du remue-méninges avec les participants

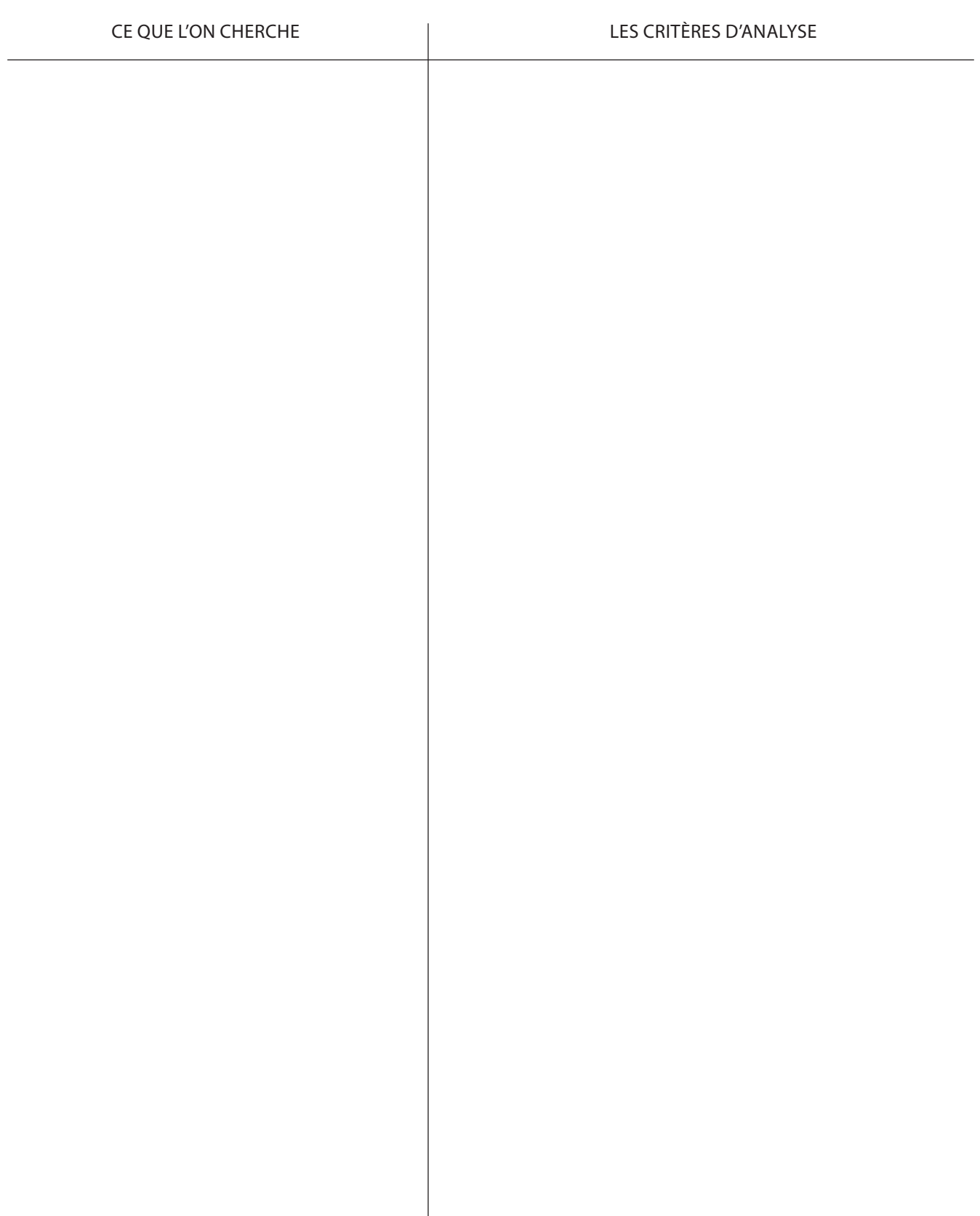

#### **Ce qui est recherché**

- 1. Localiser les zones où la recharge est importante
- 2. Identifier les zones vulnérables à la contamination
- 3. Évaluer la qualité de l'eau à partir des zones définies dans le cadre du projet
- 4. Faire le bilan des analyses faisant appel au géotraitement
- 5. Évaluer la qualité de l'eau à partir des données géochimiques disponibles
- 6. Identifier les zones en amont des sources potentielles de contamination actuelles et futures
- 7. Identifier les zones en amont des puits d'approvisionnement pour la consommation humaine

#### **Le géotraitement proposé avec les données disponibles**

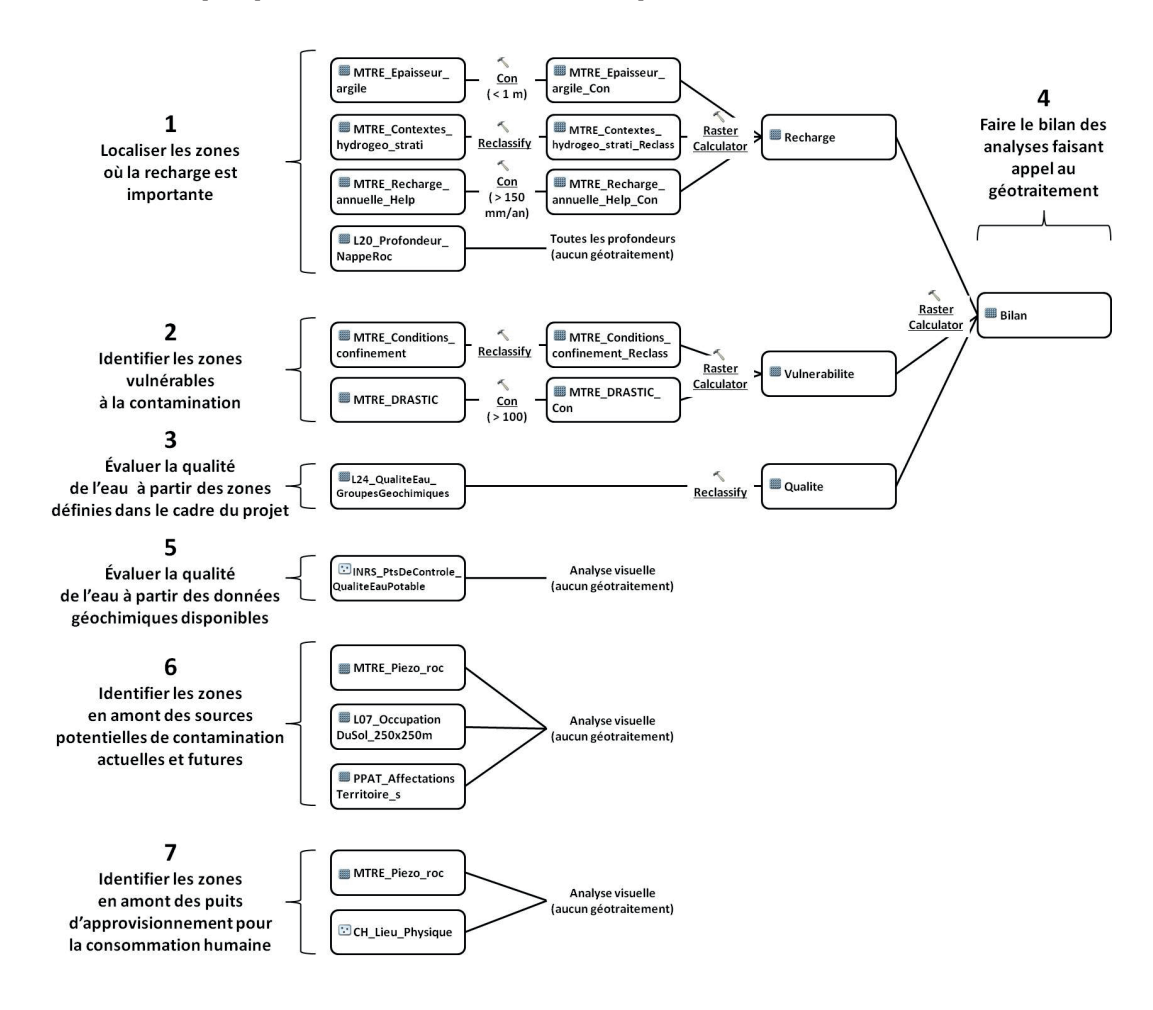

#### **Les paramètres d'analyse proposés**

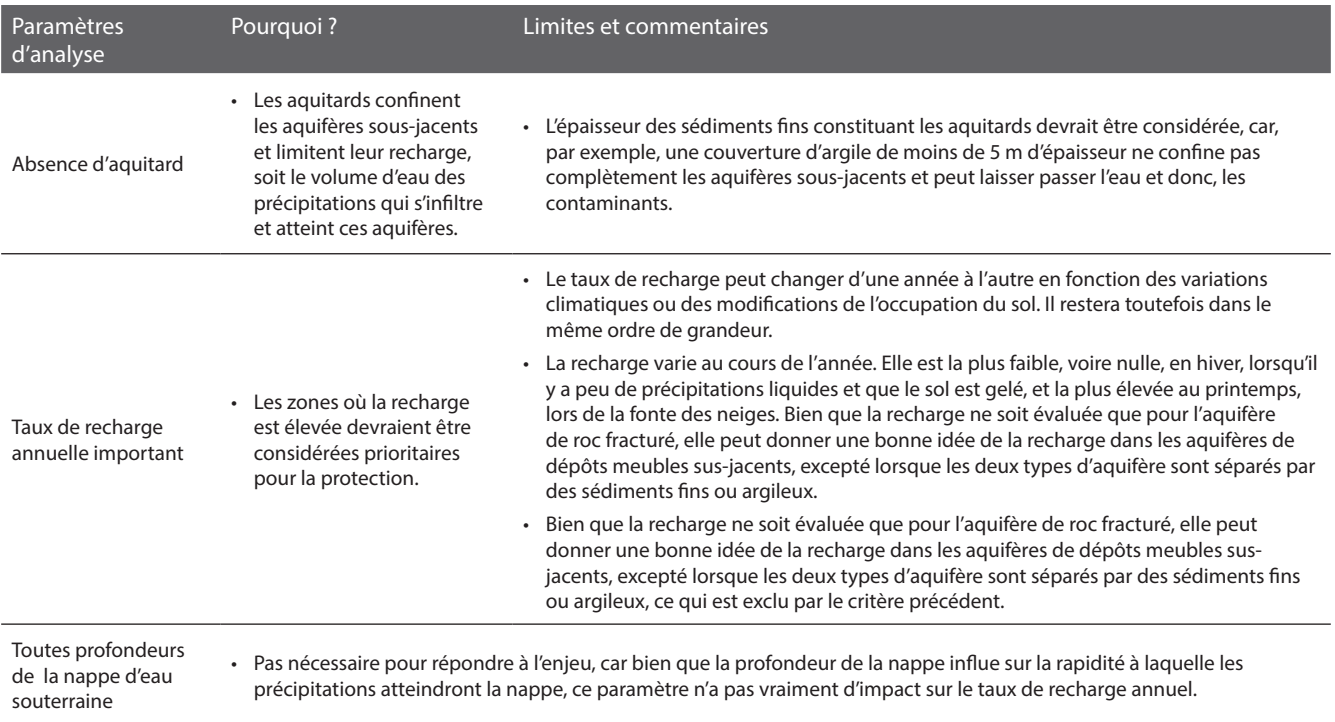

#### **Les critères d'analyse proposés pour le traitement des données géospatiales**

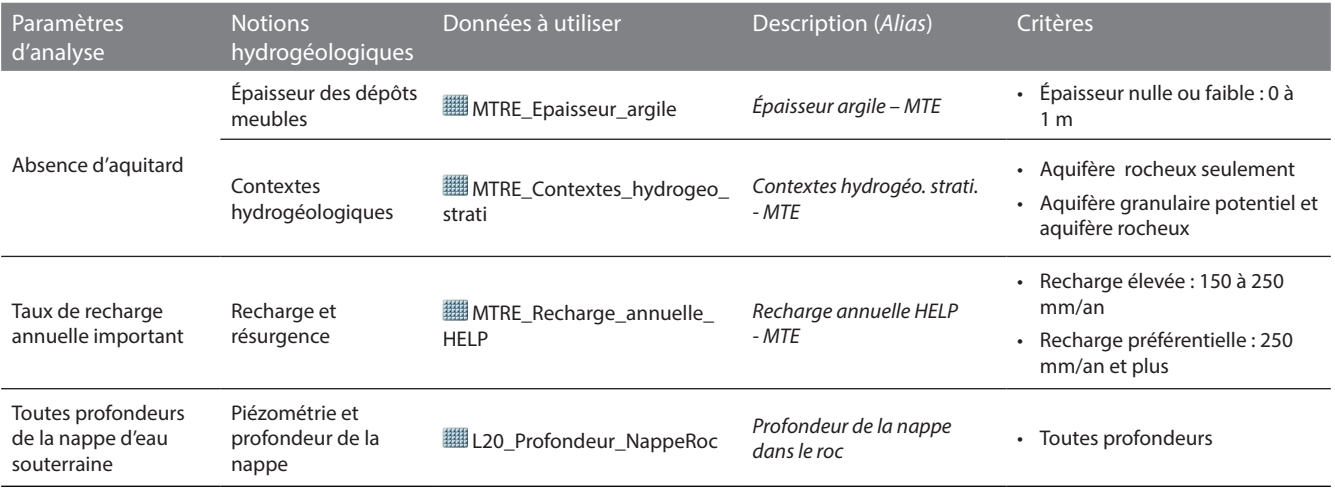

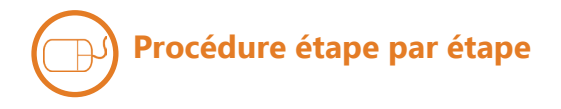

#### **ÉPAISSEUR DES DÉPÔTS MEUBLES**

Identifier les cellules de **MTRE\_ Epaisseur\_argile** (alias : *Épaisseur argile – MTE*) qui répondent aux critères en effectuant le géotraitement ci-contre.

Les cellules de **MTRE\_Epaisseur\_ argile\_Con** ayant une valeur de 1 correspondent aux critères.

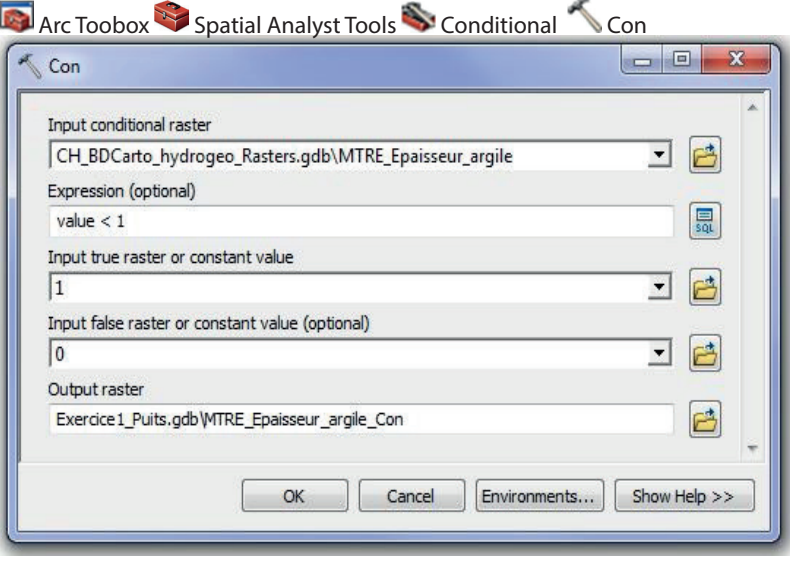

#### **CONTEXTES HYDROGÉOLOGIQUES**

Identifier les cellules de **MTRE\_ Contextes\_hydrogeo\_strati** (alias : *Contextes hydrogéo. strati. - MTE*) qui répondent aux critères en effectuant le géotraitement ci-contre.

Les cellules de **MTRE\_Contextes\_ hydrogeo\_strati\_Reclass** ayant une valeur de 1 correspondent aux critères.

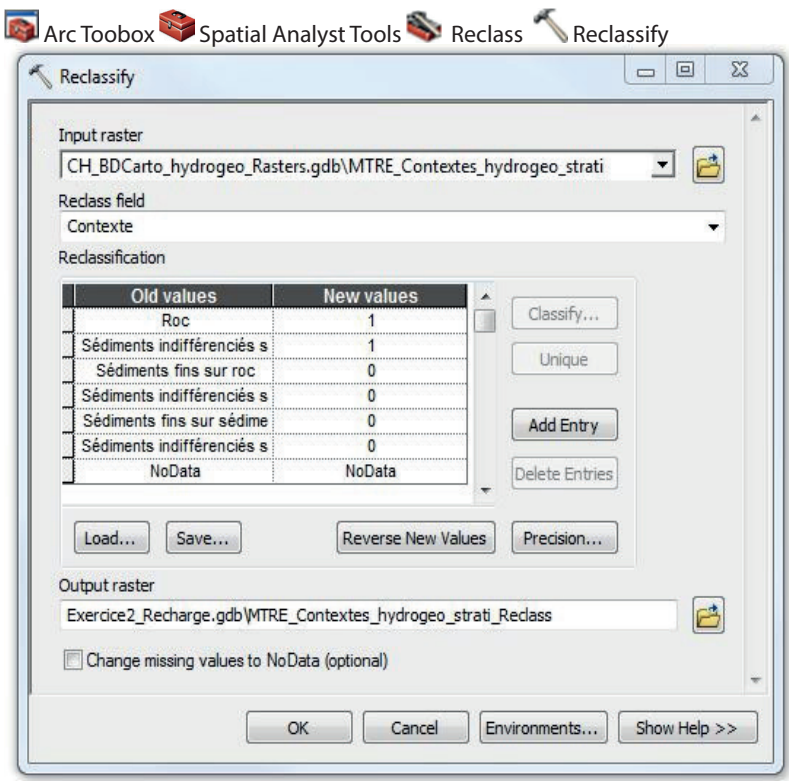

#### **RECHARGE ET RÉSURGENCE**

Identifier les cellules de **MTRE\_ Recharge\_annuelle\_HELP** (alias : *Recharge annuelle HELP - MTE*) qui répondent aux critères en effectuant le géotraitement cicontre.

Les cellules de **WE MTRE Recharge annuelle\_HELP\_Con** ayant une valeur de 1 correspondent aux critères.

**Arc Toobox Spatial Analyst Tools Structural Conditional Conditional Conditional Conditional Conditional Conditional Conditional Conditional Conditional Conditional Conditional Conditional Conditional Conditional Condition** 

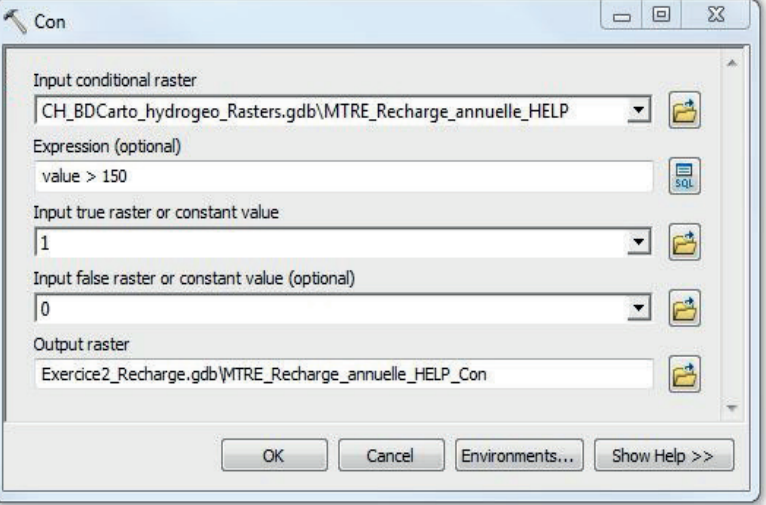

#### **PIÉZOMÉTRIE ET PROFONDEUR DE LA NAPPE**

Aucune analyse à faire puisque toutes les profondeurs de la nappe d'eau souterraine sont considérées dans les critères.

#### **BILAN**

Combiner les résultats des couches **MTRE\_Epaisseur\_argile\_Con, MTRE\_Contextes\_hydrogeo\_strati\_ Reclass** et **MTRE\_Recharge\_annuelle\_ HELP\_Con** en effectuant le calcul ci-contre.

Les cellules de **Recharge** ayant une valeur de 1 correspondent aux zones où la recharge serait assez importante pour considérer la protection de la zone.

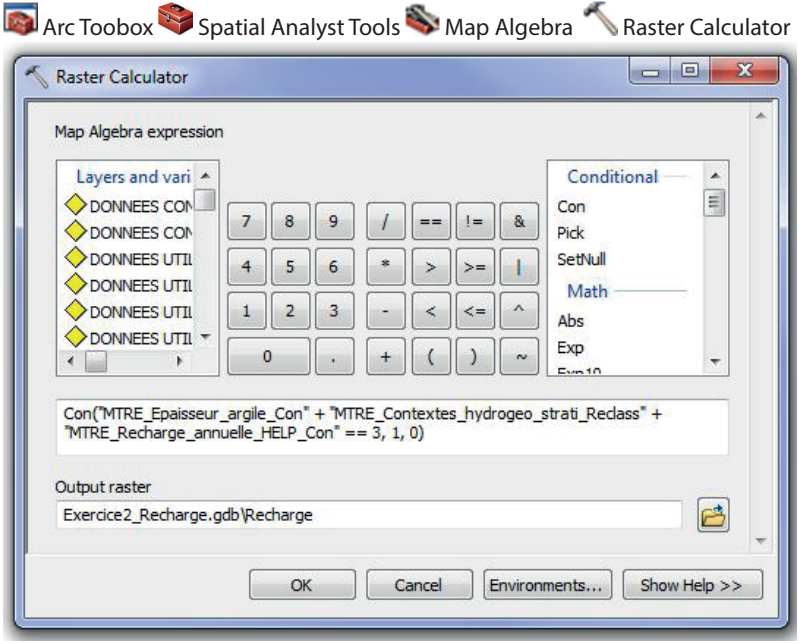

## 2. Identifier les zones vulnérables à la contamination

#### **Les paramètres d'analyse proposés**

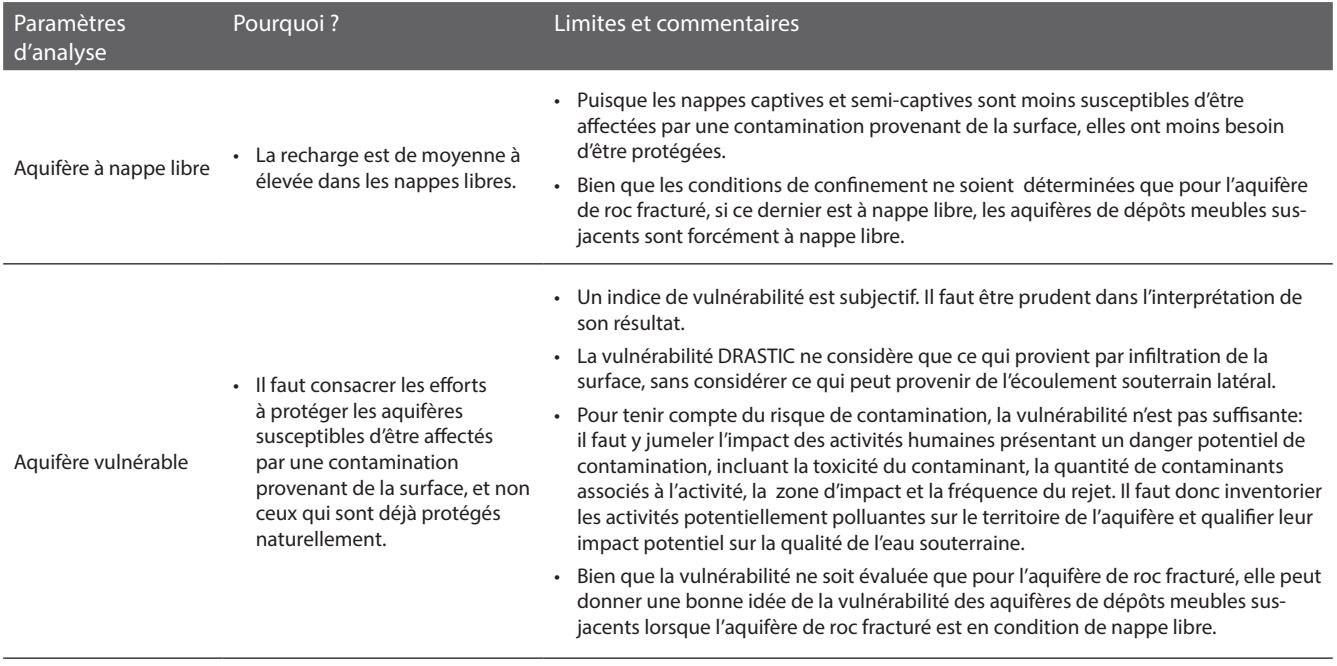

#### **Les critères d'analyse proposés pour le traitement des données géospatiales**

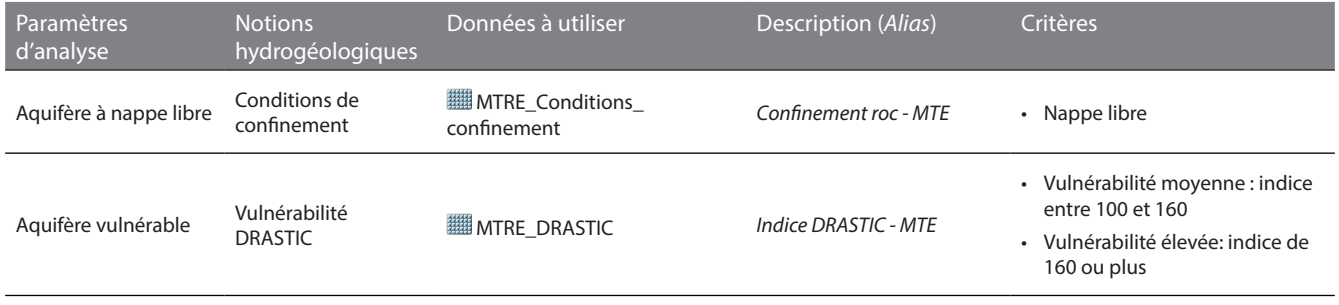

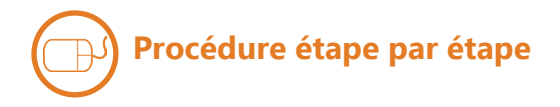

#### **CONDITIONS DE CONFINEMENT**

Identifier les cellules de **WE** MTRE **Conditions confinement** (alias : *Confinement roc - MTE*) qui répondent aux critères en effectuant le géotraitement cicontre.

Les cellules de **MTRE\_Conditions\_ confinement\_Reclass** ayant une valeur de 1 correspondent aux critères.

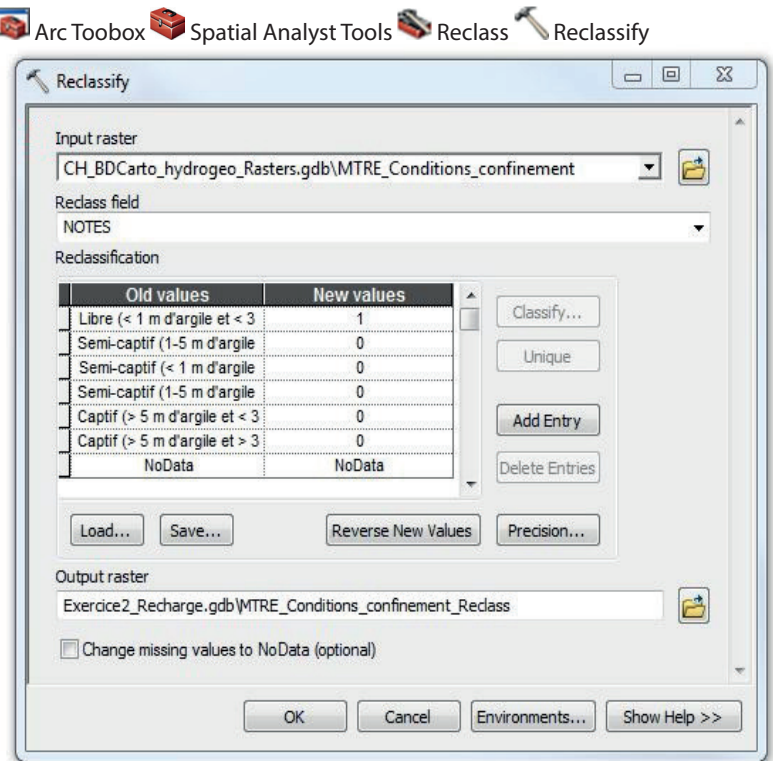

#### **VULNÉRABILITÉ DRASTIC**

Identifier les cellules de **MTRE\_DRASTIC**  (alias : *Indice DRASTIC - MTE*) qui répondent aux critères en effectuant le géotraitement ci-contre.

Les cellules de **WIMTRE\_DRASTIC\_Con** ayant une valeur de 1 correspondent aux critères.

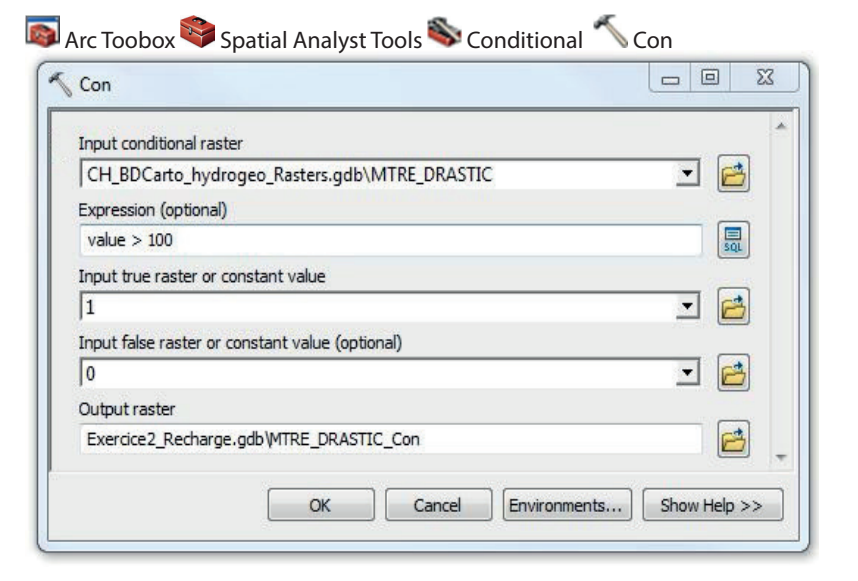

#### **BILAN**

Combiner les résultats des couches **MTRE\_Conditions\_confinement\_Reclass** et **MTRE\_DRASTIC\_Con** en effectuant le calcul ci-contre.

Les cellules de **Vulnerabilite** ayant une valeur de 1 correspondent aux zones où les aquifères seraient vulnérables à la contamination.

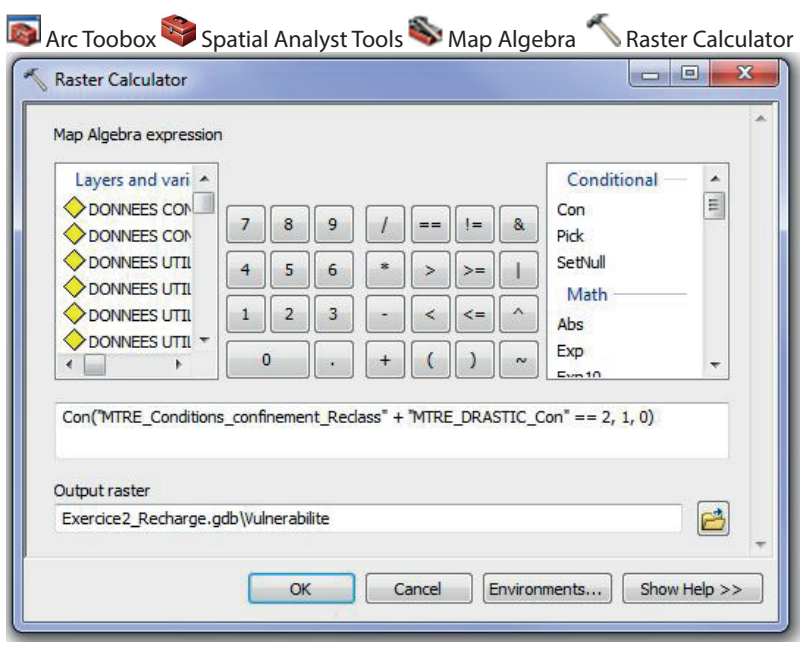

## 3. Évaluer la qualité de l'eau à partir des zones définies dans le cadre du projet

#### **Les paramètres d'analyse proposés**

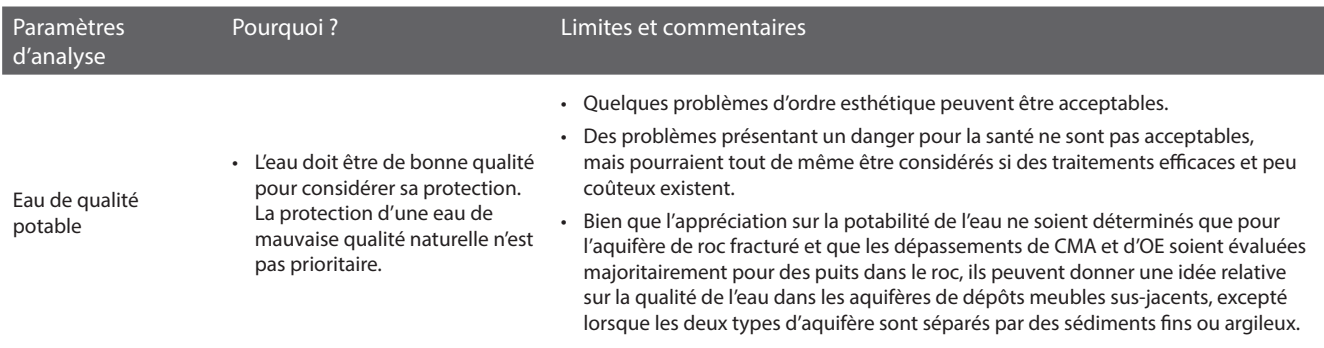

#### **Les critères d'analyse proposés pour le traitement des données géospatiales**

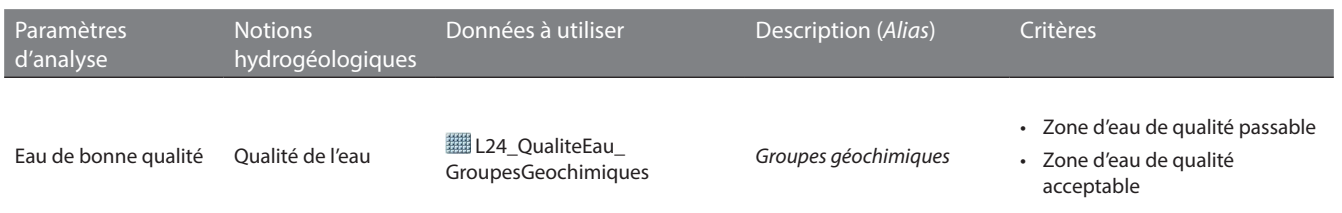

### **Procédure étape par étape**

#### **QUALITÉ DE L'EAU**

Identifier les cellules de **L24\_ QualiteEau\_GroupesGeochimiques** (alias: *Groupes géochimiques*) qui répondent aux critères en effectuant le géotraitement cicontre.

Les cellules de **Qualite** ayant une valeur de 1 correspondent aux zones où les aquifères auraient une eau potentiellement de bonne qualité.

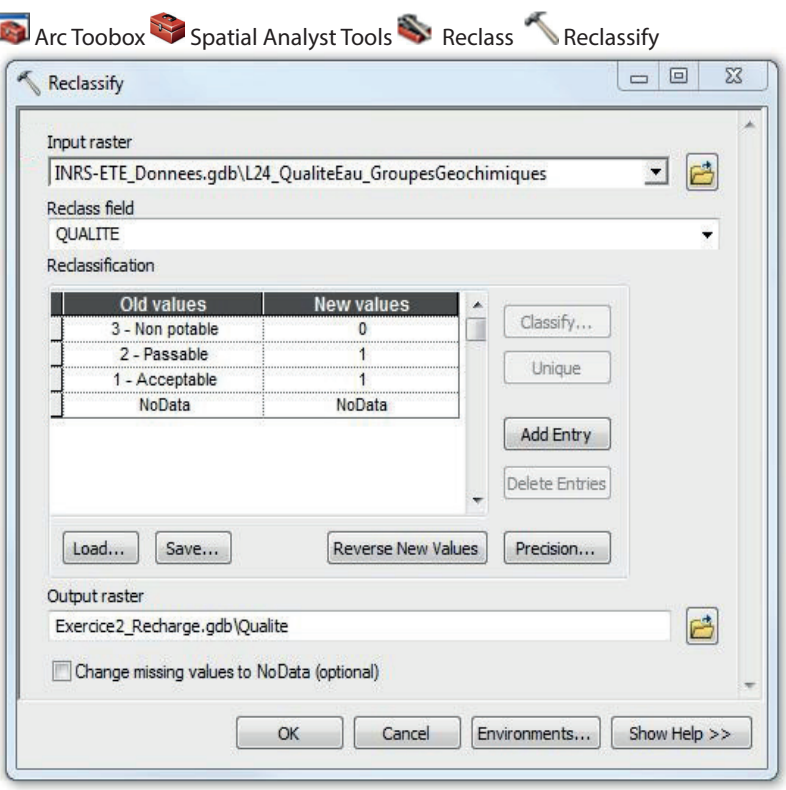

## 4. Faire le bilan des analyses faisant appel au géotraitement

## **Procédure étape par étape**

Combiner les résultats des couches **Recharge, Vulnerabilite,** et  **Dualite** en effectuant le calcul ci-contre.

Les cellules de **Bilan** ayant une valeur de 1 correspondent aux zones où la quantité de recharge serait importante, les aquifères seraient vulnérables à la contamination et la qualité de l'eau serait bonne. À l'inverse, les cellules ayant une valeur de 0 correspondent aux zones où un des critères n'est pas rencontré : la recharge ne serait pas suffisamment élevée, les aquifères ne seraient pas vulnérables ou encore la qualité de l'eau ne serait pas acceptable.

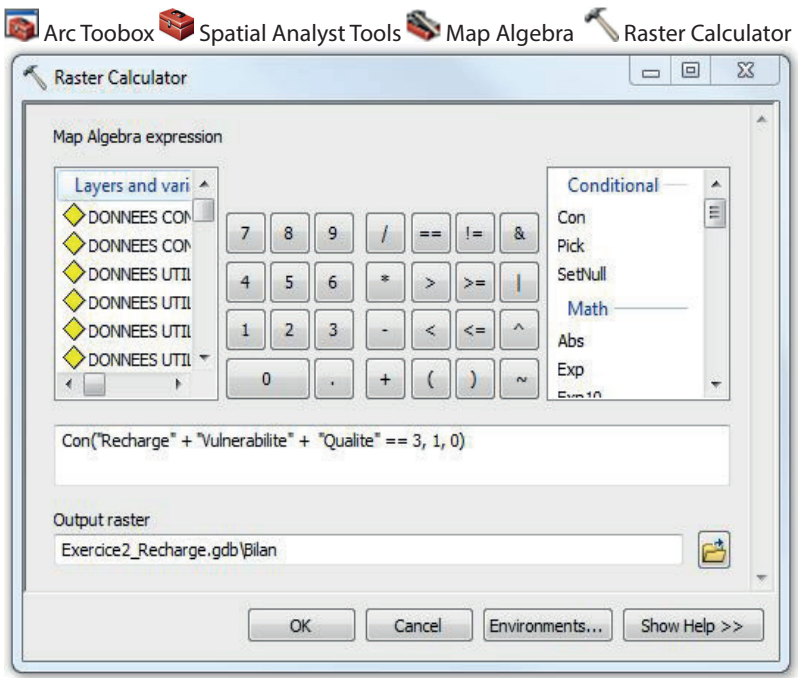

## 5. Évaluer la qualité de l'eau à partir des données géochimiques disponibles

#### **Les paramètres d'analyse proposés**

Voir section *3. Évaluer la qualité de l'eau à partir des zones définies dans le cadre du projet*

#### **Les critères d'analyse proposés pour le traitement des données géospatiales**

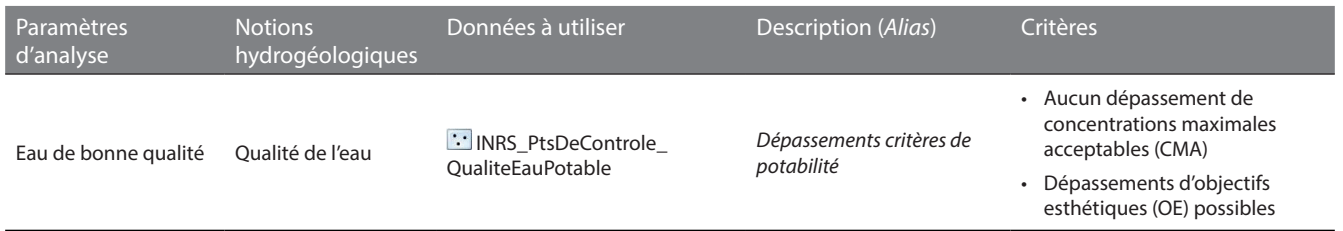

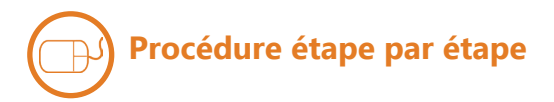

#### **QUALITÉ DE L'EAU**

Pour afficher les puits pour lesquels au moins une concentration maximale acceptable a été dépassée, ajouter à nouveau au projet mxd la couche des résultats de qualité de l'eau **INRS\_PtsDeControle\_QualiteEauPotable** (alias: *Dépassements critères de potabilité*), renommer son alias *Puits avec depassement*, puis faire la requête suivante sous l'onglet Definition Query de la fenêtre Layer Properties (en copiant-collant le texte ci-dessous – aussi disponible dans le fichier texte **Requête pour puits avec dépassement des CMA** dans le dossier **Exercices**) :

L29\_TableSelectionDonnees\_liv24 = '1' AND L29\_TableEchantillonEau\_Resultats\_elem\_id = 340 AND L29\_TableEchantillonEau\_Resultats\_ res\_stnd > 0.01 OR L29\_TableEchantillonEau\_Resultats\_elem\_id = 342 AND L29\_TableEchantillonEau\_Resultats\_res\_stnd > 1 OR L29\_TableEchantillonEau\_Resultats\_elem\_id = 383 AND L29\_TableEchantillonEau\_Resultats\_res\_stnd > 0.05 OR L29\_TableEchantillonEau\_ Resultats\_elem\_id = 806 AND L29\_TableEchantillonEau\_Resultats\_res\_stnd > 1.5 OR L29\_TableEchantillonEau\_Resultats\_elem\_id = 451 AND L29\_TableEchantillonEau\_Resultats\_res\_stnd > 10 OR L29\_TableEchantillonEau\_Resultats\_elem\_id = 543 AND L29\_TableEchantillonEau\_ Resultats\_res\_stnd > 0.019

Pour afficher les puits pour lesquels aucune concentration maximale acceptable n'a été dépassée, ajouter à nouveau au projet mxd la couche des résultats de qualité de l'eau **INRS\_PtsDeControle\_QualiteEauPotable** (alias: *Dépassements critères de potabilité*), renommer son alias *Tous les puits*, puis faire la requête suivante sous l'onglet Definition Query de la fenêtre Layer Properties (en copiant-collant le texte ci-dessous) pour n'afficher que les puits concernés par la campagne d'échantillonnage du PACES :

L29\_TableSelectionDonnees\_liv24 = '1'

Suivre ensuite la procédure suivante :

1. Sélectionner d'abord les puits pour lesquels au moins une concentration maximale acceptable a été dépassée. Dans la barre de menu de l'interface ArcMap, ouvrez la fenêtre Select By Location du menu Selection (voir ci-contre).

1.1. Choisir la méthode de sélection select features from.

1.2. Sous Target layer(s), cocher la couche portant l'alias *Tous les puits*.

1.3. Sous Source layer, choisir la couche portant l'alias *Puits avec depassement*.

1.4. Sous Spatial selection method for target layer feature(s), choisir l'option are identical to the source layer feature.

1.5. Faire OK. Les puits pour lesquels au moins une concentration maximale acceptable a été dépassée devraient maintenant être en surbrillance.

2. Inverser la sélection en cliquant avec le bouton droit de la souris sur l'alias de la couche *Tous les puits* dans la table des matières du projet mxd, en sélectionnant Selection, puis Switch Selection. Les puits pour lesquels aucune concentration maximale acceptable n'a été dépassée devraient maintenant être en surbrillance.

3. Créer une nouvelle couche à partir de cette sélection en cliquant avec le bouton droit de la souris sur l'alias de la couche *Tous les puits* dans la table des matières du projet mxd, en sélectionnant Selection, puis Create layer from selected features. La nouvelle couche devrait apparaitre dans la table des matières du projet mxd.

4. Renommer l'alias de la nouvelle couche *Puits sans depassement*.

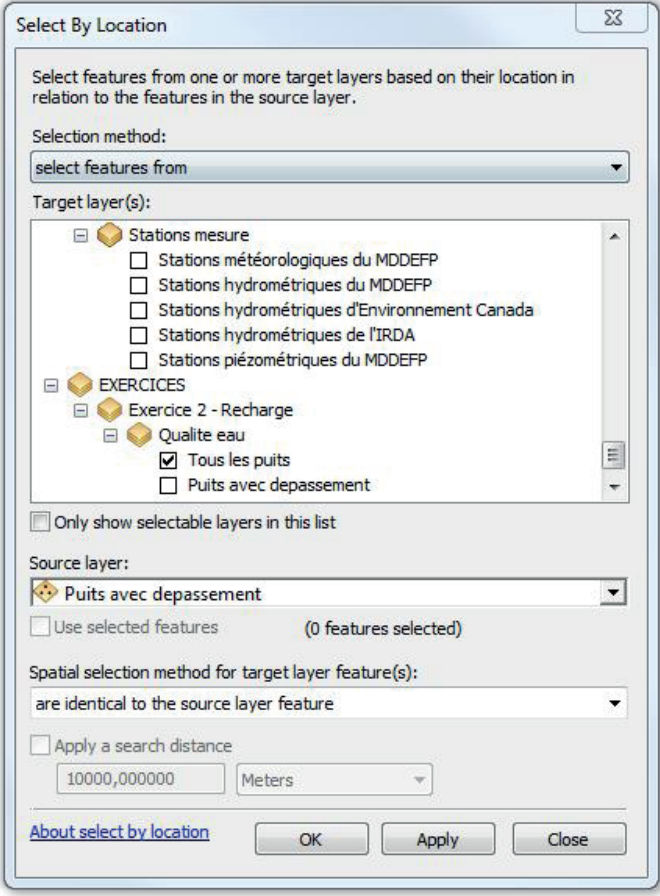

La qualité de l'eau des aquifères des zones de **Bilan** serait potentiellement bonne si on n'y retrouve aucun puits avec dépassements de concentrations maximales acceptables.

### 6. Identifier les zones en amont des sources potentielles de contamination actuelles et futures

#### **Les paramètres d'analyse proposés**

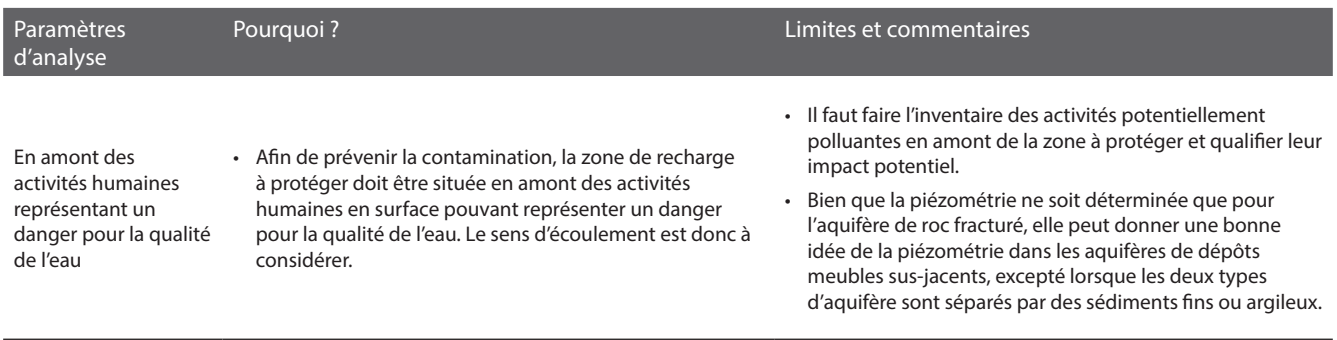

#### **Les critères d'analyse proposés pour le traitement des données géospatiales**

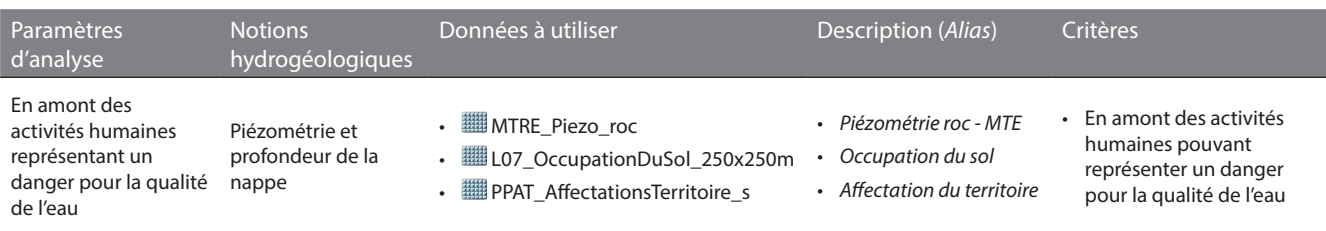

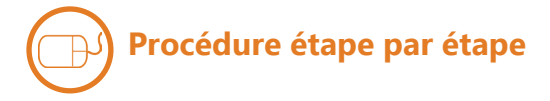

#### **PIÉZOMÉTRIE ET PROFONDEUR DE LA NAPPE**

Pour identifier des sources potentielles de contamination actuelles, ajouter à nouveau la couche **L07\_ OccupationDuSol 250x250m (alias:** *Occupation du sol*) au projet mxd. Sous l'onglet Symbology de la fenêtre Layer Properties, regrouper les types d'occupation correspondants à des activités humaines pouvant représenter un danger pour la qualité de l'eau souterraine (ex. : zones agricoles et urbaines). Nommer l'étiquette de ce regroupement **Activités humaines**. Regrouper l'ensemble des autres valeurs des occupations et qui ne correspondent pas à des activités humaines pouvant représenter un danger pour la qualité de l'eau souterraine (ex. : zones forestières et humides), puis nommer l'étiquette de ce regroupement **Milieu naturel**.

Pour identifier des sources potentielles de contamination futures, ajouter à nouveau la couche **PPAT\_AffectationsTerritoire\_s**  (alias: *Affectation du territoire*) au projet mxd. Sous l'onglet Symbology de la fenêtre Layer Properties, regrouper les types d'affectation correspondants à des activités humaines pouvant représenter un danger pour la qualité de l'eau souterraine (ex. : agricole, industrielle, commerciale, résidentielle et urbaine urbaines – voir ci-contre). Nommer l'étiquette de ce regroupement **Activités humaines**. Regrouper l'ensemble des autres valeurs des affectations et qui ne correspondent pas à des activités humaines pouvant représenter un danger pour la qualité de l'eau souterraine (ex. : conservation, forestière, agroforestière, récréative et publique), puis nommer l'étiquette de ce regroupement **Milieu naturel**.

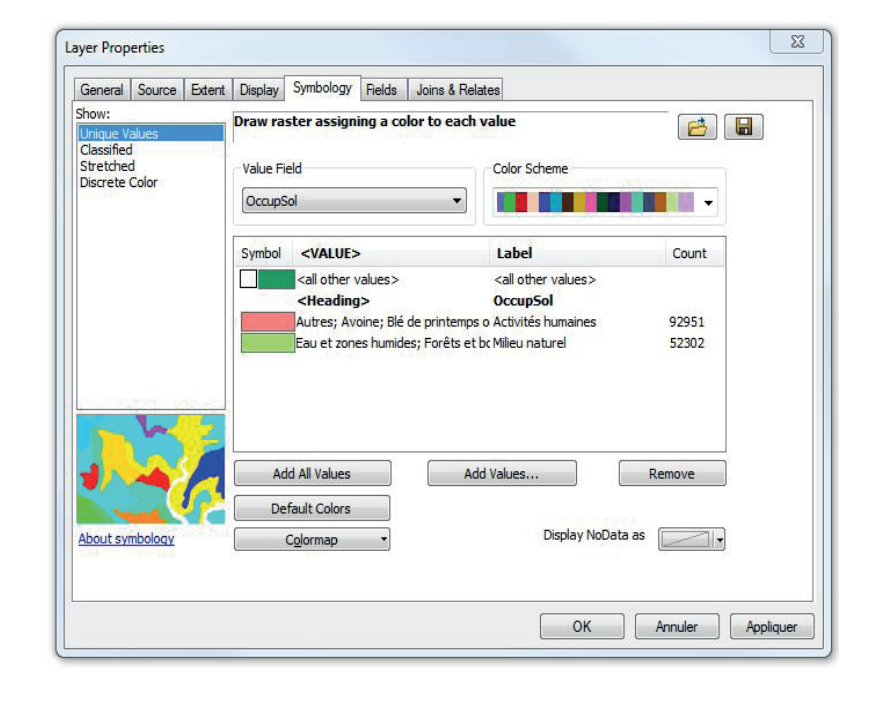

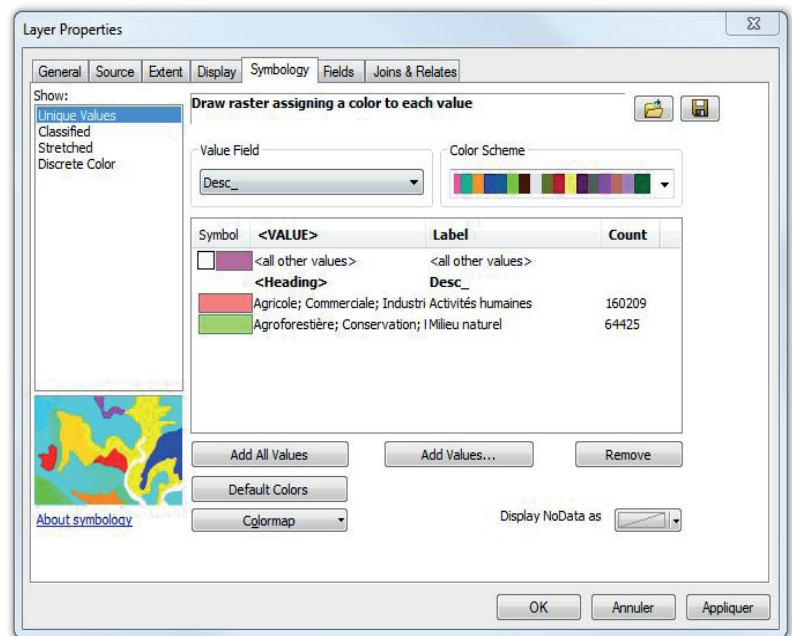

Ensuite, dans le projet mxd, superposer ces deux couches à la couche de piézométrie **MTRE\_Piezo\_roc** (alias : *Piézométrie roc - MTE*). Les aquifères des zones de **Bilan** localisés en aval d'un nombre significatif de cellules du regroupement **Activités humaines** seraient potentiellement plus à risque de contamination que les autres.

### 7. Identifier les zones en amont des puits d'approvisionnement pour la consommation humaines

#### **Les paramètres d'analyse proposés**

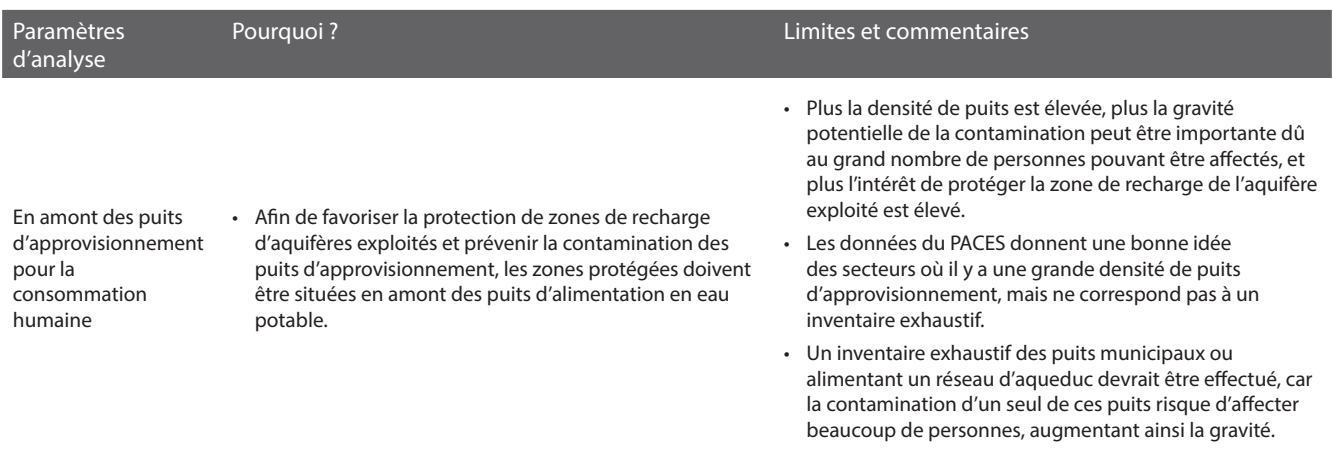

#### **Les critères d'analyse proposés pour le traitement des données géospatiales**

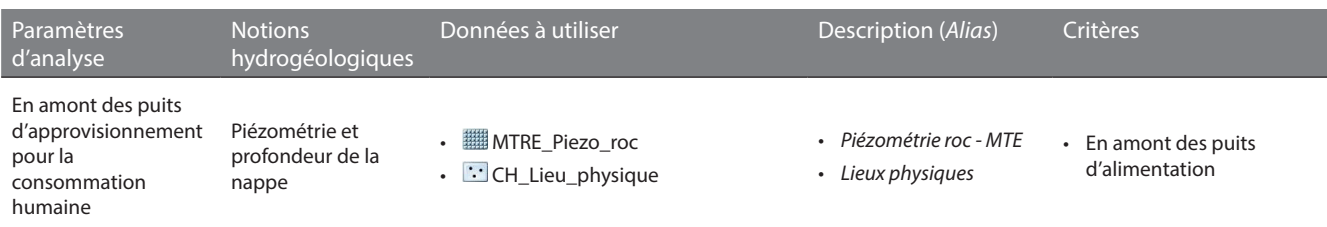

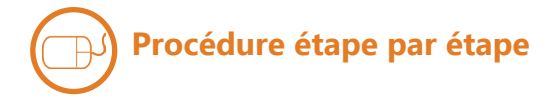

#### **PIÉZOMÉTRIE ET PROFONDEUR DE LA NAPPE**

La couche **CH Lieu physique** contient les puits d'alimentation individuels et collectifs provenant du Système d'information hydrogéologique (SIH) du MDDELCC. Superposer celle-ci à la couche de piézométrie **MTRE\_Piezo\_roc** (alias : *Piézométrie roc - MTE*), puis visualiser les puits d'approvisionnement en aval des zones où la quantité de recharge serait importante, les aquifères seraient vulnérables à la contamination et la qualité de l'eau serait bonne, tels que définis par la couche **Bilan**.

L'intérêt de protéger les zones de recharge correspondant aux cellules contigües ayant une valeur de 1 dans la couche **Bilan** serait élevé si on y retrouve un nombre significatif de puits d'approvisionnement en aval de celles-ci.

#### **Quelles zones devraient être protégées en priorité pour la recharge ?**

Nom de votre territoire d'action :

En appliquant les critères hydrogéologiques fournis, décrivez le résultat obtenu sur votre territoire d'action (ex. : localisation, superficie, caractéristiques hydrogéologiques des zones sélectionnées)?

Avez-vous modifié les critères hydrogéologiques proposés par le cheminement d'expert? Si oui, pourquoi et de quelle manière ? Reportez dans le tableau de la page suivante les critères hydrogéologiques utilisés.

Quels sont les problèmes de qualité d'eau que vous avez détectés? Quelle(s) conclusion(s) en tirez-vous?

Dans votre pratique professionnelle, quelles sont les autres informations que vous utiliseriez pour répondre à la question posée (ex. : milieux naturels d'intérêt, occupation des sols, zones de conservation, affectations du territoire, informations sur des activités ponctuelles, etc.)?

Compte tenu de l'échelle des données hydrogéologiques actuelles, existent-ils des secteurs sur lesquels vous auriez besoin de données hydrogéologiques plus locales?

Dans votre pratique professionnelle, de quelle manière pourriez-vous assurer une protection et une gestion durable de l'eau souterraine sur les zones qui ressortent de votre analyse?

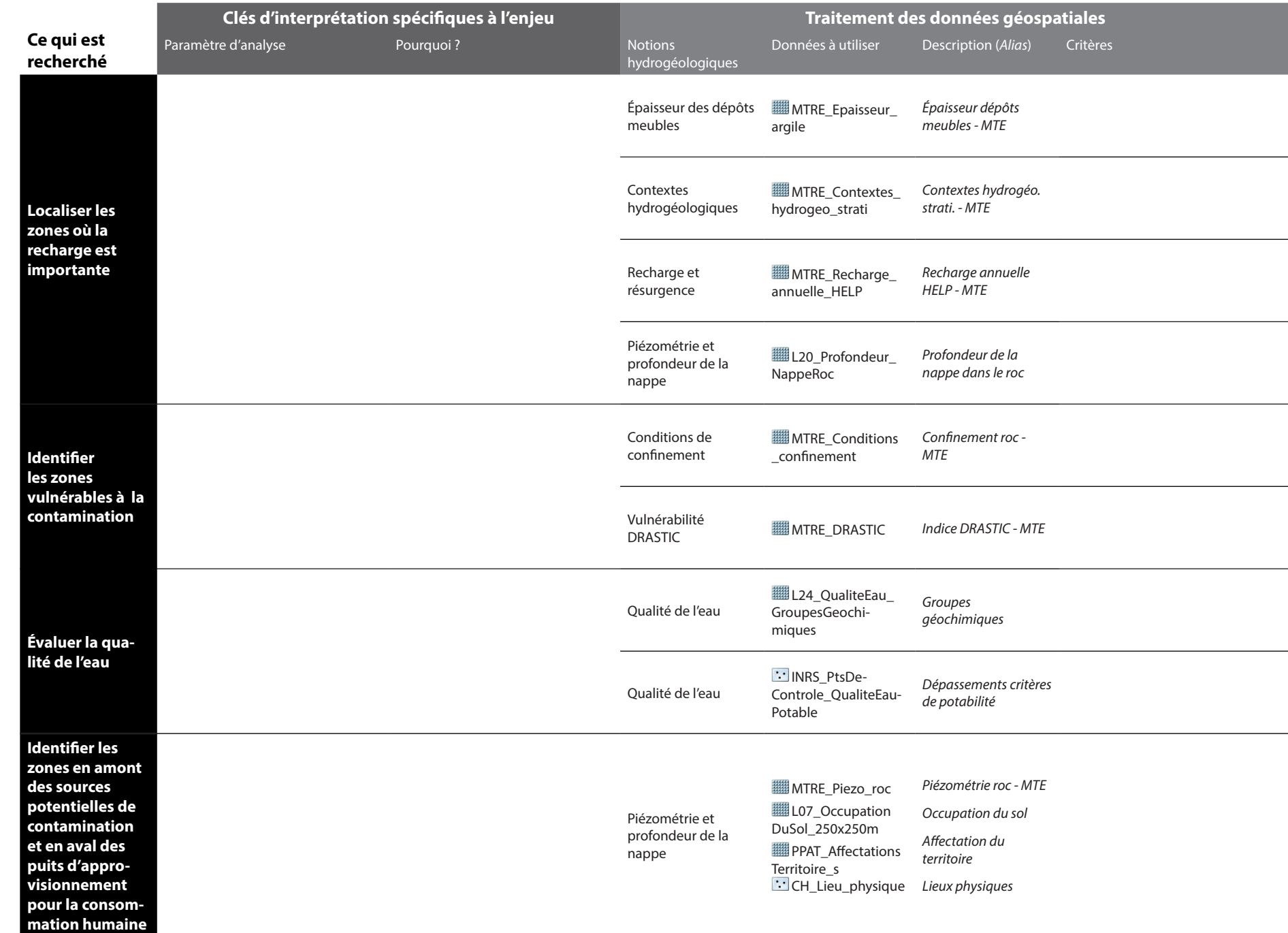

#### **Votre cheminement sur votre territoire d'action**

**92**

## Intégration des connaissances du milieu humain

*Dans la pratique, de nombreuses connaissances sur le milieu humain devraient être intégrées à l'identification des zones à protéger en priorité pour la recharge (ex. : zone de conservation, les propriétaires terriens, zonage agricole, l'occupation du sol, l'affectation du territoire, etc.). Pour compléter l'exercice en cours d'atelier, les informations sur l'occupation du sol et l'affectation du territoire sont fournies avec les données du PACES. Les clés d'interprétation et les critères ne sont toutefois pas proposés par l'exemple d'un cheminement d'expert. Ils sont choisis par les participants. Le déroulement ci-dessous montre un exemple d'opérations de géotraitement qu'il est possible de faire.*

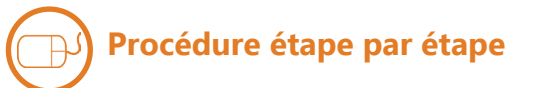

#### **OCCUPATION DU SOL**

Identifier les cellules de **L07\_ OccupationDuSol 250x250m** (alias: *Occupation du sol*) qui répondent à vos critères en effectuant l'exemple de géotraitement ci-contre.

Les cellules de **L07** Occupation **DuSol\_250x250m\_Reclass** ayant une valeur de 1 correspondent aux critères.

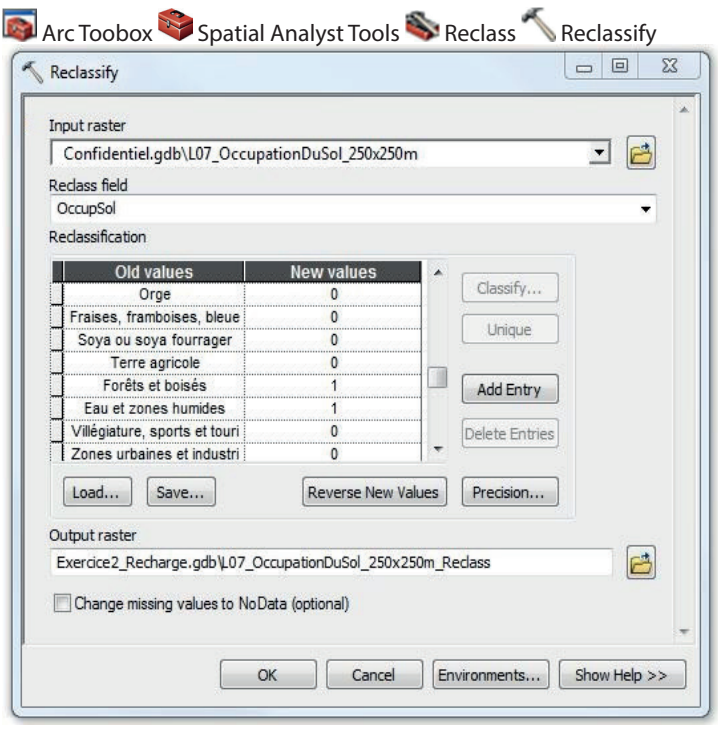

#### **AFFECTATION DU TERRITOIRE**

Identifier les cellules de **FRAT AffectationsTerritoire\_s** (alias : *Affectation du territoire*) qui répondent à vos critères en effectuant l'exemple de géotraitement ci-contre.

Les cellules de **ED** PPAT Affectations **Territoire\_s\_Reclass** ayant une valeur de 1 correspondent aux critères.

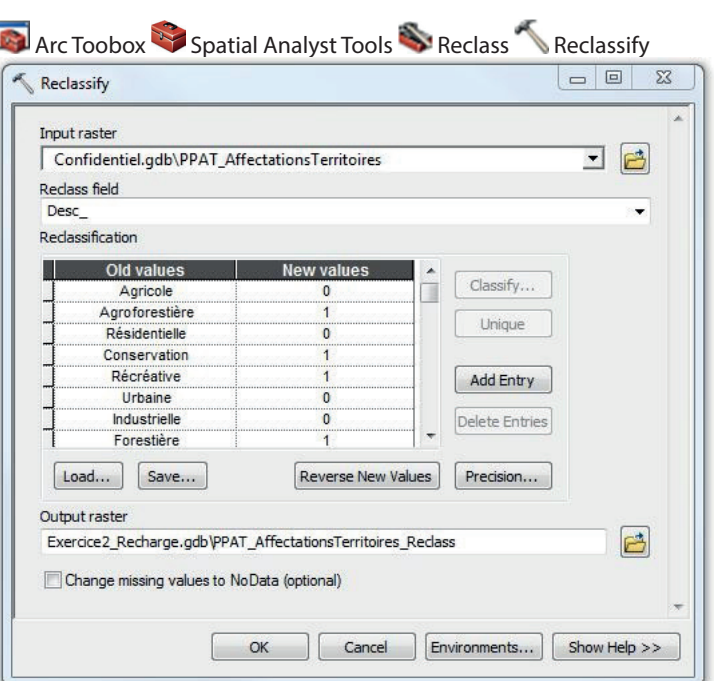

#### **BILAN**

Combiner les résultats des couches **L07 \_OccupationDuSol\_250x250m\_Reclass**  et **PPAT\_AffectationsTerritoire\_s\_ Reclass** en effectuant le calcul ci-contre.

Les cellules de **Milieu\_humain** ayant une valeur de 1 correspondent aux zones où il serait prioritaire de protéger la recharge selon les connaissances sur l'occupation du sol et l'affectation du territoire.

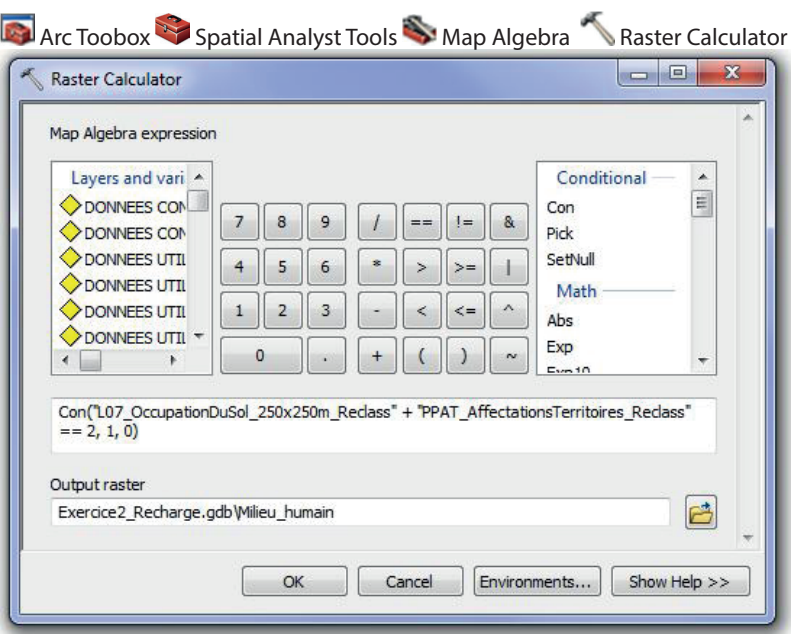

#### **BILAN FINAL**

Il est finalement possible de combiner les couches **Milieu\_humain** et **Bilan** en effectuant le calcul ci-contre pour localiser les zones où la recharge serait importante, où les aquifères seraient vulnérables à la contamination, où la qualité de l'eau serait bonne et où il serait prioritaire de protéger la recharge selon les connaissances sur l'occupation du sol et l'affectation du territoire.

La couche **Bilan\_final** constitue la réponse finale à la question de l'exercice selon l'exemple du cheminement d'expert, en intégrant les connaissances disponibles du milieu humain.

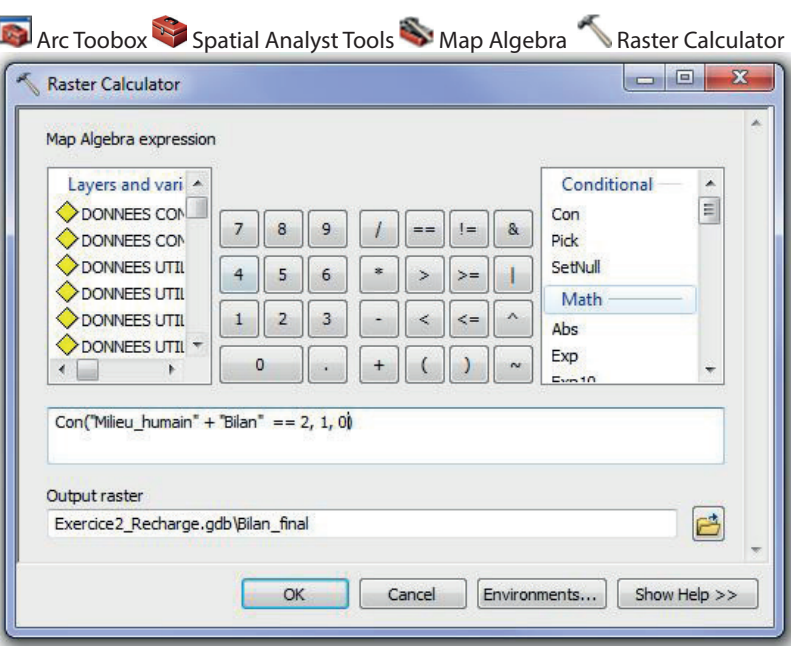

Le déroulement de cet exercice s'étendra sur tout l'après-midi. Vous devrez choisir un des trois enjeux suivants et y répondre :

- 1. Si demain vous devez rechercher une nouvelle source d'eau potable souterraine, quelle zone serait la plus propice sur votre territoire d'action?
- 2. Quelles zones devraient être protégées en priorité pour la recharge?
- 3. Où pourrait-on implanter une nouvelle activité potentiellement polluante afin de minimiser son impact sur la qualité des eaux souterraines?

L'exercice comprend trois activités distinctes :

#### **Activité 1 – Remue-méninge sur les notions hydrogéologiques utiles aux enjeux d'aménagement**

L'objectif de cette activité est de réfléchir au cheminement d'analyse que vous pourriez appliquer sur votre territoire pour répondre à l'enjeu ciblé. Voici quelques questions pour vous aider dans votre réflexion :

- *- Selon vous, qu'est-ce que l'on cherche?*
- *- Quelles sont les caractéristiques des aquifères que nous devrions rechercher?*
- *- Quels sont les critères d'analyse?*
- *- Quelles sont les informations hydrogéologiques que l'on devrait utiliser?*

Pour réaliser cette activité, vous serez divisés en trois sous-groupes de dix participants maximum. Vous serez accompagnés par un animateur du RQES qui mènera les discussions et sollicitera vos réponses. Un expert en hydrogéologie sera également présent pour répondre à vos questions d'expertise scientifique. Il sera aussi invité à commenter le résultat du remue-méninge.

Vos réponses seront inscrites par l'animateur sur une grande feuille blanche qui sera ensuite affichée dans le local informatique. Ainsi, vous pourrez bénéficier des résultats des remue-méninges des autres sous-groupes qui répondent aux deux autres enjeux.

Une démarche d'un expert en hydrogéologie vous sera ensuite proposée. Elle est décrite en détail dans le cahier du participant. Un survol de cette démarche vous sera présenté, avec des explications sur la procédure de géotraitement. C'est cette démarche que vous appliquerez lors de la prochaine activité dans le local informatique. Nous vous prions de garder vos commentaires sur cette démarche pour la fin de la journée, car ils pourront enrichir tous les participants et pas seulement votre sous-groupe de travail.

#### **Activité 2 – Application d'une procédure d'analyse spatiale sur son territoire d'action**

L'objectif de cette activité est d'apprendre à analyser les données géospatiales sur les eaux souterraines de votre territoire afin de répondre à un enjeu de gestion et de protection des eaux souterraines.

Cette activité se déroule en binôme dans le local informatique, à l'aide du logiciel ArcGIS. Vous devez appliquer sur votre territoire d'action la démarche présentée à l'activité précédente et décrite dans le cahier du participant. Les animateurs et les experts seront présents en tout temps et pourront répondre à vos questions techniques de géomatique ou qui portent sur l'hydrogéologie.

Si vous terminez l'activité avant le temps alloué, nous vous demandons soit de modifier certains critères d'analyse et d'évaluer leur sensibilité sur votre résultat final, ou bien de travailler sur un deuxième enjeu.

Il est important de remplir le questionnaire final pour la présentation de vos résultats, car celui-ci servira lors de l'activité suivante.

#### **Activité 3 – Présentation des résultats des exercices d'aménagement**

L'objectif de cette activité est de partager vos résultats avec tous les participants et d'échanger avec les experts en hydrogéologie.

Au moins une équipe par enjeu sera invitée à discuter de leurs résultats en se basant sur le questionnaire final présent dans le cahier des participants. Les résultats cartographiques seront affichés à l'écran afin que tous puissent les voir.

## **Question 3**

## **Où pourrait-on implanter une nouvelle activité potentiellement polluante afin de minimiser son impact sur la qualité des eaux souterraines ?**

## Les résultats du remue-méninges avec les participants

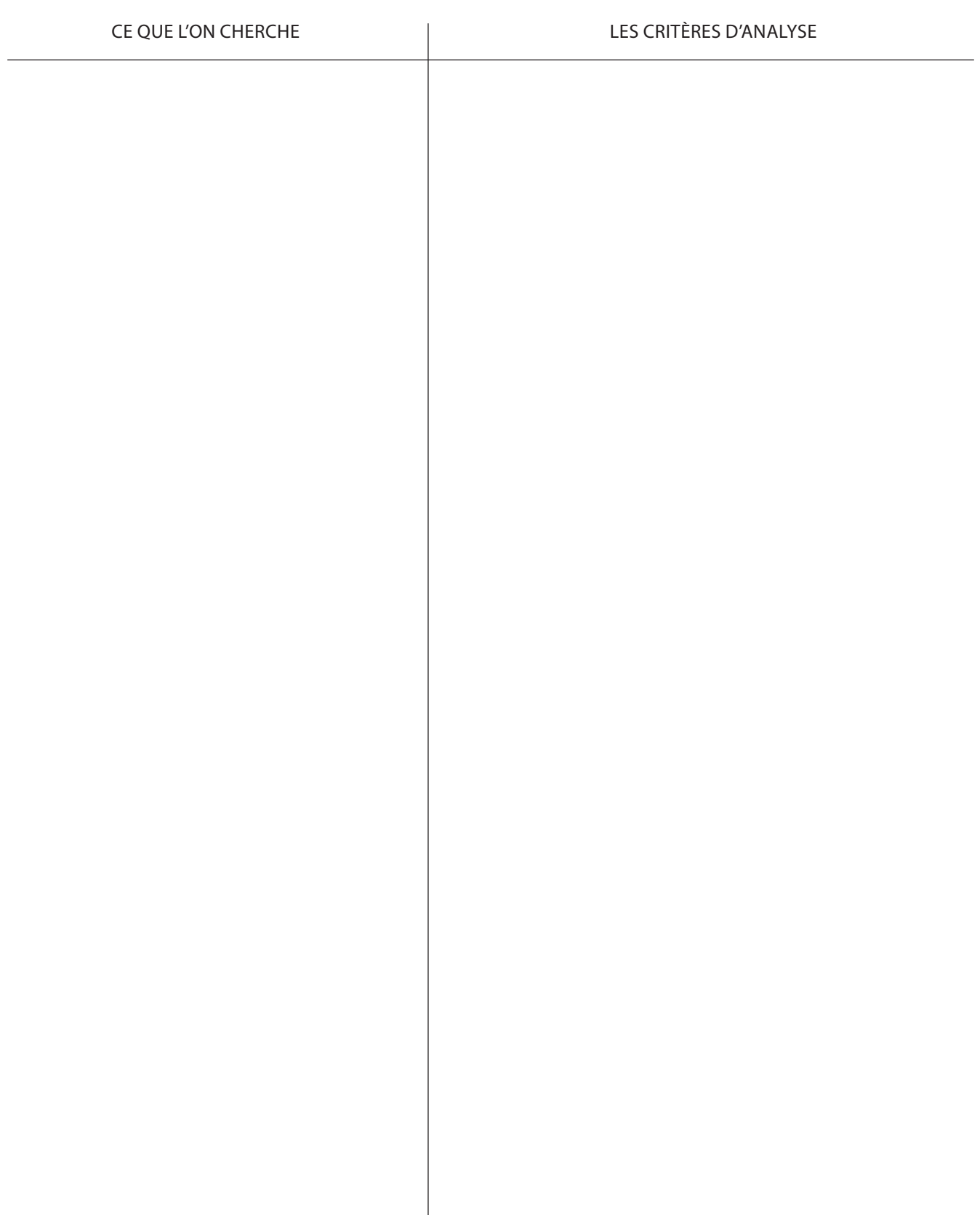

#### **Ce qui est recherché**

- 1. Identifier les zones naturellement protégées de la contamination
- 2. Évaluer la qualité de l'eau à partir des zones définies dans le cadre du projet
- 3. Faire le bilan des analyses faisant appel au géotraitement
- 4. Évaluer la qualité de l'eau à partir des données géochimiques disponibles
- 5. Identifier les zones en aval des puits d'approvisionnement pour la consommation humaine

#### **Le géotraitement proposé avec les données disponibles**

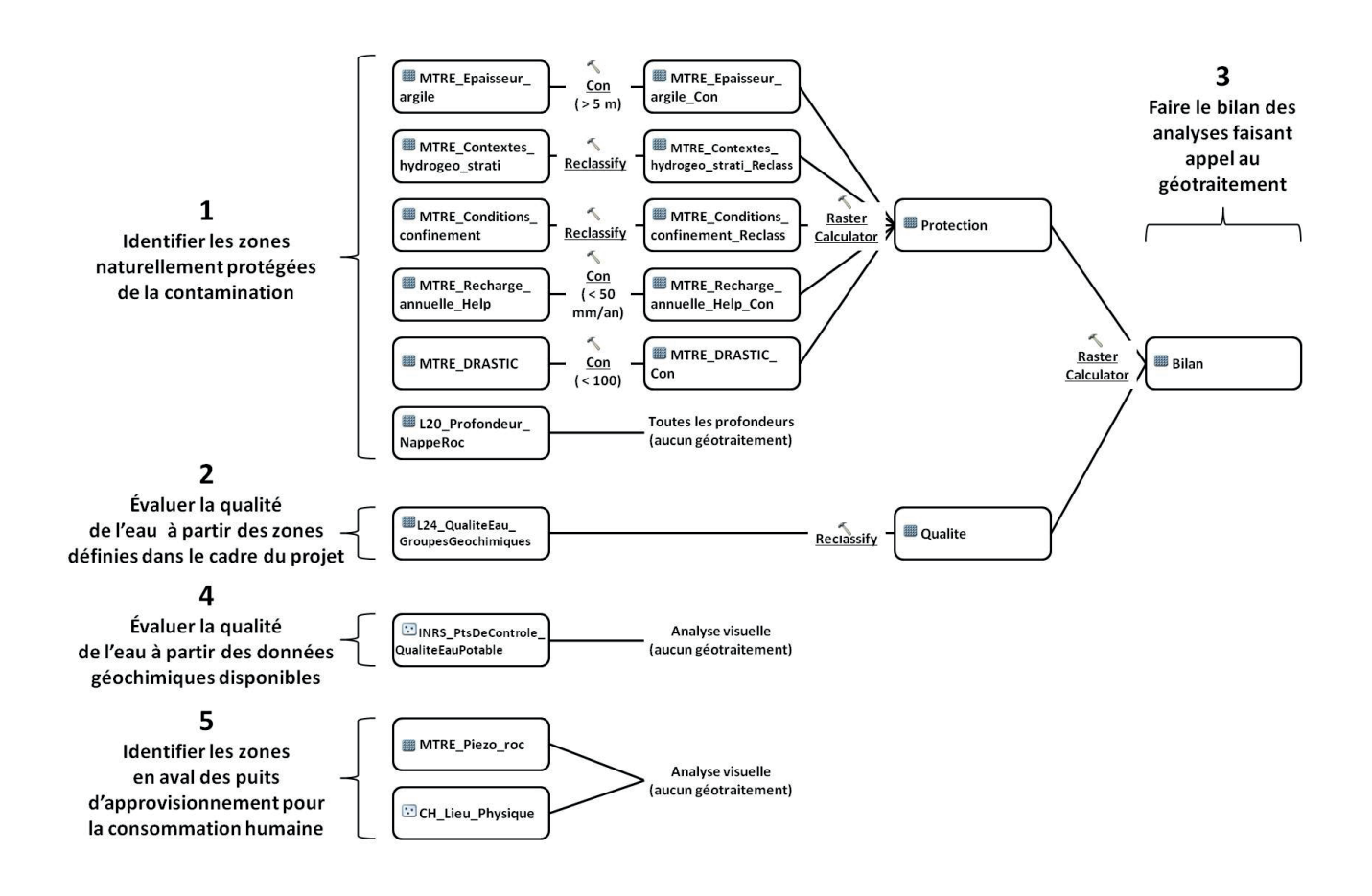

### 1. Identifier les zones naturellement protégées de la contamination

#### **Les paramètres d'analyse proposés**

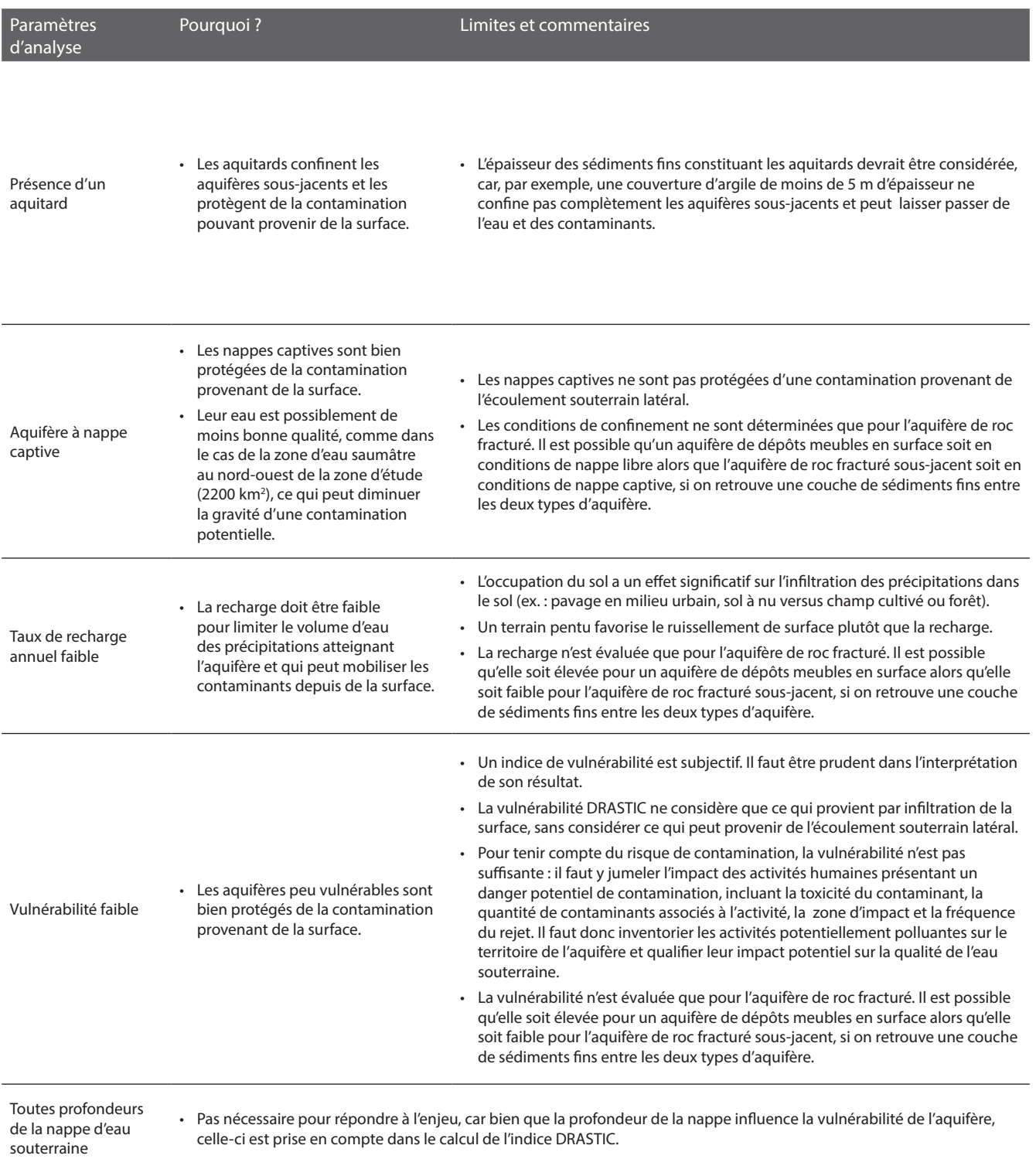

### **Les critères d'analyse proposés pour le traitement des données géospatiales**

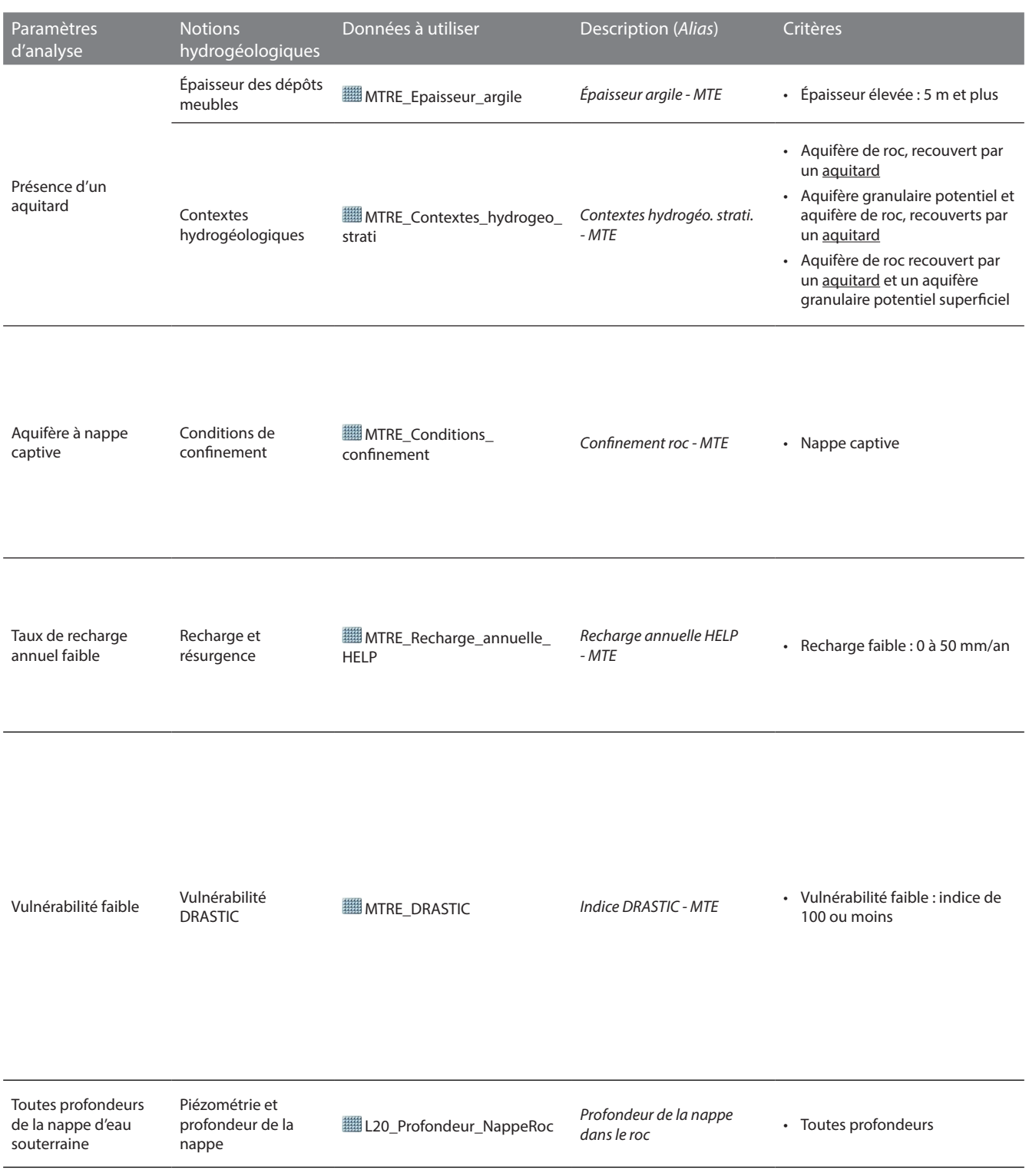

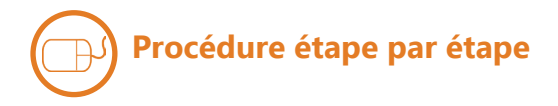

#### **ÉPAISSEUR DES DÉPÔTS MEUBLES**

Identifier les cellules de **MTRE\_ Epaisseur\_argile** (alias : *Épaisseur argile – MTE*) qui répondent aux critères en effectuant le géotraitement ci-contre.

Les cellules de **MTRE\_Epaisseur\_ argile\_Con** ayant une valeur de 1 correspondent aux critères.

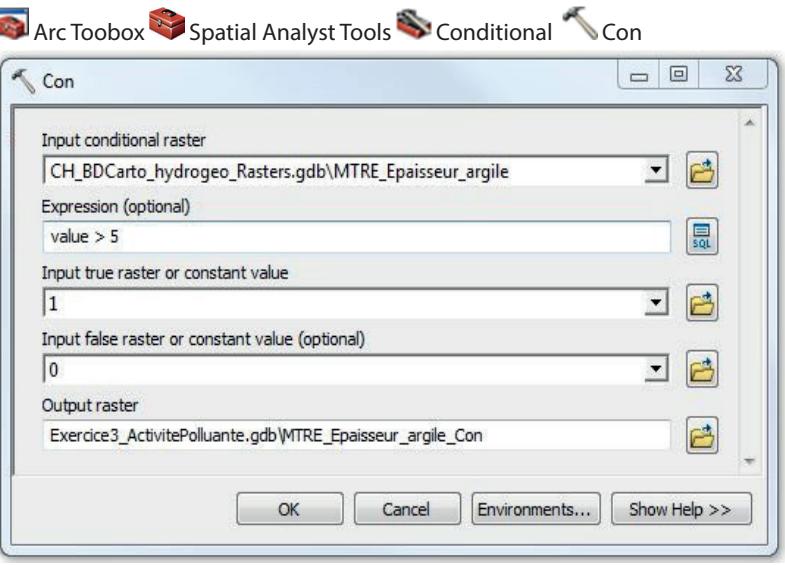

#### **CONTEXTES HYDROGÉOLOGIQUES**

Identifier les cellules de **MTRE\_ Contextes\_hydrogeo\_strati** (alias : *Contextes hydrogéo. strati. - MTE*) qui répondent aux critères en effectuant le géotraitement ci-contre.

Les cellules de **MTRE\_Contextes\_ hydrogeo\_strati\_Reclass** ayant une valeur de 1 correspondent aux critères.

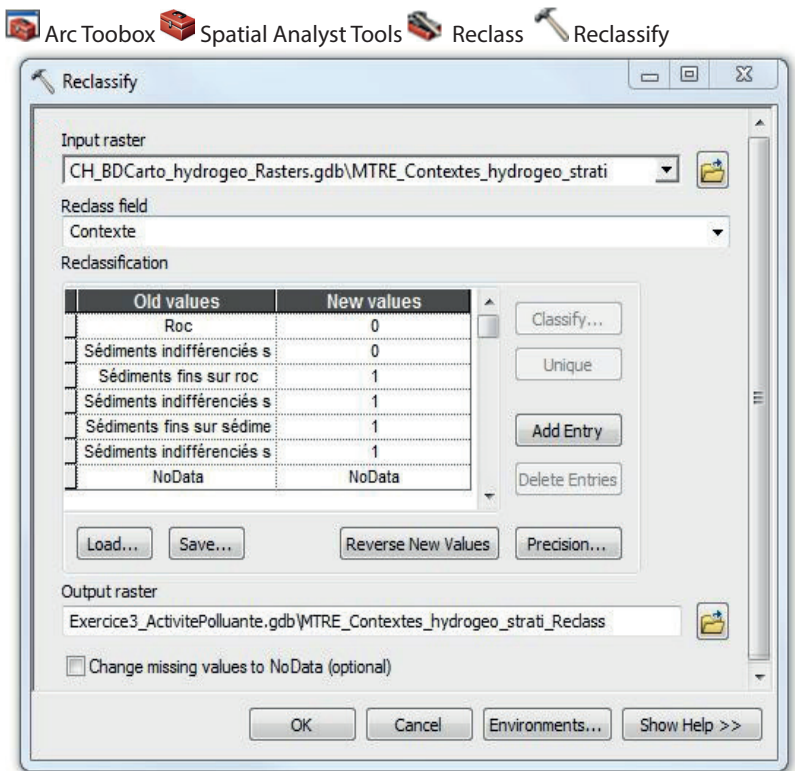

#### **CONDITIONS DE CONFINEMENT**

Identifier les cellules de **MTRE\_ Conditions\_confinement** (alias :Confinement roc - MTE) qui répondent aux critères en effectuant le géotraitement ci-contre.

Les cellules de **WE MTRE Conditions confinement\_Reclass** ayant une valeur de 1 correspondent aux critères.

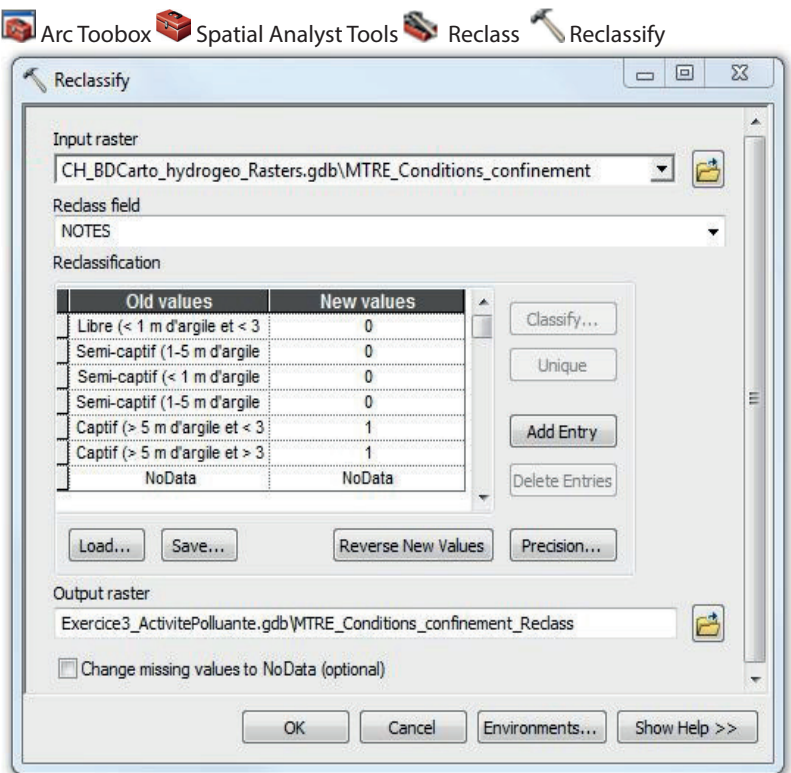

#### **RECHARGE ET RÉSURGENCE**

Identifier les cellules de **MTRE\_ Recharge\_annuelle\_HELP** (alias : *Recharge annuelle HELP - MTE*) qui répondent aux critères en effectuant le géotraitement cicontre.

Les cellules de **MTRE\_Recharge\_ annuelle\_HELP\_Con** ayant une valeur de 1 correspondent aux critères.

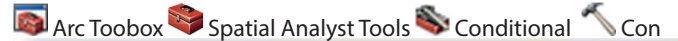

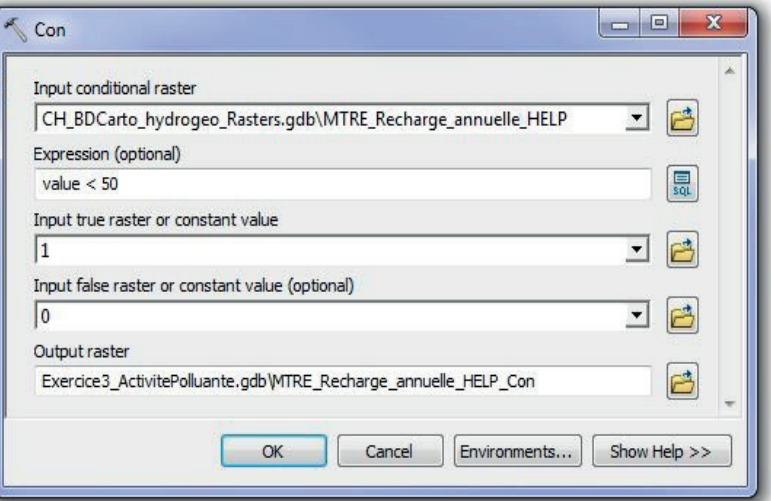

#### **VULNÉRABILITÉ DRASTIC**

Identifier les cellules de **MTRE\_DRASTIC**  (alias : *Indice DRASTIC - MTE*) qui répondent aux critères en effectuant le géotraitement ci-contre.

Les cellules de **MTRE\_DRASTIC\_Con**  ayant une valeur de 1 correspondent aux critères.

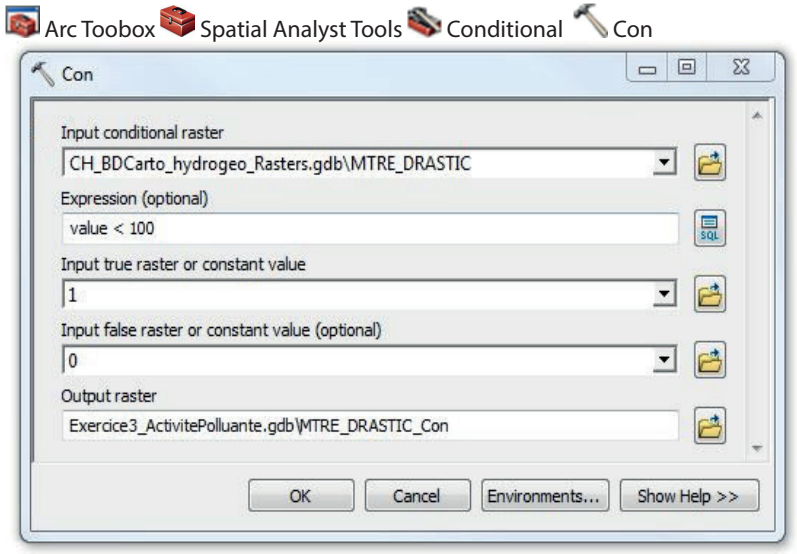

#### **PIÉZOMÉTRIE ET PROFONDEUR DE LA NAPPE**

Aucune analyse à faire puisque toutes les profondeurs de la nappe d'eau souterraine sont considérées dans les critères.

#### **BILAN**

Combiner les résultats des couches **MTRE\_Epaisseur\_argile\_Con, MTRE\_Contextes\_hydrogeo\_strati\_** Reclass, **HIMTRE** Conditions confinement Reclass, **MTRE** Recharge an**nuelle\_HELP\_Con** et **MTRE\_DRASTIC\_Con en effectuant le** calcul ci-contre.

Les cellules de **ED** Protection ayant une valeur de 1 correspondent aux zones où les aquifères seraient protégés naturellement de la contamination.

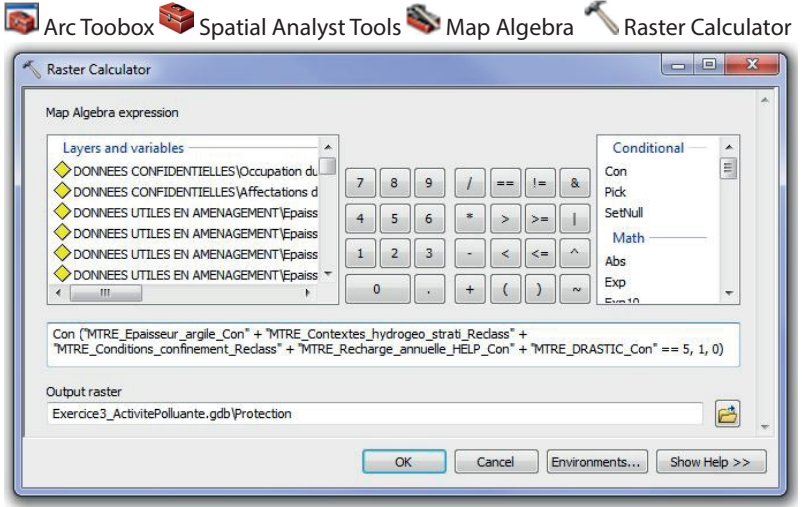

## 2. Évaluer la qualité de l'eau à partir des zones définies dans le cadre du projet

#### **Les paramètres d'analyse proposés**

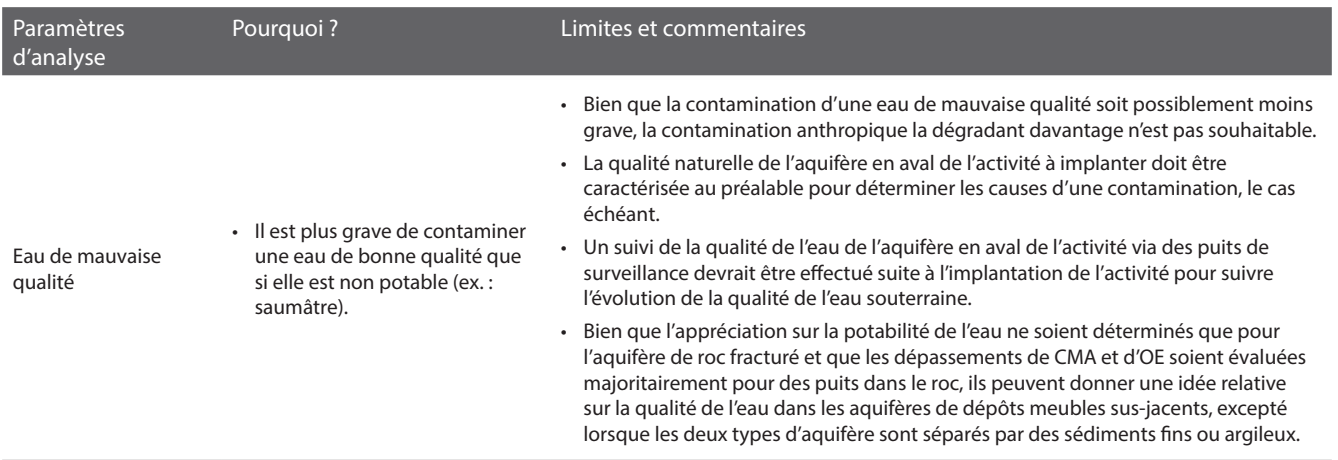

#### **Les critères d'analyse proposés pour le traitement des données géospatiales**

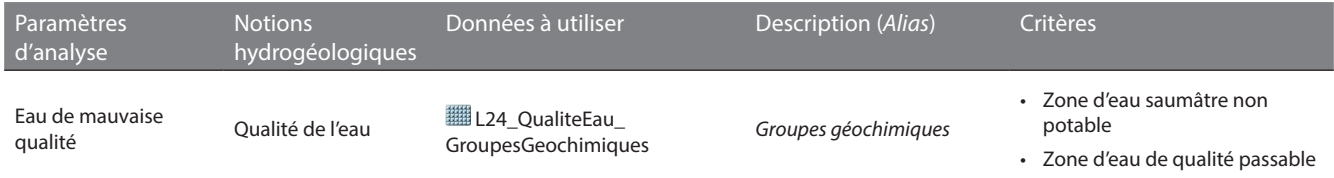

### **Procédure étape par étape**

#### **QUALITÉ DE L'EAU**

Identifier les cellules de **L24\_ QualiteEau\_GroupesGeochimiques** (alias: *Groupes géochimiques*) qui répondent aux critères en effectuant le géotraitement cicontre.

Les cellules de **Qualite** ayant une valeur de 1 correspondent aux zones où les aquifères auraient une eau potentiellement de mauvaise qualité.

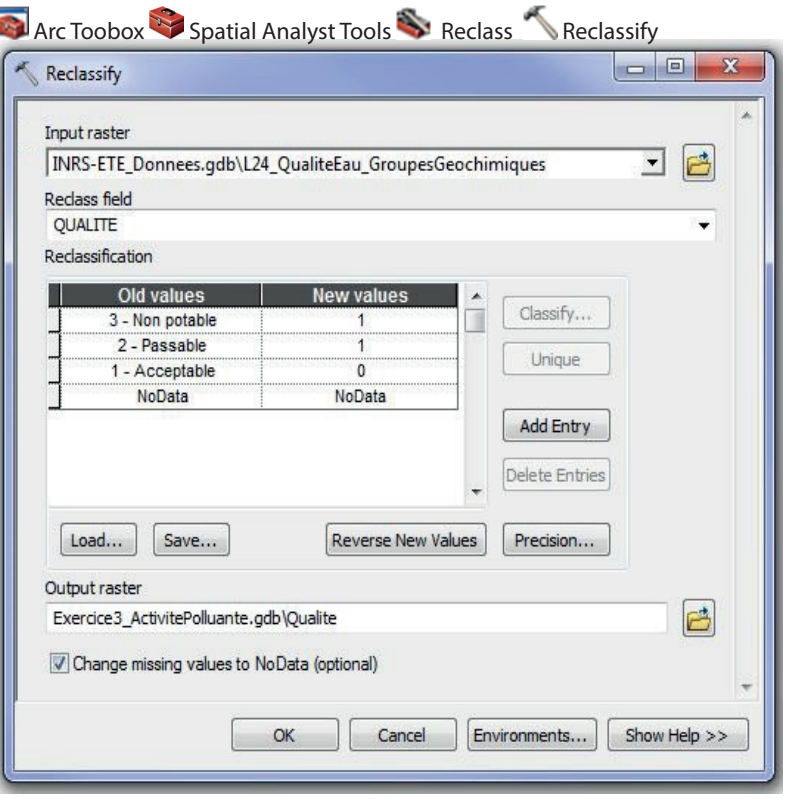

## 3. Faire le bilan des analyses faisant appel au géotraitement

# **Procédure étape par étape**

Combiner les résultats des couches *Protection et <b>Qualite* en effectuant le calcul ci-contre.

Les cellules de **Bilan** ayant une valeur de 1 correspondent aux zones où les aquifères seraient protégés naturellement et qui auraient une eau potentiellement de mauvaise qualité. À l'inverse, les cellules ayant une valeur de 0 correspondent aux zones où un des critères n'est pas rencontré : les aquifères ne seraient pas protégés naturellement ou auraient une eau potentiellement de bonne qualité.

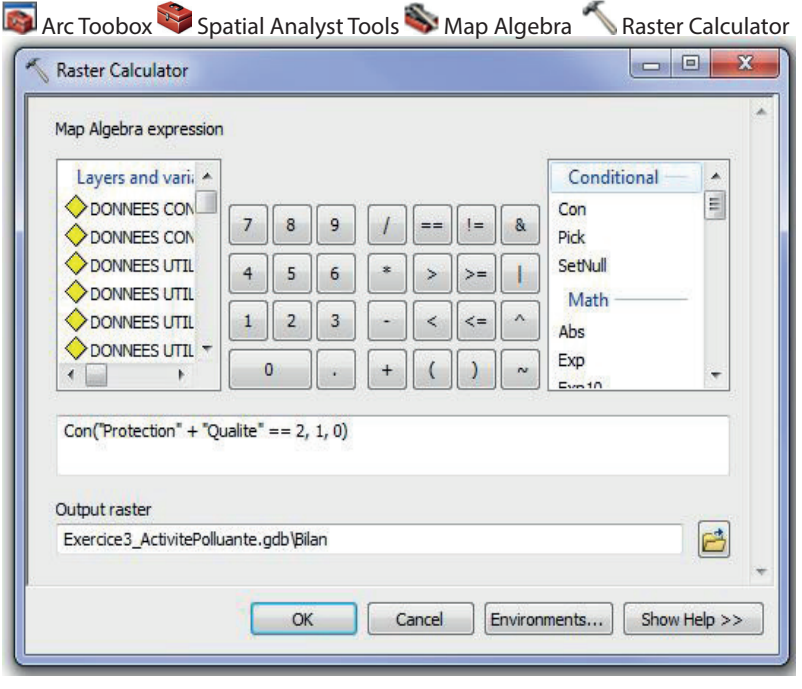
# 4. Évaluer la qualité de l'eau à partir des données géochimiques disponibles

## **Les paramètres d'analyse proposés**

Voir section *2. Évaluer la qualité de l'eau à partir des zones définies dans le cadre du projet*

## **Les critères d'analyse proposés pour le traitement des données géospatiales**

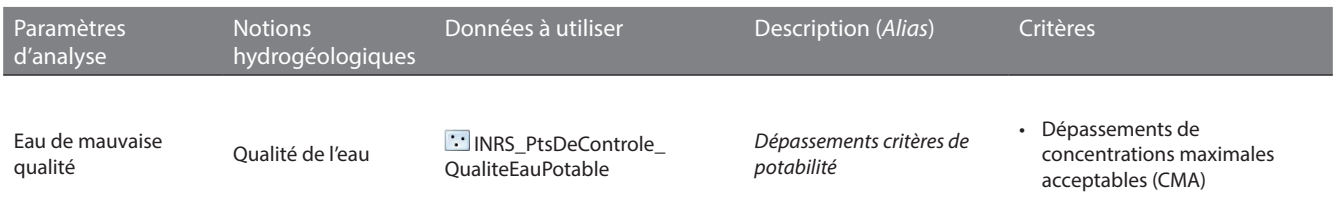

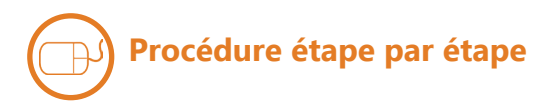

#### **QUALITÉ DE L'EAU**

Pour afficher les puits pour lesquels au moins une concentration maximale acceptable a été dépassée, ajouter à nouveau au projet mxd la couche des résultats de qualité de l'eau **INRS\_PtsDeControle\_QualiteEauPotable** (alias: *Dépassements critères de potabilité*), renommer son alias *Puits avec depassement*, puis faire la requête suivante sous l'onglet Definition Query de la fenêtre Layer Properties (en copiant-collant le texte ci-dessous – aussi disponible dans le fichier texte **Requête pour puits avec dépassement des CMA** dans le dossier **Exercices**) :

L29\_TableSelectionDonnees\_liv24 = '1' AND L29\_TableEchantillonEau\_Resultats\_elem\_id = 340 AND L29\_TableEchantillonEau\_Resultats\_ res\_stnd > 0.01 OR L29\_TableEchantillonEau\_Resultats\_elem\_id = 342 AND L29\_TableEchantillonEau\_Resultats\_res\_stnd > 1 OR L29\_TableEchantillonEau\_Resultats\_elem\_id = 383 AND L29\_TableEchantillonEau\_Resultats\_res\_stnd > 0.05 OR L29\_TableEchantillonEau\_ Resultats\_elem\_id = 806 AND L29\_TableEchantillonEau\_Resultats\_res\_stnd > 1.5 OR L29\_TableEchantillonEau\_Resultats\_elem\_id = 451 AND L29\_TableEchantillonEau\_Resultats\_res\_stnd > 10 OR L29\_TableEchantillonEau\_Resultats\_elem\_id = 543 AND L29\_TableEchantillonEau\_ Resultats\_res\_stnd > 0.019

Pour afficher les puits pour lesquels aucune concentration maximale acceptable n'a été dépassée, ajouter à nouveau au projet mxd la couche des résultats de qualité de l'eau **INRS\_PtsDeControle\_QualiteEauPotable** (alias: *Dépassements critères de potabilité*), renommer son alias *Tous les puits*, puis faire la requête suivante sous l'onglet Definition Query de la fenêtre Layer Properties (en copiant-collant le texte ci-dessous) pour n'afficher que les puits concernés par la campagne d'échantillonnage du PACES :

L29\_TableSelectionDonnees\_liv24 = '1'

Suivre ensuite la procédure suivante :

1. Sélectionner d'abord les puits pour lesquels au moins une concentration maximale acceptable a été dépassée. Dans la barre de menu de l'interface ArcMap, ouvrez la fenêtre Select By Location du menu Selection (voir ci-contre).

1.1. Choisir la méthode de sélection select features from.

1.2. Sous Target layer(s), cocher la couche portant l'alias *Tous les puits*.

1.3. Sous Source layer, choisir la couche portant l'alias *Puits avec depassement*.

1.4. Sous Spatial selection method for target layer feature(s), choisir l'option are identical to the source layer feature.

1.5. Faire OK. Les puits pour lesquels au moins une concentration maximale acceptable a été dépassée devraient maintenant être en surbrillance.

2. Inverser la sélection en cliquant avec le bouton droit de la souris sur l'alias de la couche *Tous les puits* dans la table des matières du projet mxd, en sélectionnant Selection, puis Switch Selection. Les puits pour lesquels aucune concentration maximale acceptable n'a été dépassée devraient maintenant être en surbrillance.

3. Créer une nouvelle couche à partir de cette sélection en cliquant avec le bouton droit de la souris sur l'alias de la couche *Tous les puits* dans la table des matières du projet mxd, en sélectionnant Selection, puis Create layer from selected features. La nouvelle couche devrait apparaitre dans la table des matières du projet mxd.

4. Renommer l'alias de la nouvelle couche *Puits sans depassement*.

 $\Sigma$ Select By Location Select features from one or more target layers based on their location in relation to the features in the source layer. Selection method: select features from  $\overline{\phantom{a}}$ Target layer(s): Stations hydrométriques du MDDEFP  $\blacktriangle$ Stations hydrométriques d'Environnement Canada Stations hydrométriques de l'IRDA Stations piézométriques du MDDEFP EXERCICES Exercice 1 - Puits Exercice 2 - Recharge Exercice 3 - Activite polluante **Qualite eau**  $\Xi$  $\nabla$  Tous les puits Puits avec depassement  $\ddot{}$ Only show selectable layers in this list Source layer: Puits avec depassement  $\vert \cdot \vert$ Use selected features (0 features selected) Spatial selection method for target layer feature(s): are identical to the source layer feature  $\overline{\phantom{a}}$ Apply a search distance 10000,000000 Meters About select by location OK Apply Close

La gravité d'une contamination de l'eau diminue avec la diminution de la qualité de l'eau, bien que la contamination de l'eau ne soit en aucun cas souhaitable. La gravité serait potentiellement élevée si on ne retrouve dans les zones de **Bilan** seulement des puits ayant une eau de bonne qualité, c'est-à-dire sans dépassement de concentrations maximales acceptables.

## 5. Identifier les zones en aval des puits d'approvisionnement pour la consommation humaine

## **Les paramètres d'analyse proposés**

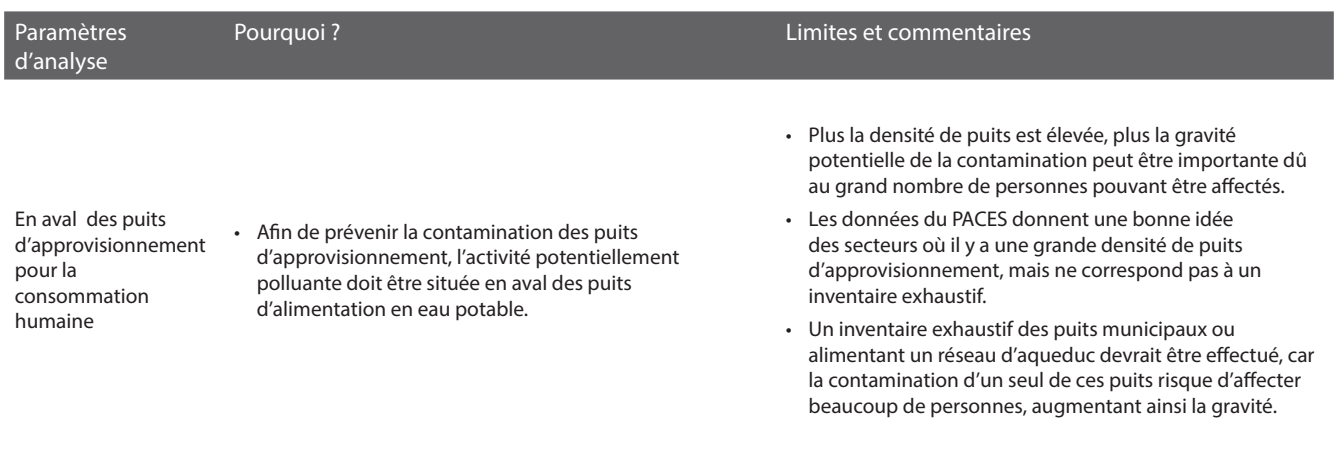

## **Les critères d'analyse proposés pour le traitement des données géospatiales**

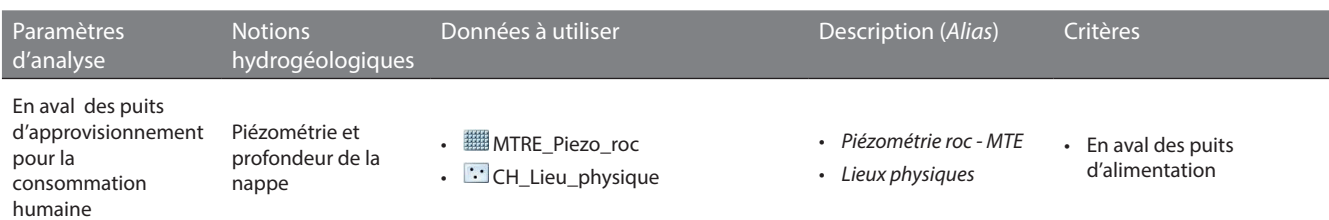

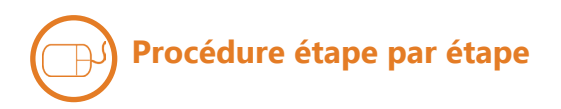

#### **PIÉZOMÉTRIE ET PROFONDEUR DE LA NAPPE**

La couche **CH\_Lieu\_physique** contient les puits d'alimentation individuels et collectifs provenant du Système d'information hydrogéologique (SIH) du MDDELCC. Superposer celle-ci à la couche de piézométrie **MTRE\_Piezo\_roc** (alias : *Piézométrie roc - MTE*), puis visualiser les puits d'approvisionnement en aval des zones où les aquifères sont protégés naturellement et où la qualité de l'eau est mauvaise, tels que définis par la couche **Bilan**.

La gravité d'une contamination serait potentiellement élevée si on retrouve un nombre significatif de puits d'approvisionnement en aval des cellules contigües ayant une valeur de 1 dans la couche **Bilan**.

## **Où pourrait-on implanter une nouvelle activité potentiellement polluante afin de minimiser son impact sur la qualité des eaux souterraines ?**

Nom de votre territoire d'action :

En appliquant les critères hydrogéologiques fournis, décrivez le résultat obtenu sur votre territoire d'action (ex. : localisation, superficie, caractéristiques hydrogéologiques des zones sélectionnées)?

Avez-vous modifié les critères hydrogéologiques proposés par le cheminement d'expert? Si oui, pourquoi et de quelle manière ? Reportez dans le tableau de la page suivante les critères hydrogéologiques utilisés.

Quels sont les problèmes de qualité d'eau que vous avez détectés ? Quelle(s) conclusion(s) en tirez-vous?

Dans votre pratique professionnelle, quelles sont les autres informations que vous utiliseriez pour répondre à la question posée (ex. : occupation des sols, affectations du territoire, informations sur des activités ponctuelles, etc.)?

Compte tenu de l'échelle des données hydrogéologiques actuelles, existent-ils des secteurs sur lesquels vous auriez besoin de données hydrogéologiques plus locales?

Dans votre pratique professionnelle, de quelle manière pourriez-vous diriger le développement des activités polluantes sur les zones qui ressortent de votre analyse?

## **Votre cheminement sur votre territoire d'action**

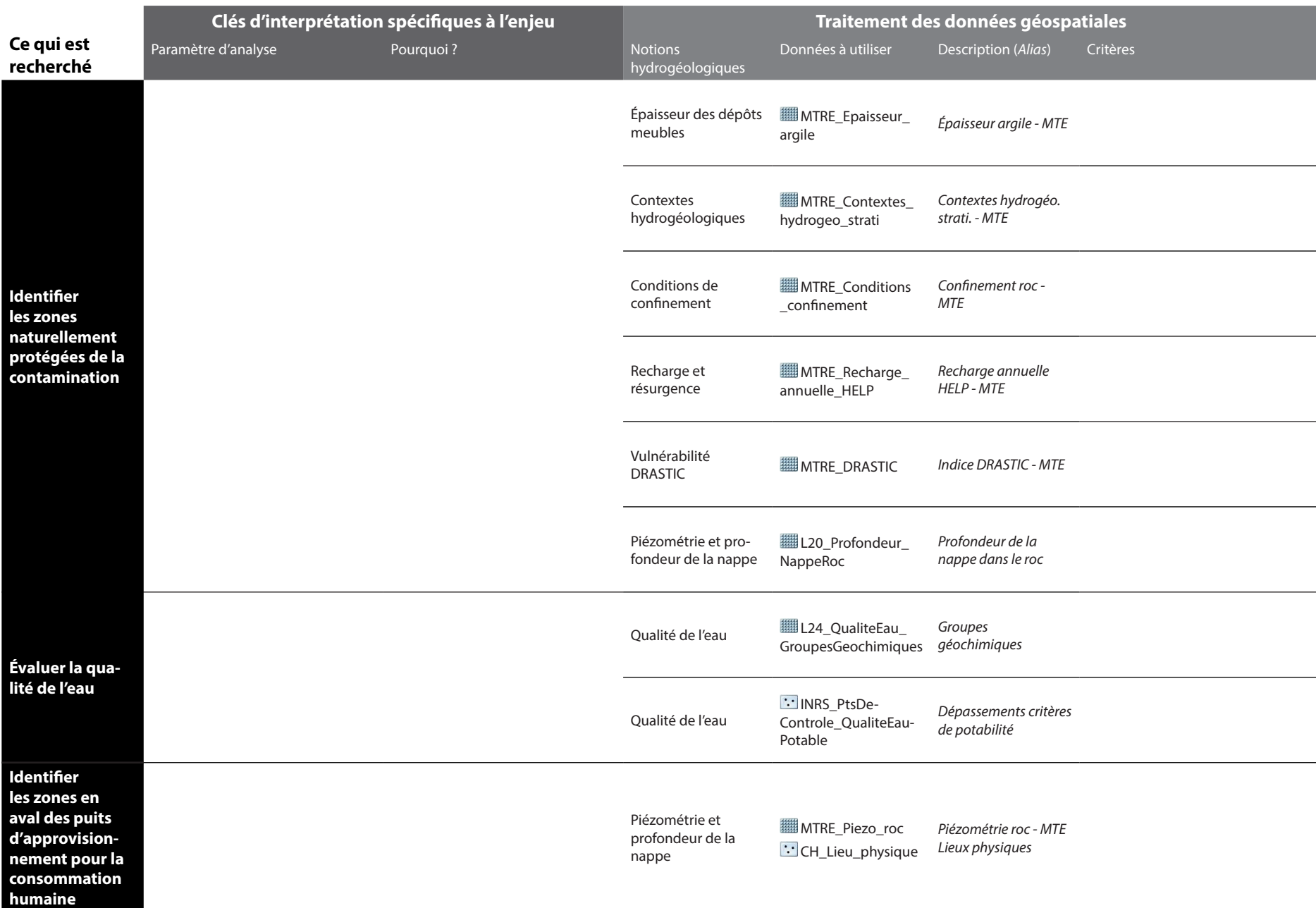

**111**

*Dans la pratique, de nombreuses connaissances sur le milieu humain devraient être intégrées à l'identification des zones où implanter une nouvelle activité potentiellement polluante afin de minimiser son impact sur la qualité des eaux souterraines (ex. : les propriétaires terriens, l'occupation du sol, l'affectation du territoire, les activités polluantes déjà existantes, etc.). Pour compléter l'exercice en cours d'atelier, les informations sur l'occupation du sol et l'affectation du territoire sont fournies avec les données du PACES. Les clés d'interprétation et les critères ne sont toutefois pas proposés par l'exemple d'un cheminement d'expert. Ils sont choisis par les participants. Le déroulement ci-dessous montre un exemple d'opérations de géotraitement qu'il est possible de faire.*

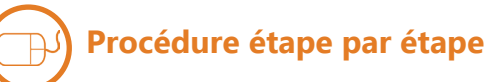

#### **OCCUPATION DU SOL**

Identifier les cellules de **L07\_ OccupationDuSol 250x250m** (alias: *Occupation du sol*) qui répondent à vos critères en effectuant l'exemple de géotraitement ci-contre.

Les cellules de **L07** Occupation **DuSol\_250x250m\_Reclass** ayant une valeur de 1 correspondent aux critères.

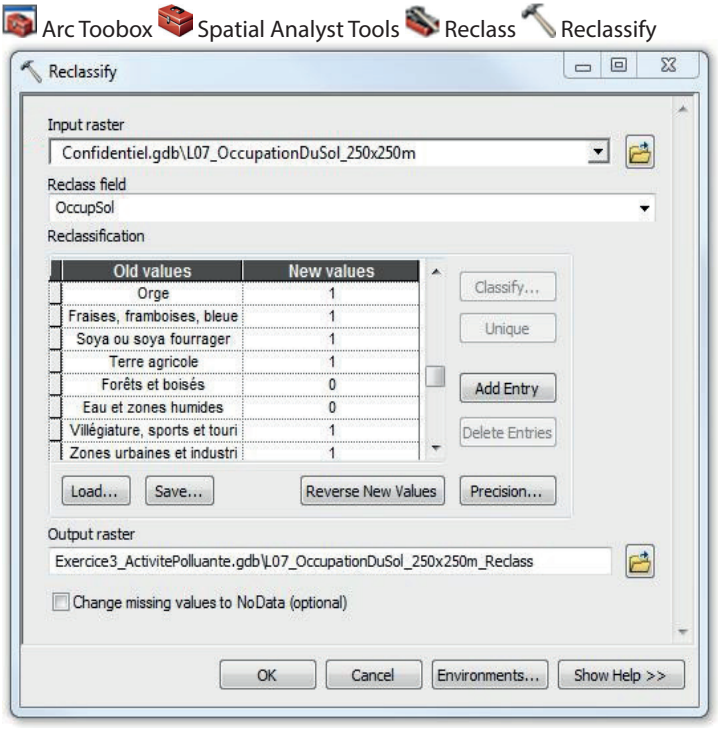

#### **AFFECTATION DU TERRITOIRE**

Identifier les cellules de **FRAT AffectationsTerritoire\_s** (alias : *Affectation du territoire*) qui répondent à vos critères en effectuant l'exemple de géotraitement ci-contre.

Les cellules de **ED** PPAT Affectations **Territoire\_s\_Reclass** ayant une valeur de 1 correspondent aux critères.

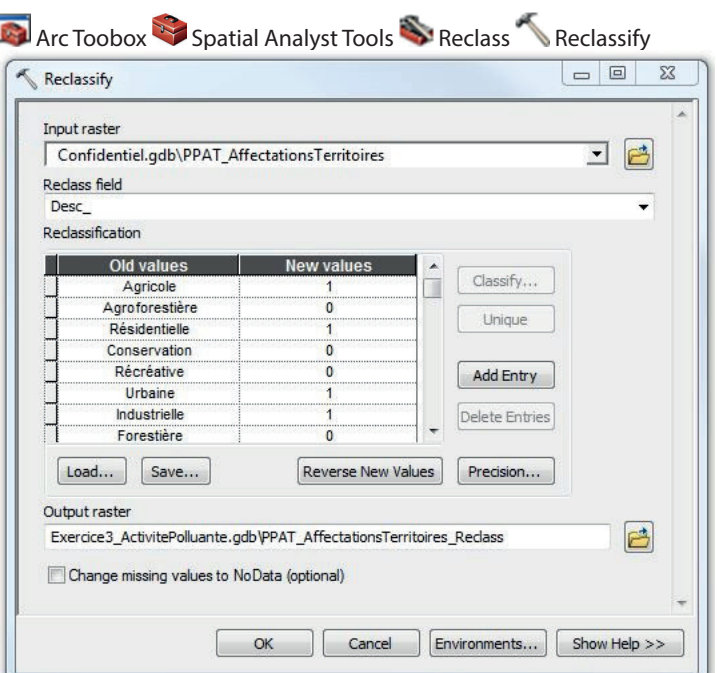

#### **BILAN**

Combiner les résultats des couches **L07 \_OccupationDuSol\_250x250m\_Reclass**  et **PPAT\_AffectationsTerritoire\_s\_ Reclass** en effectuant le calcul ci-contre.

Les cellules de **Milieu\_humain** ayant une valeur de 1 correspondent aux zones où il serait possible d'implanter une nouvelle activité polluante selon les connaissances sur l'occupation du sol et l'affectation du territoire.

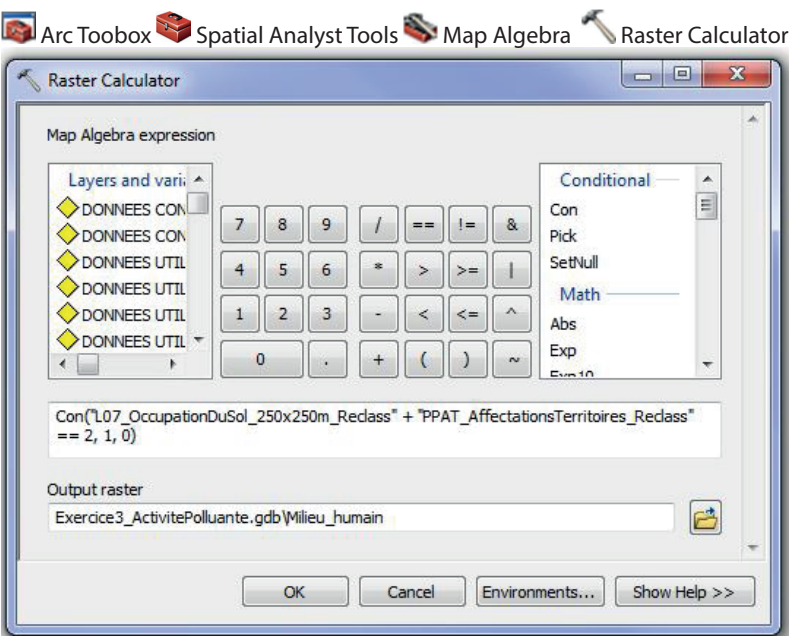

#### **BILAN FINAL**

Il est finalement possible de combiner les couches **Milieu\_humain** et **Bilan** en effectuant le calcul ci-contre pour localiser les zones où l'aquifère serait naturellement protégé de la contamination, où la qualité de l'eau serait potentiellement mauvaise, et où il serait possible d'implanter une nouvelle activité polluante selon les connaissances sur l'occupation du sol et l'affectation du territoire.

La couche **Bilan\_final** constitue la réponse finale à la question de l'exercice selon l'exemple du cheminement d'expert, en intégrant les connaissances du milieu humain.

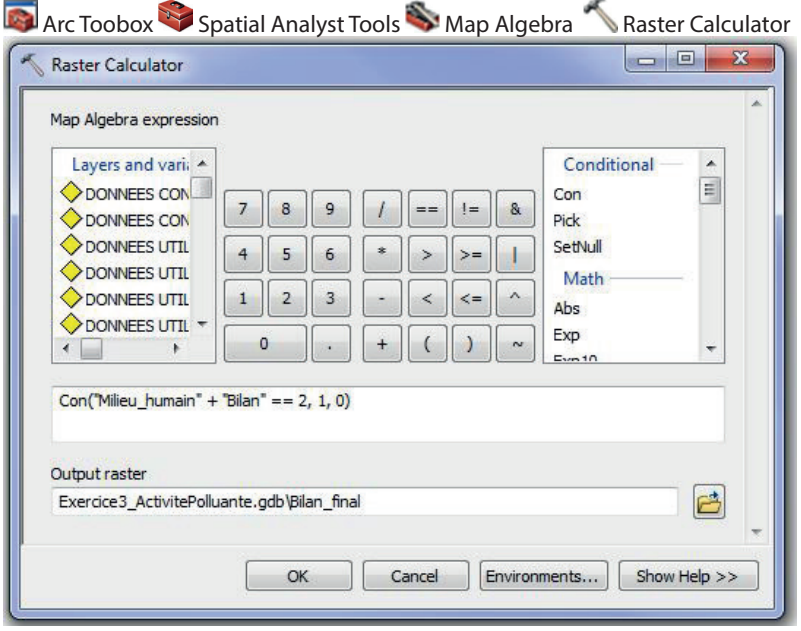

# Mes notes personnelles

## **L'équipe de réalisation du projet en Montérégie Est dans le cadre du Programme d'acquisition de connaissances sur les eaux souterraines (PACES) :**

Institut national de la recherche scientifique - Centre Eau Terre Environnement (INRS-ETE) Ressources naturelles Canada, Commission géologique du Canada (CGC) Organisme de bassin versant de la Yamaska (OBV Yamaska) Institut de recherche et de développement en agroenvironnement (IRDA)

## **Les partenaires du projet PACES en Montérégie Est :**

Ministère du Développement durable, de l'Environnement et de la Lutte contre les Changements climatiques (MDDELCC) Agence géomatique montérégienne Comité de concertation et de valorisation du bassin de la rivière Richelieu Corporation de bassin versant de la baie Missisquoi Conférence régionale des élus de la Montérégie Est (CRÉ Montérégie Est) MRC Pierre-De Saurel MRC Marguerite-d'Youville MRC Acton MRC Les Maskoutains MRC La Haute-Yamaska MRC Le Haut-Richelieu MRC Brome-Missisquoi Fédération de l'Union des producteurs agricoles (UPA) de la Montérégie (secteur Saint-Hyacinthe) Direction régionale Montérégie Est du ministère de l'Agriculture, des Pêcheries et de l'Alimentation du Québec (MAPAQ) Conseil régional de l'environnement de la Montérégie

## **Les collaborateurs du projet PACES en Montérégie Est :**

Université Laval École Polytechnique de Montréal Agriculture et Agroalimentaire Canada Centre d'Expertise hydrique du Québec Géologie Québec - Ministère des Ressources United States Geological Survey (USGS) MRC La Vallée-du-Richelieu MRC Rouville MRC Drummond MRC Le Val-Saint-François MRC Memphrémagog MRC Roussillon MRC Les Jardins-de-Napierville

## **Les partenaires du projet** *Protéger et gérer les eaux souterraines* **:**

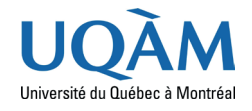

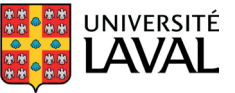

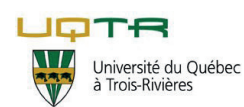

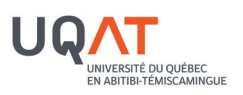

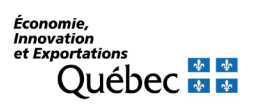